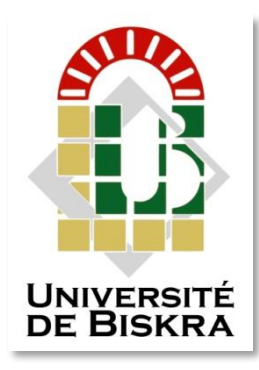

Université Mohamed Khider de Biskra Faculté des Sciences et de la Technologie Département de Génie Electrique

### **MÉMOIRE DE MASTER**

Sciences et Technologies Automatique Automatique et informatique industriel

Réf. : …….

#### Présenté et soutenu par : **Chetti Walid**

Le : dimanche 7 juillet 2019

#### **Automatisation de Système de traitement de**

#### **l'Eau Usée (CILAS)**

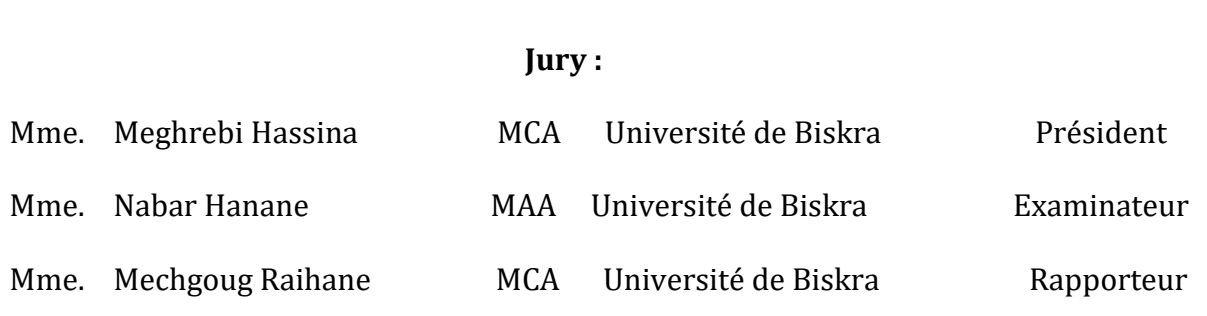

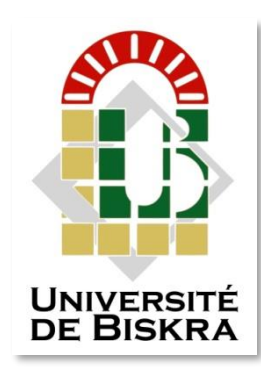

Université de Mohamed Khider Biskra Faculté des sciences et de la Technologie Département de Génie Electrique

### **MÉMOIRE DE MASTER**

Sciences et Technologies Automatique Automatique et informatique industriel

### **Théme :**

### **Automatisation de Système de traitement de l'Eau Usée (CILAS)**

**Présenté par : Avis favorable l'encadreur :**

Chetti Walid Mechgoug Raihane

**Avis favorable du Président du Jury** Meghrebi Hassina

**Cachet et signature**

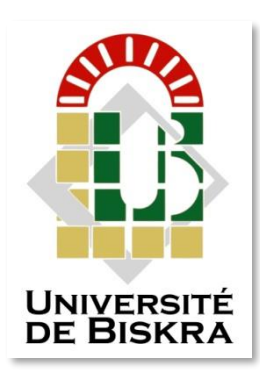

 Université de Mohamed Khider Biskra Faculté des sciences et de la Technologie Département de Génie Electrique

### **MÉMOIRE DE MASTER**

Sciences et Technologies Automatique Automatique et informatique industriel

### **Théme :**

#### **Automatisation de Système de traitement de l'Eau**

#### **Usée (CILAS)**

**Présenté par :** Mimoune Samir

 **Dirigé par :** Mechgoug Raihane

RESUMES (Français et Arabe)

#### **Résumée :**

Ce travail réalisé au sein de l'usine de la cimenterie CILAS présente l'étude d'un système de traitement de l'eau usée. L'objectif de ce travail est de faire l'automatisation qui est souvent utilisé dans l'industrie. On a utilisé l'automate S7-1200, programmé avec logiciel TIA PORTAL et testé le programme par le simulateur PLCsim.

**Mots clé :** Automatisation, simulateur, logiciel Tia portal, Automate programmable, SIMENS.

#### **ملخص**

يقدم هذا العمل المنجز داخل مصنع األسمنت CILAS دراسة لنظام معالجة مياه الصرف. الهدف من هذا العمل هو جعل التشغيل اآللي غالبًا ما يستخدم في الصناعة. استخدمنا PLC 7-1200S ، مبرمجة مع برنامج PORTAL TIA واختبرنا البرنامج بواسطة محاكيPLCsim.

Dédicace

*Je dédie ce modeste travail à Commençant par ma Chère Mère et mon Chère Père A mon Frères et mes sœurs A tous les membres de famille A tous mes amies et les gens m'aiment A toutes la promotion 2019 Tous ceux qui ont contribué à mon succès* 

## Remerciements

Nous Remercions Tout D'abord ALLAH Le Tout Puissant De nous avoir Donné La Santé Et Le Courage Afin d'atteindre notre Objectif

Au terme de ce travail, je tiens à témoigner ma profonde reconnaissance et mes vifs remerciements à mes Encadreurs Mme MACHGOUG Raihane pour m'avoir encadré mon projet de fin d'études et de m'avoir conseillé.

Mes remerciements vont également aux membres de jury : Mme. MEGHERBI Hassina et Mme. NABAR Hanane d'avoir accepté de juger mon travail.

Je remercie chaleureusement les ingénieurs de la cimenterie CILAS et plus particulièrement Mr. GUONIDI Seifeddine, MIMOUNE Samir et CHAHEB Mostapha qui m'a aidé durant mon stage pour compléter cette thèse.

Enfin, j'exprime mes sincères remerciements à mes parents, tout l'ensemble de ma famille, pour leur soutien et leur encouragement tout au long de cette période.

#### **LISTE DES TABLEAUX**

<span id="page-6-0"></span>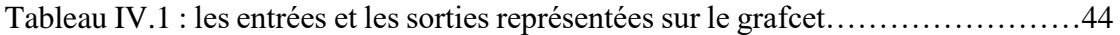

#### **LISTE DES FIGURES**

#### <span id="page-7-0"></span>**Chapitre I : Présentation de l'unité de traitement d'eau usée (CILAS)**

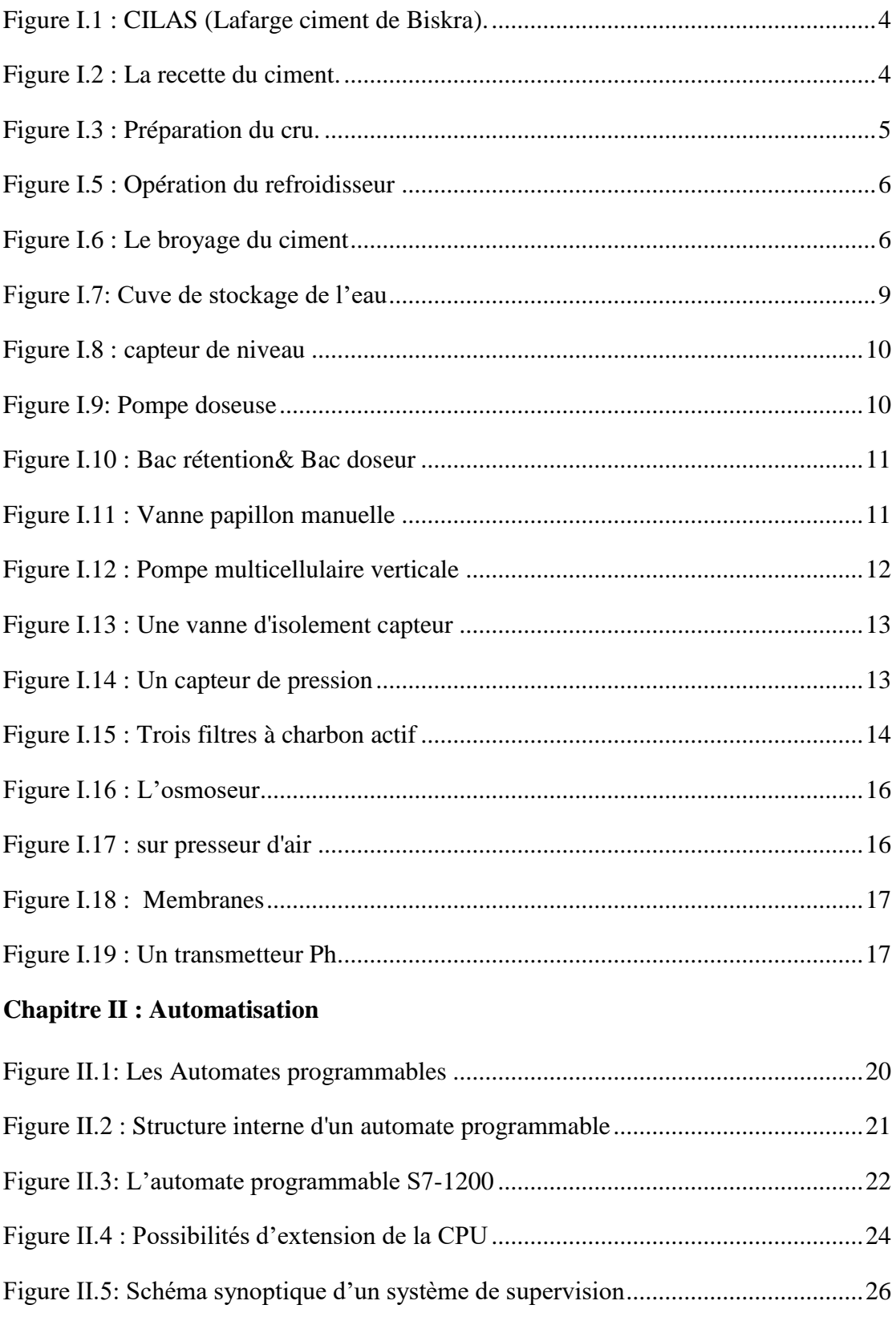

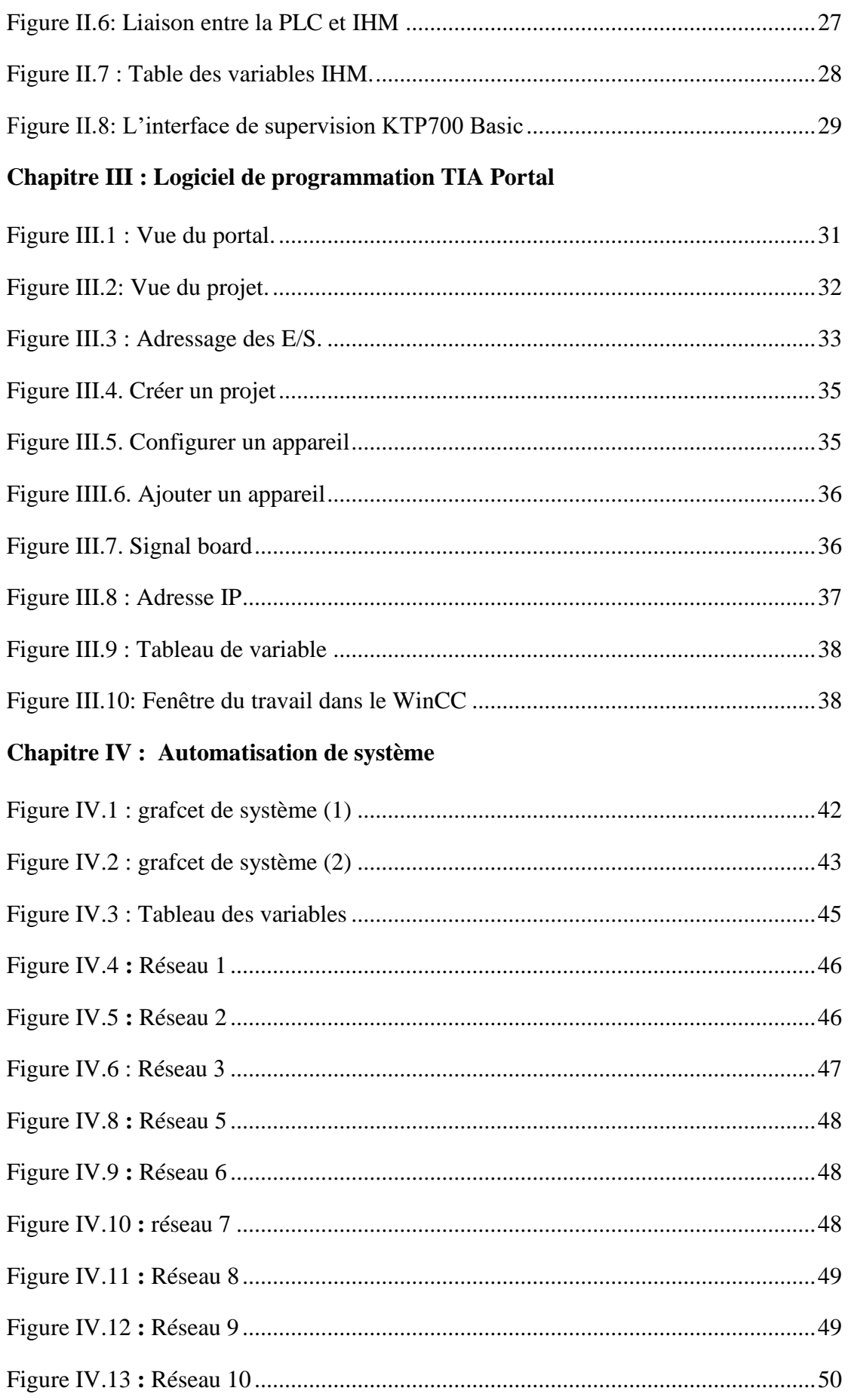

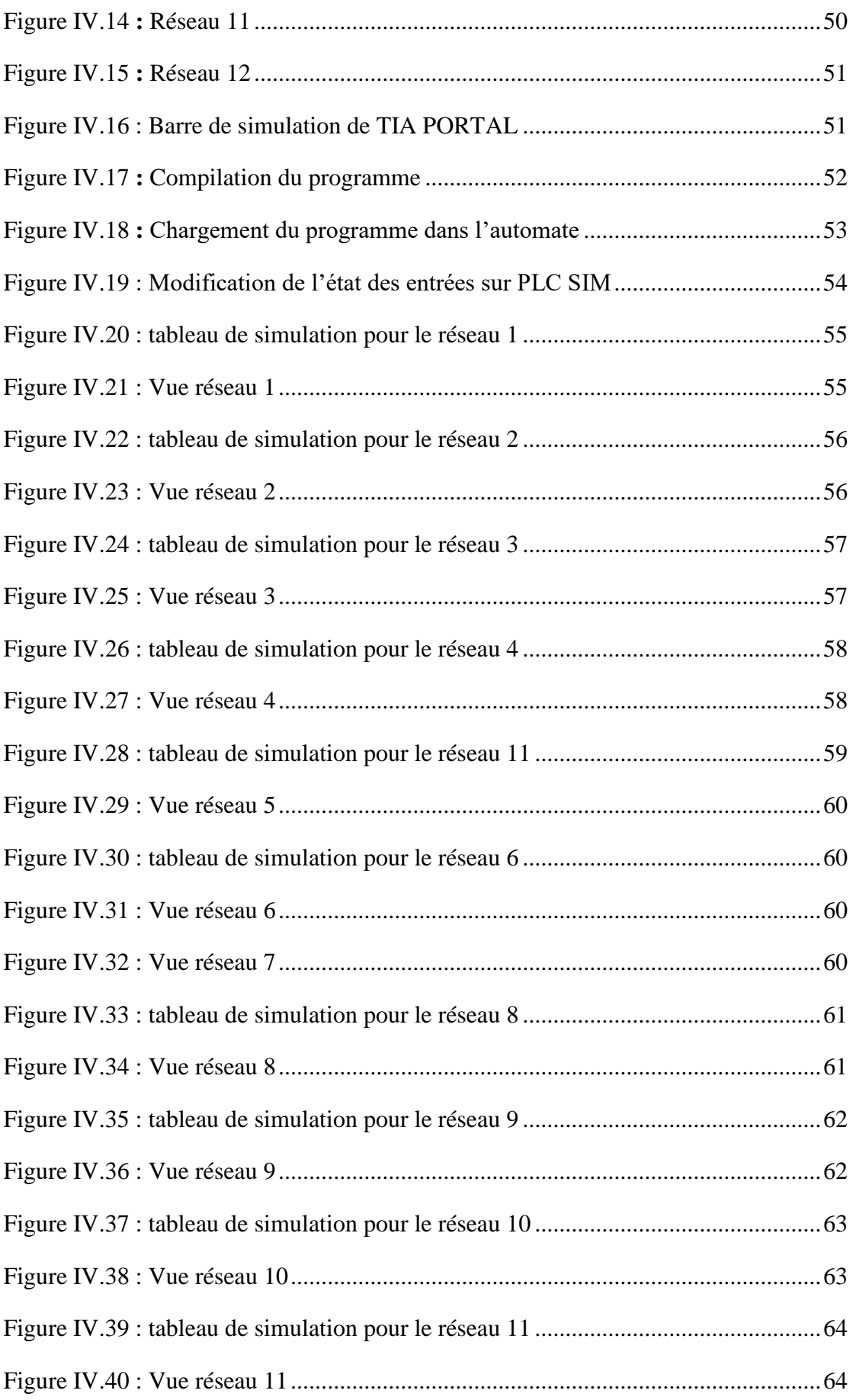

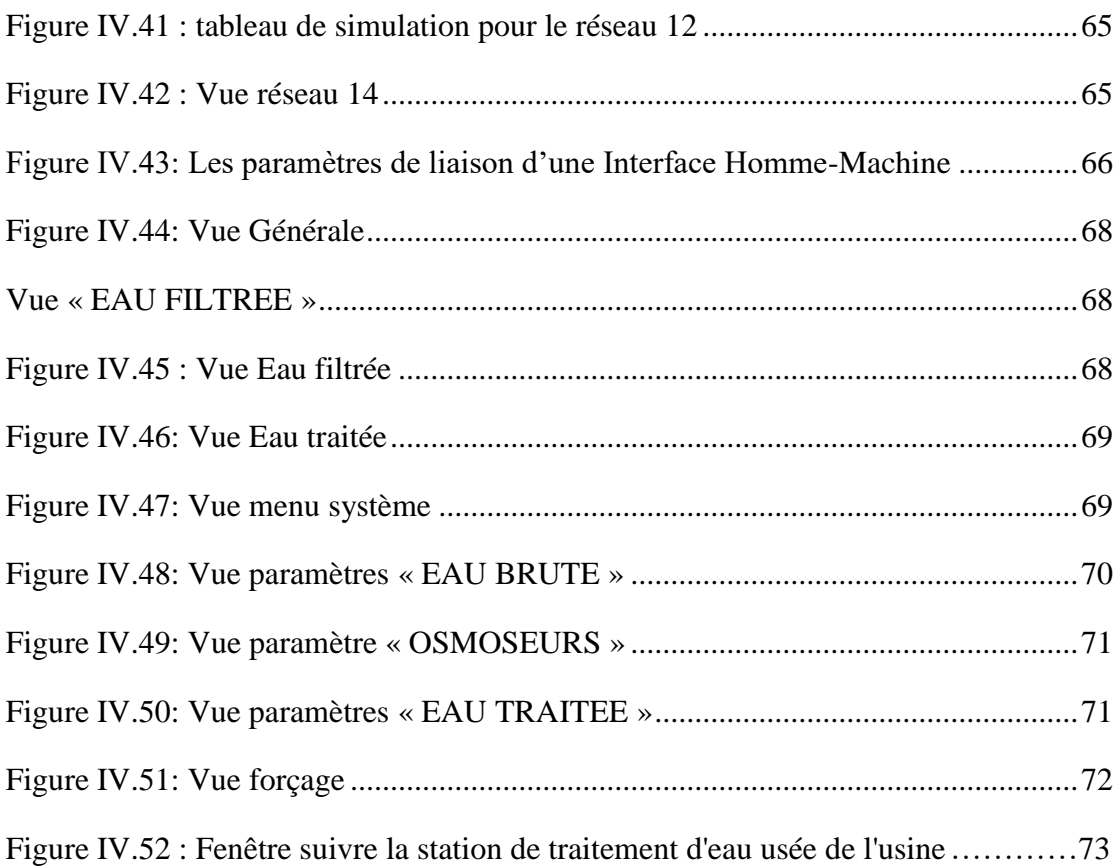

#### **LISTE DES ABREVIATIONS**

- <span id="page-11-0"></span>**API :** Automate Programmable industriel.
- **CONT :** Le langage à base de schémas de contacts.
- **CPU :** Central Processing Unit.
- **FB :** Bloc de fonction.
- **FC :** Fonction.
- **IHM** : Interface homme/machine.
- **OB :** Bloc d'organisation.
- **SIMATIC :** Siemens Automatic.
- **PC :** La partie commande.
- **PLC:** Automate programmable (Programmable Logic Controller).
- **Tia Porta:** Totally integrated **a**utomation Portal.
- **Win CC:** Windows Control Center.
- **CILAS :** Ciments Lafarge Souakri

**GRAFCET :** Graphe Fonctionnel de Commande Etape/Transition – langage de programmation d'automates.

<span id="page-12-0"></span>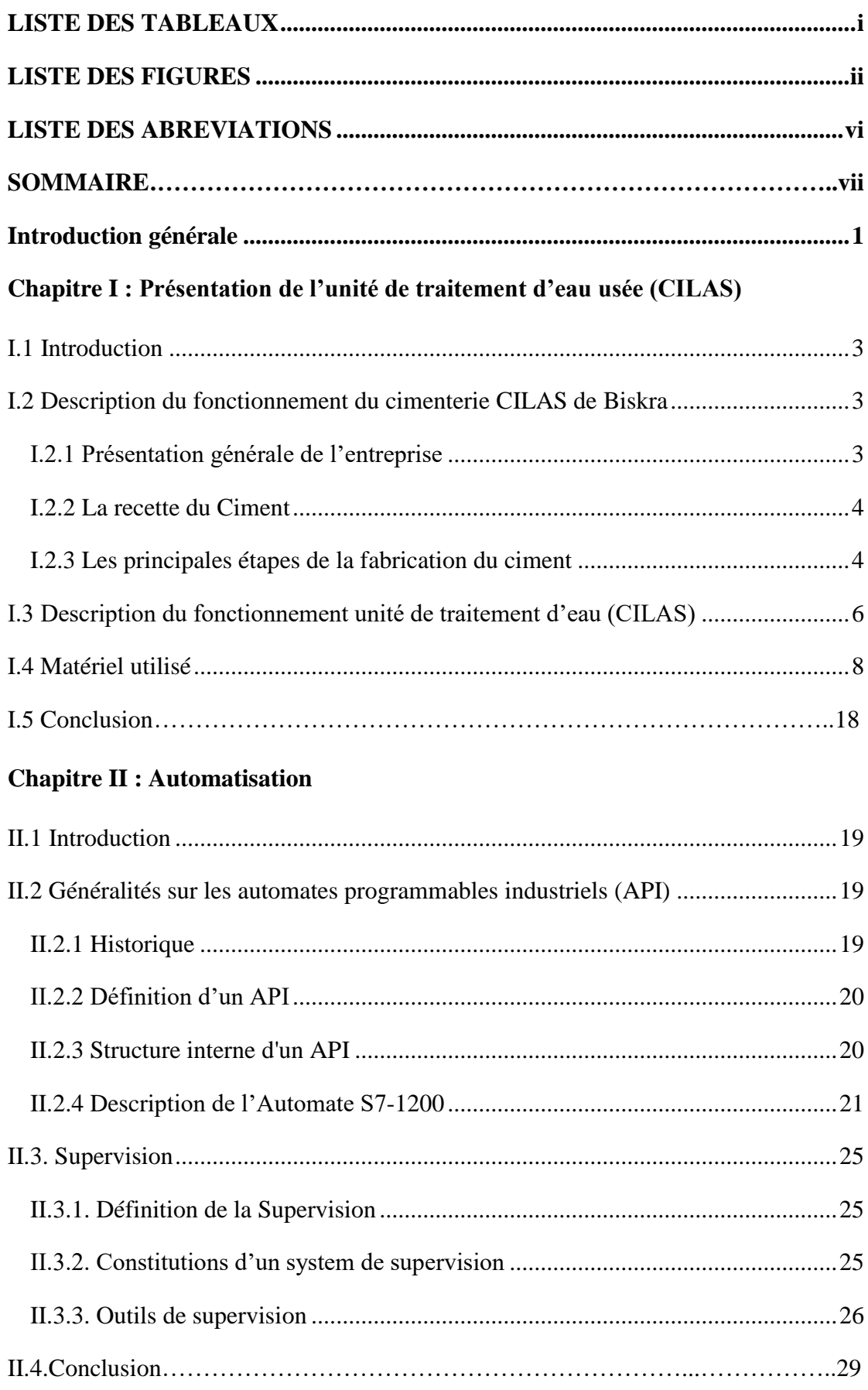

#### **SOMMAIRE**

#### **Chapitre III : Logiciel de programmation TIA Portal**

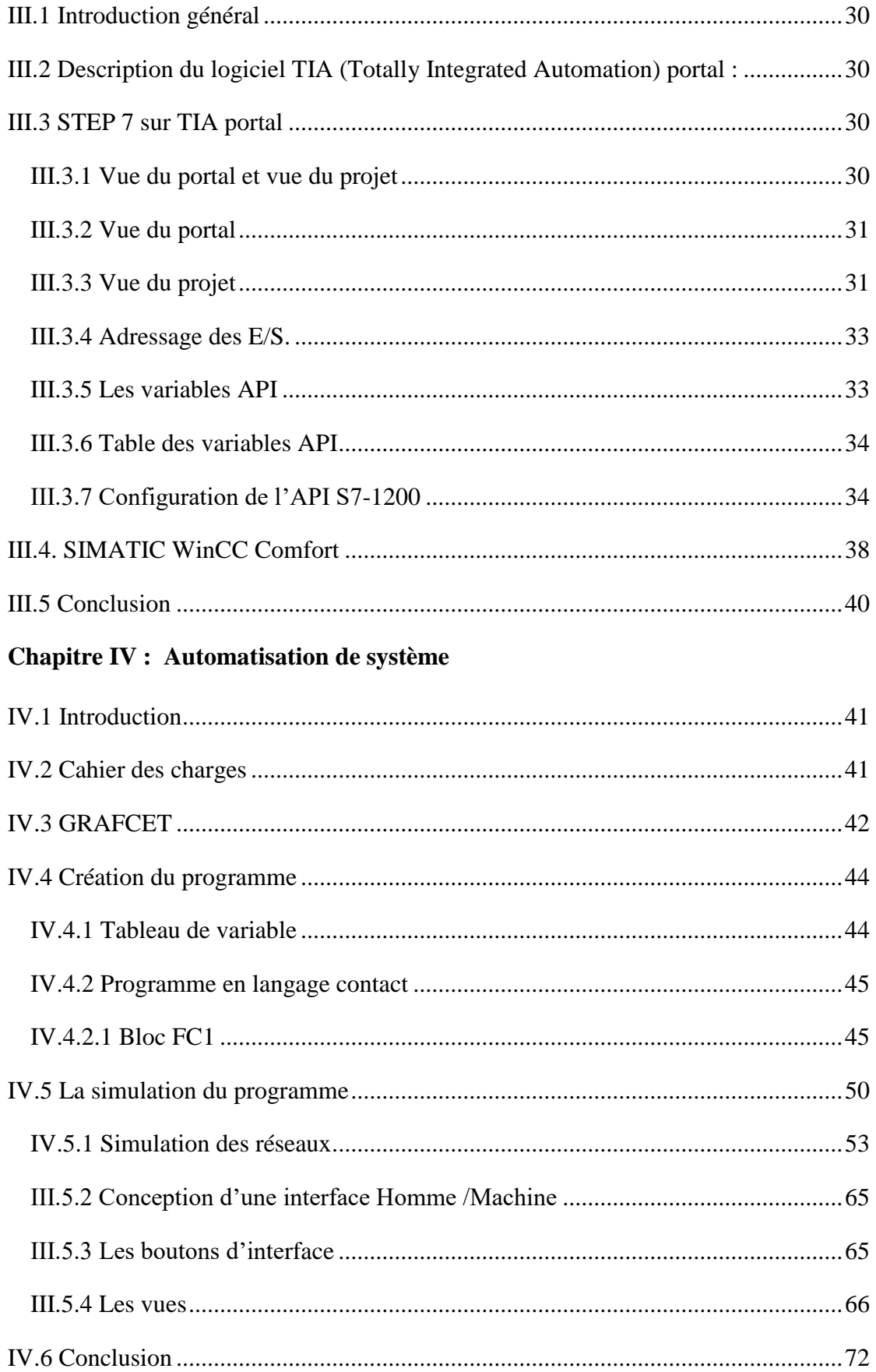

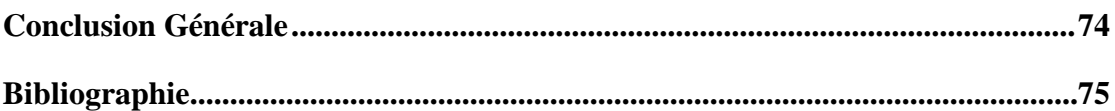

## **Introduction générale**

#### **Introduction générale**

 Les entreprises de production dans ses nombreux secteurs d'activité (agroalimentaire, pétrochimie, automobile…) sont de plus en plus soumises à un environnement de concurrence et de progression permanent. Pour assurer leurs avenirs, les entreprises doivent s'adapter rapidement et efficacement à ces conditions.

 Elles doivent aussi offrir des produitset des services de qualité dans des délais courts et des prix compétitifs.

 Parmi les solutions pour ces contraintes on trouve les automates programmables industriels (API), qui représentent une structure permettant d'automatiser les procédés, avoir un bon rendement et une maintenance rapide.

 Avant l'automatisation, il faut d'abord identifier l'ensemble du système et fixer les limites de l'intervention. Dans le présent travail, le système à automatiser est une station de traitement d'eau usée provenant du forage dont dispose l'entreprise (CILAS) qui présente l'inconvénient d'être fortement polluée ce qui nécessite sa filtration avant son utilisation dans divers procédés.

 L'objectif De Stage Est De Faire Une Etude Sur Le Système De Station traitement d'eau usée A Base d'automate Programmable Industriel (API) De La Gamme SIEMENS S7-1200 Tout En Assurant Le Bon Fonctionnement Du Système. Le Choix De Ce Type d'application En Premier Lieu, Est De Connaitre l'état De l'art De Ce Système, Ensuite d'aborder Une Etude Technique De Son Fonctionnement. Ce Travail Agit De Mettre En Œuvre d'un Automate Pour Piloter Les Systèmes Automatisés Destinés A Des Travaux Pratiques.

 A cet effet, le présent mémoire est réparti en quatre chapitres décrivant les volets principaux :

 On parle dans lepremier chapitre sur les généralités sur le traitement des eaux ainsi que la description duprocessus de filtration et des différents équipements (instruments et actionneurs) constituant lastation.

 Le deuxième chapitre est consacré à l'automatisation et la supervision de la station, où on définira les organes de contrôle et de commande utilisées, puis on passera à

l'élaboration du programme du fonctionnement automatique du processus à l'aide du logiciel de base Step7 etpour sa validation on utilisera le logiciel de simulation d'automate S7-PLCSIM, intégré dans le Step7. Et la dernière étape de ce chapitre c'est l'élaboration d'une plateforme de supervision par l'interface homme-machine WinCC flexible, qui permet de suivre l'évolution de procédé en fonction du temps et qui simplifie la tâche de contrôle pour l'opérateur.

 On aborde dans le troisième chapitre le nouveau logiciel d'ingénierie de SIEMENS qui est le TIA portal V13 utilisé pour l'automatisation de la station.

 Le dernier chapitre de ce mémoire traite la partie la validation des programmes, simulation et supervision du fonctionnement du système de traitement d'eau usée.

Enfin, nous allons terminer notre travail par une conclusion générale.

### **Chapitre I Présentation de l'unité de traitement d'eau usée (CILAS)**

#### **I.1 Introduction**

 La pollution des eaux dans son sens le plus large est défini comme tout changement défavorable des caractéristiques naturelles (biologiques ou physicochimiques) dont les causes sont directement ou indirectement en relation avec les activités humaines. Les eaux usées sont d'abord formées par un mélange d'eau usée domestiques et d'eaux usées industrielles. Il s'y ajoute une troisième composante formée par les eaux de pluie et les effluents des installations collectives (hôpitaux, commerces, casernes, etc.)[2].

 La forte croissance des besoins en eau, induite par l'accroissement démographique, l'évolution industrielle, émanant des secteurs domestiques industriels engendre des quantités de rejets d'effluent d'eau usée. Ces dernières sont rejetées dans la nature sans traitement ni épuration. Le rejet d'eau usée peut entraîner une pollution aussi bien des sols agricoles et la nappe d'eau potable à long terme [2].

 L'eau réunit un ensemble exceptionnel de propriétés physiques et chimiques. Elle peut devenir solvant, fluide thermique ou simplement liquide facile à manipuler. Mais elle peut causer des problèmes si elle est directement utilisée dans la fabrication de certains produits, ou pour la création de la vapeur. Nous parlerons dans ce chapitre de l'importance de cette ressource, ainsi que les éléments de traitements des eaux enfin nous terminerons par la description de notre procès et l'identification des différents éléments et équipements de la station [1].

#### **I.2 Description du fonctionnement du cimenterie CILAS de Biskra**

#### **I.2.1 Présentation générale de l'entreprise**

 **L'usine Ciments CILAS** a été en mise en exploitation en 2016 dans la commune de djemorah, cette cimenterie recourt aux technologies les plus avancées de la filière et explo**ite un broyeur géant de clinker.** Cette unité de production d'une capacité de 2.7 millions de tonnes de ciment par an [3].

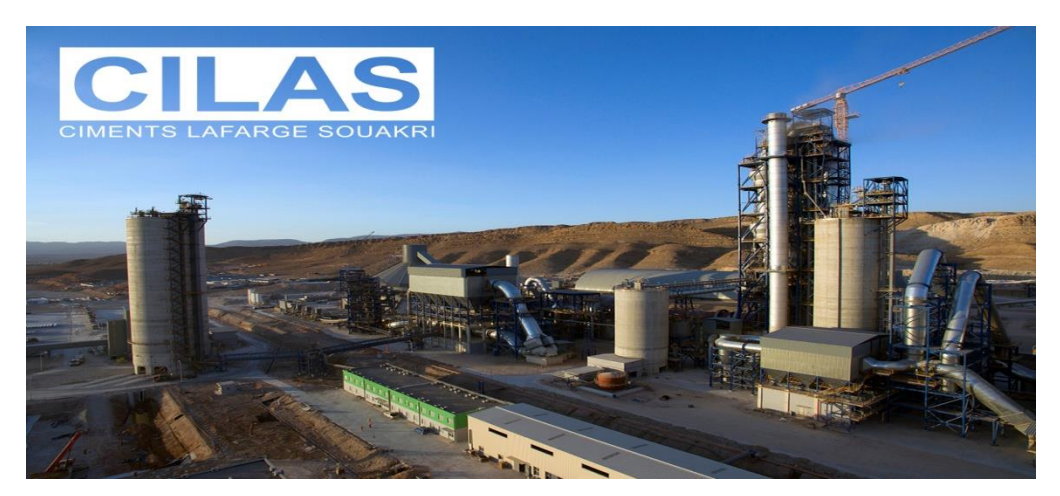

Figure I.1 : CILAS (Lafarge ciment de Biskra).

#### **I.2.2 La recette du Ciment**

 La composition classique du ciment est de 80 % de calcaire et 20 % d'argile. Les deux éléments sont broyés, cuits à très haute température, puis le résultat (clinker) est à nouveau broyé. Lors du broyage du clinker, des ajouts peuvent être faits pour optimiser les caractéristiques de prise et les caractéristiques mécaniques du ciment (et par conséquent les caractéristiques du béton lorsque le ciment est utilisé dans sa fabrication) [4].

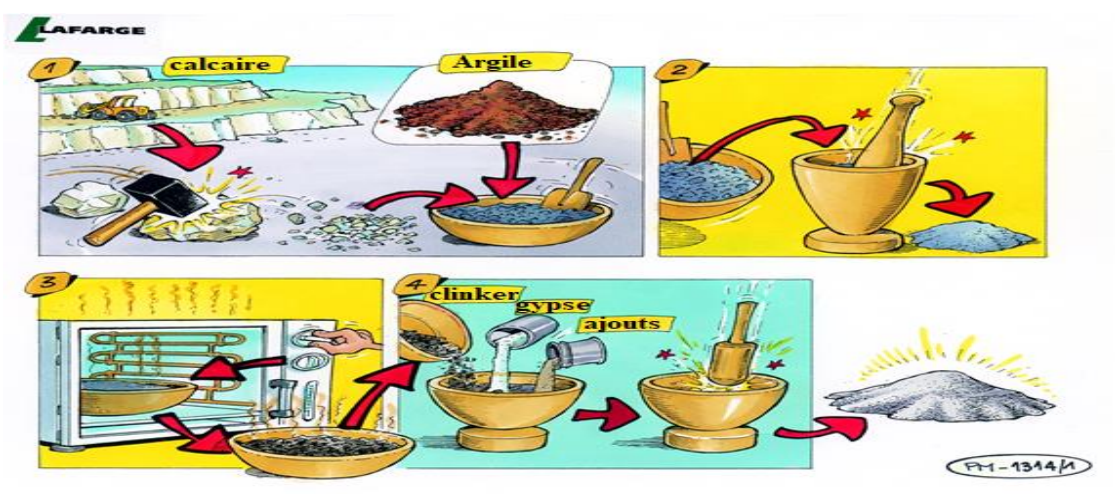

Figure I.2 **:** La recette du ciment.

#### **I.2.3 Les principales étapes de la fabrication du ciment**

• **Préparation du cru :** La fabrication du cru commence à la carrière et se termine au silo de stockage avant le four. Technique utilisée dans la plupart des carrières qui consiste à fragmenter une roche à l'aide d'explosifs dans le but de faciliter son extraction[4].

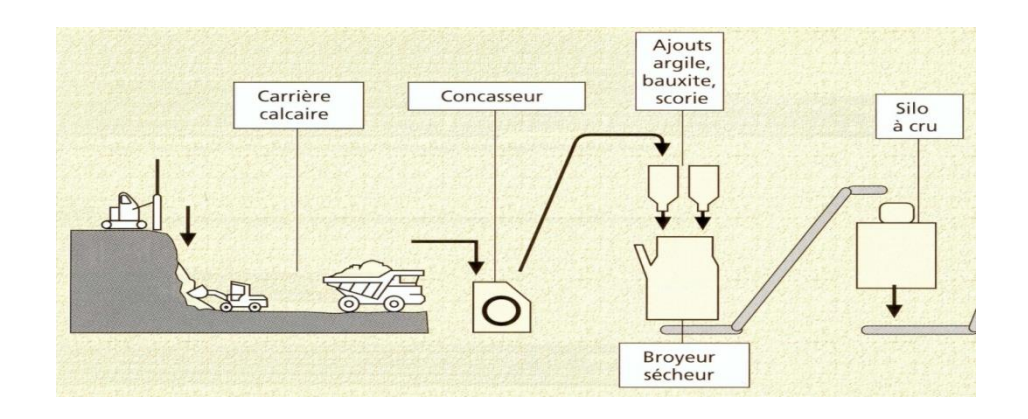

Figure I.3 : Préparation du cru.

• **Cuisson :** Ligne de traitement thermique de la matière Montée en température progressive et modification de la matière crue le long de la ligne de cuisson Réactions chimiques Création d'un nouveau minéral artificiel : Figure I.4 : Four rotatif

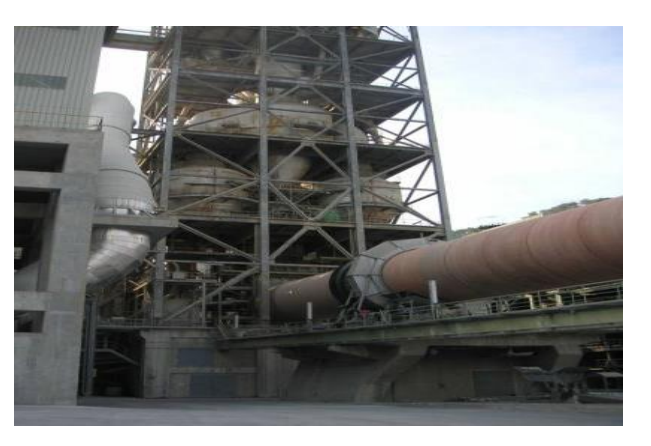

La farine crue est préchauffée puis passe au four : une flamme atteignant 2000 °C porte la matière à 1500 °C, avant qu'elle ne soit brutalement refroidie par soufflage d'air. Après cuisson de la farine, on obtient le clinker, matière de base nécessaire à la fabrication de tout ciment [4].

• **Rôle du refroidisseur :** Le clinker sort du four à une température supérieure à 1350°C, le passage dans le refroidisseur a plusieurs fonctions. C'est un appareil qui à pour but de tremper et refroidir le clinker, récupérer des thermies pour l'air de combustion et éventuellement un broyeur cru ou charbon .Le refroidisseur est un échangeur thermique[4].

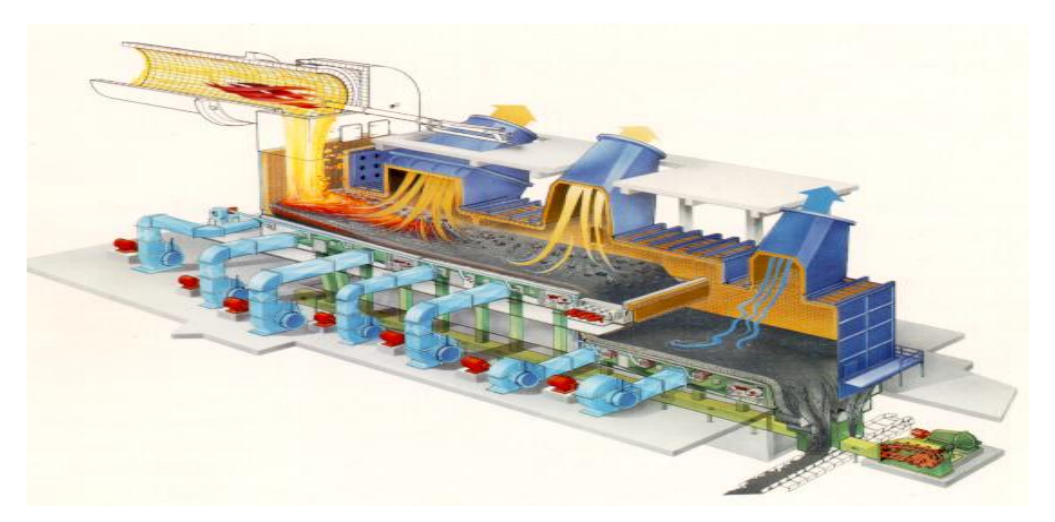

Figure I.5 : Opération du refroidisseur

• **Broyage du clinker :** Le broyage du clinker et de ses ajouts est nécessaire afin de créer une surface plus importante qui facilitera les réactions chimiques lors de la préparation du béton [4].

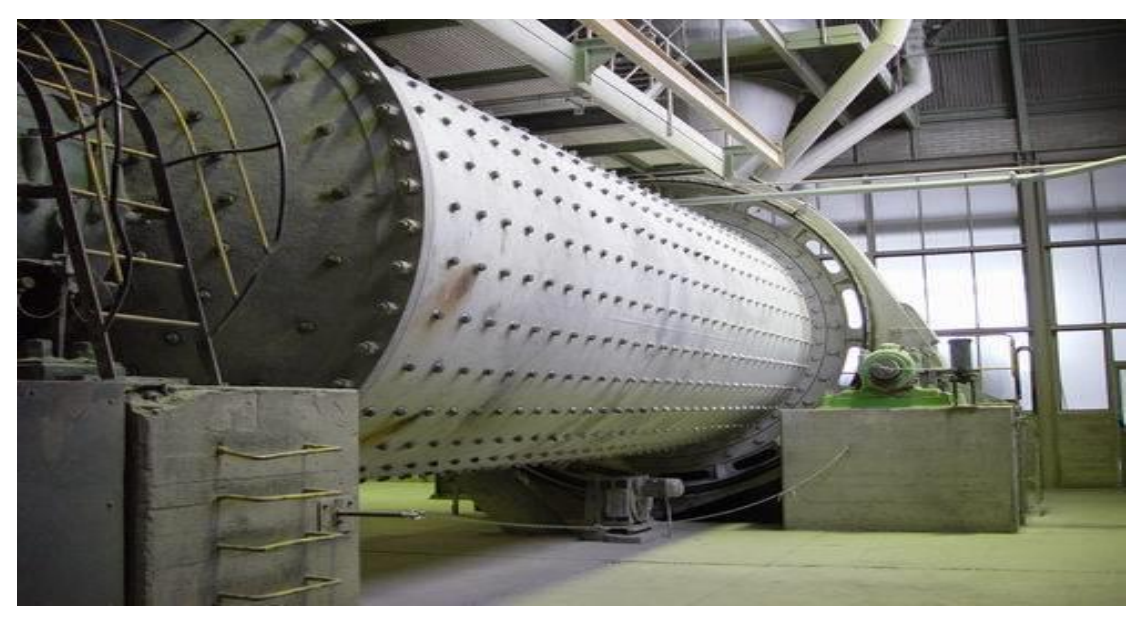

Figure I.6 : Le broyage du ciment

• **Stockage de ciment :**

**STOCKAGE, CONDITIONNEMENT, EXPEDITION :** les ciments stockés dans des silos sont expédiés en vrac ou en vers leurs lieux de consommation.[4]

#### **I.3 Description du fonctionnement unité de traitement d'eau (CILAS)**

Les eaux des forages alimenteront une cuve tampon eau brute d'un volume de

100m<sup>3</sup>. Cette cuve permettra d'écrêter les demandes instantanées et de travailler à débit constant sur les forages[5].

 L'eau entrant dans la cuve sera chlorée (0,5 à 0,8 ppm de chlore résiduel) pour oxyder la matière organique, les métaux et éliminer les microorganismes présents. Le temps de contact en phase de production sera de l'ordre de 1H30min, temps nécessaire et suffisant pour effectuer une désinfection de l'eau. La chloration sera effectuée par injection de javel proportionnelle au volume d'appoint d'eau[5].

 L'eau sera reprise par un groupe de pompage composé de deux pompes en parallèles fonctionnant en cascade enfonction de la demande d'eau. La gestion sera effectuée pour maintenir une pression constante sur le réseau de distribution [5].

 L'eau sera filtrée sur filtres à charbon actif pour éliminer les matières en suspension présentes et le chlore résiduel (Protection des membranes d'osmose inverse). La capacité de déchloration permettra si besoin est d'effectuer une chloration plus importante sur l'eau d'appoint de la cuve tampon (1 à 1,5 ppm) en cas de pollution importante sur un forage. Le charbon actif présente aussi pour intérêt d'avoir une action sur la turbidité de l'eau. Le charbon utilisé est spécifique à des applications ou l'eau contient des MES pour éviter la mise en place de filtres à sable. (MES maxi 15 mg/l) Le poste de filtration sera constitué de trois filtres automatiques fonctionnant en parallèle avec régénération en cascade afin d'assurer une production permanente. (Possibilité de produire avec deux filtres) Le seuil de filtration des filtres à charbon actif sera de 10 µ. Une filtration sur cartouches 5 µ et 1 µ sera placée en entrée des osmoseurs pour finaliser la rétention des MES. (+ sécurité en cas de dérive de fonctionnement des filtres à charbon actif). L'ensemble de ces filtrations permettra d'obtenir une eau ayant un fouling index le plus faible possible pour limiter l'encrassement des membranes d'osmose inverse [5].

 L'eau sera régulée en PH et traitée avec un antiscalant pour éviter l'entartrage des membranes d'osmose inverse. La régulation de PH permettra d'amener une tolérance sur le traitement antiscalant afin de pallier aux variations de qualité de l'eau brute [5].

 Pour diminuer sa salinité, l'eau sera traitée par trois osmoseurs de 16 m3/H et mitigée. La consommation moyenne du site étant de 40 m $^3$ /H, la production sera obtenue avec les trois osmoseurs en service. Les opérations de maintenance et d'entretien se feront sans arrêt de l'unité lorsque la consommation du site sera inférieure à 700 m3/J [5].

 Les trois osmoseurs seront démarrés sur les niveaux de cuve tampon eau traitée. Le démarrage sera progressif pour suivre les variations de consommations du process. (Plus le niveau baisse dans la cuve plus le nombre d'osmoseurs en service augmente) La priorité de démarrage des osmoseurs sera modifiée lors de chaque remplissage pour obtenir un temps de fonctionnement équivalent entre les trois appareils. Des nettoyages préventifs seront effectués tous les trois mois sur les osmoseurs pour éliminer les débuts de cristallisation dans les membranes et garantir une disponibilité des équipements. (Maitrise des heures de maintenance, entretien préventif.) [5].

 Le mitigeagede l'eau sera effectué en eau brute déchlorée, filtrée. Le skid de mitigeage sera équipé d'une vanne automatique modulante asservie à une mesure de conductivité de l'eau traitée. Le débit de la vanne de mitigeage sera variable en fonction du débit d'eau osmosée mais aussi en fonction de la qualité d'eau brute [5].

 L'eau traitée (mélange eau osmosée + eau de mitigeage) alimentera la cuve tampon d'eau traitée. Un traitement spécifique sera effectué pour l'eau potable. L'eau sera stérilisée par passage sur un filtre UVc. Une chloration rémanente sera effectuée par injection de javel. Le PH sera corrigé à la neutralité (PH=7) par injection desoude [5].

#### **I.4 Matériel utilisé**

1. Cuve de stockage de l'eau

L'eau sortie de l'osmoseur doit être stocké dans une cuve d'une capacité de 100 m3, pour assurer l'alimentation de la chaine de production en cas ou une panne cause une coupure de l'alimentation de l'eau, la figure suivante représente la cuve :

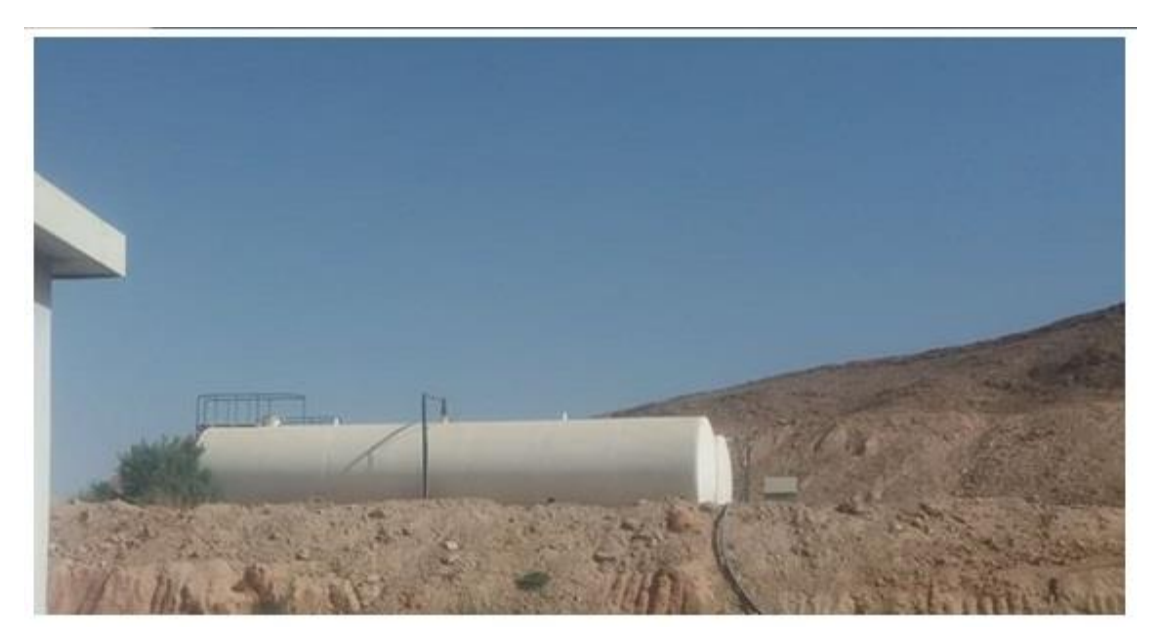

Figure I.7: Cuve de stockage de l'eau

- 2. Traitement brute
	- a. Equipements cuve eau brute TN02
		- ➢ Un capteur de niveau cuve eau brute Signal 4-20 mA

*Principe de fonctionnement :* La cellule céramique est une cellule de mesure sèche, c'est à dire la pression agit directement sur la robuste membrane céramique du Waterpilot FMX 167 et la déplacede max. 0,005 mm Les effets de la pression atmosphériques sur la surface du liquide sont amenés par le biais d'un flexible de compensation de pression à travers le câbleporteur jusqu'à la face arrière de la membrane et compensés. Aux électrodes du support céramique on mesure une variation de capacité fonction de la pression, engendrée par le déplacement de la membrane. L'électronique la transforme ensuite en un signal proportionnel à la pression, linéaire par rapport au niveau [5].

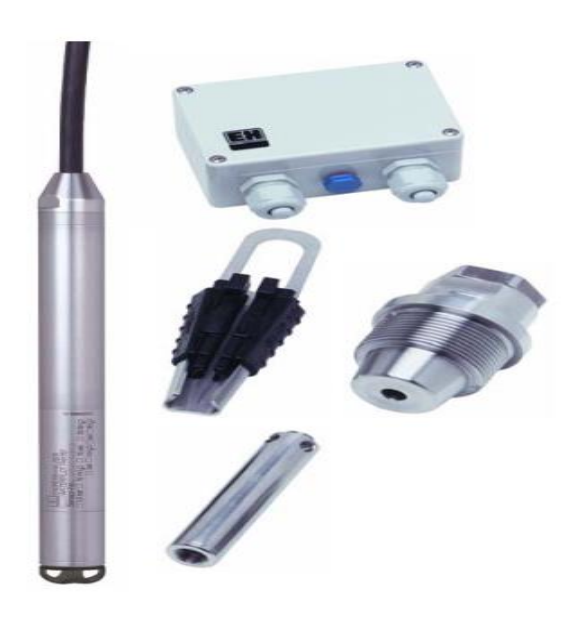

Figure I.8 : capteur de niveau

➢ Une pompe doseuse électromagnétique 2.2 l/h sous 16 bars

**Principe de fonctionnement** : Une pulsation commande un champ électromagnétique et un rappel par ressort dans le but de créer un mouvement linéaire réciproque. Ce mouvement est transféré à la membrane via un piston afin de modifier la capacité de la chambre de pompage. Cette modification de la capacité de la chambre et l'action des clapets à l'aspiration et au refoulement assurent la progression régulière du liquide pompé [5].

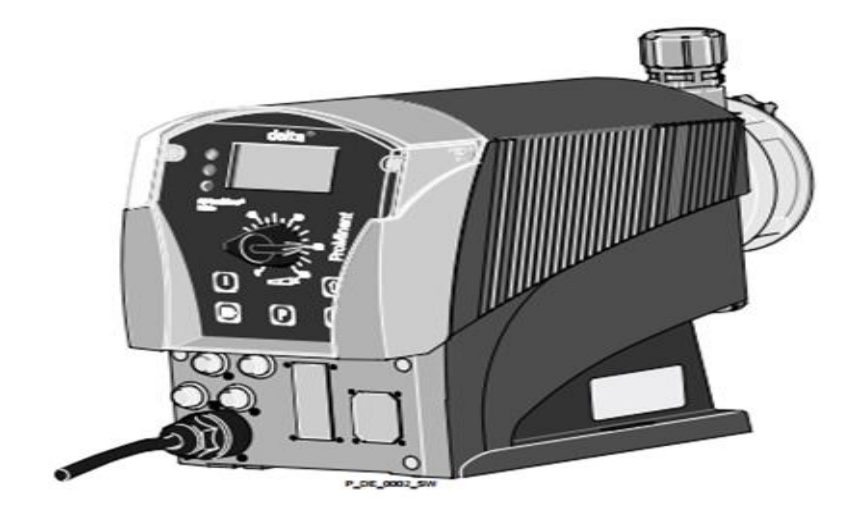

Figure I.9: Pompe doseuse

➢ Un bac doseur gradué en polyéthylène 120 litres

Capacité : 120 litres

Bouchon de remplissage de large diamètre Piquage taraudé pour vidange

➢ Un bac de rétention Volume de rétention 150 litres

Volume de rétention : 150 litres

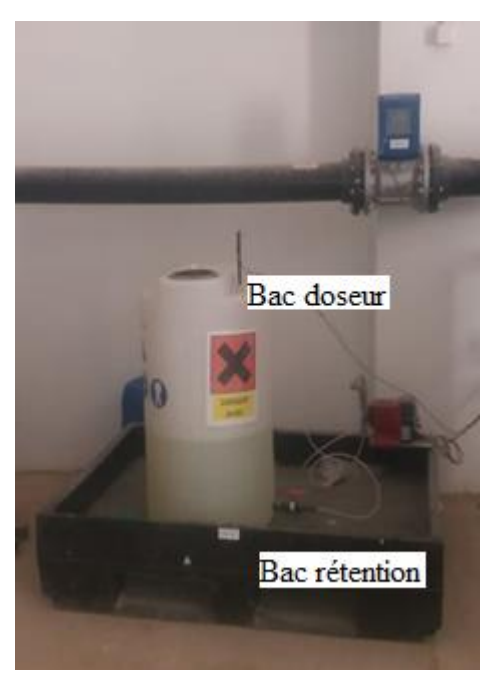

Figure I.10 : Bac rétention& Bac doseur

 Avant que l'eau n'entre dans l'osmoseur et à l'aide d'une pompe doseuse réglée manuellement à 100 % et à 120 impulsions/minute ce qui donne selon l'abaque un débit maximum de 2 l/h avec une dose de 1,8 g/m3 , on doit injecter un produit « séquestrant » pour faciliter le rinçage de l'osmoseur.

 $\triangleright$  Vanne papillon Manuelle DN150

#### **Utilisation :**

- Fluide : selon la manchette
- Température maxi admissible Ts : selon la manchette
- Pression maxi admissible Ps : 16 bars

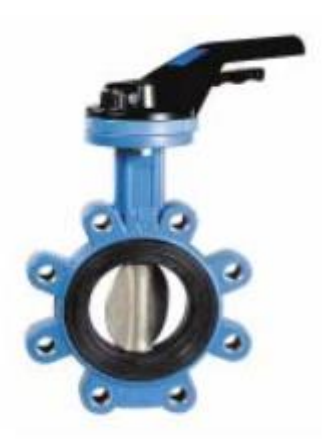

Figure I.11 : Vanne papillon manuelle

- 3. Groupe de pompage eau brute PU04 & PU05
- ➢ Deux pompes de reprise Multicellulaire

La pompe CR est une pompe centrifuge verticale multicellulaire non auto-amorçante équipée d'un moteur Grundfos normalisé.

La pompe est constituée d'un pied et d'une tête. Le corps de pompe et la chemise extérieure sont fixés, entre le pied et la tête de pompe, au moyen de tirants. Le pied dispose d'orifices d'aspiration et de refoulement in-line.

- ➢ Deux ensembles de sécurité alimentation électrique pompe
- ➢ Quatre vannes d'isolement sorties pompes
- ➢ Deux variateurs de fréquence
- ➢ Deux clapets anti-retour

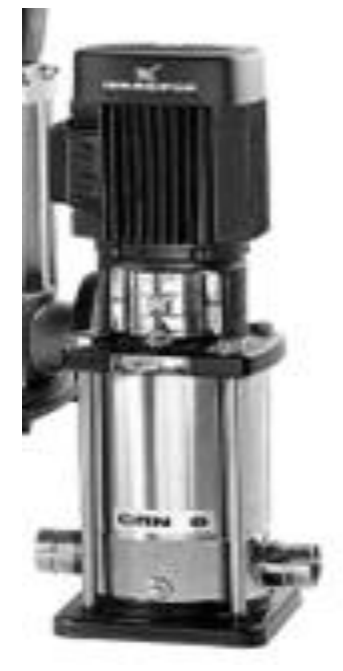

Figure I.12 : Pompe multicellulaire verticale

**Principe de fonctionnement :** Sur une conduite ou dans une station pompage le clapet de non-retour est un organe à fonctionnement fréquent on constate statistiquement qu'un nombre important de coups de bélier dangereux sont dus à l'inadaptation du clapet à l'installation. Par exemple dans une station de pompage, lors de l'arrêt d'une pompe l'écoulement dans la conduite est ralenti ; puis arrêté et inversé (figure1) le clapet rappelé par son poids. Son ressort ou par l'écoulement inverse, se ferme [5].

 $\triangleright$  Une vanne d'isolement capteur ¼ de tour manuelle

Les vannes resteront ouvertes pendant l'opération de nettoyage des tuyauteries pour ne pas avoir d'impuretés entre la sphère et le corps.

Les essais sous pression de l'installation doivent être effectués lorsque la tuyauterie est parfaitement propre.

Les essais se font vanne partiellement ouverte. La pression d'essai ne doit pas dépasser les caractéristiques de la vanne et conformément à la norme.

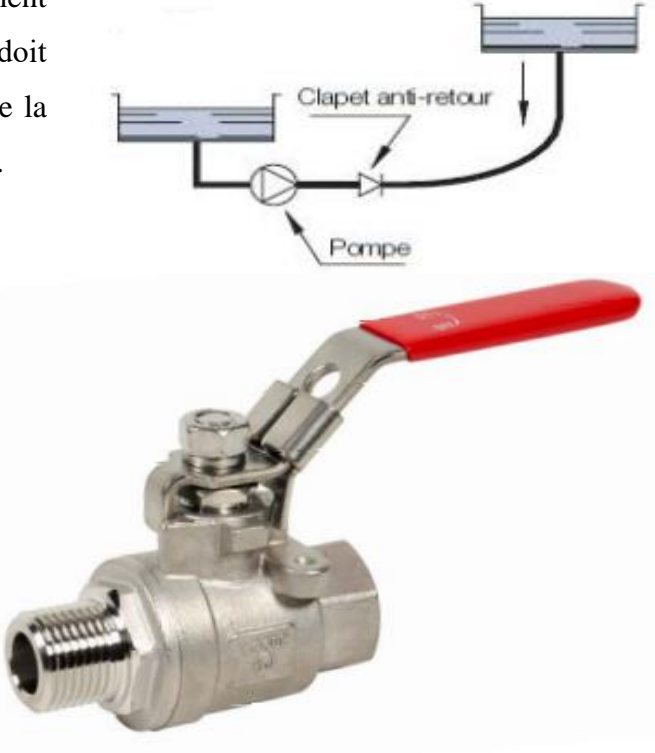

Figure I.13 : Une vanne d'isolement capteur

- $\triangleright$  Un convertisseur de conductivité
- $\triangleright$  Une sonde de mesure de conductivité K = 0.1
- $\triangleright$  Un capteur de pression

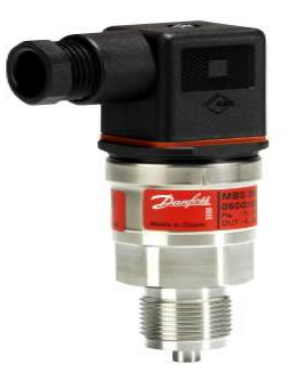

Figure I.14 : Un capteur de pression

➢ Trois filtres à charbon actif comprenant chacun :

2019

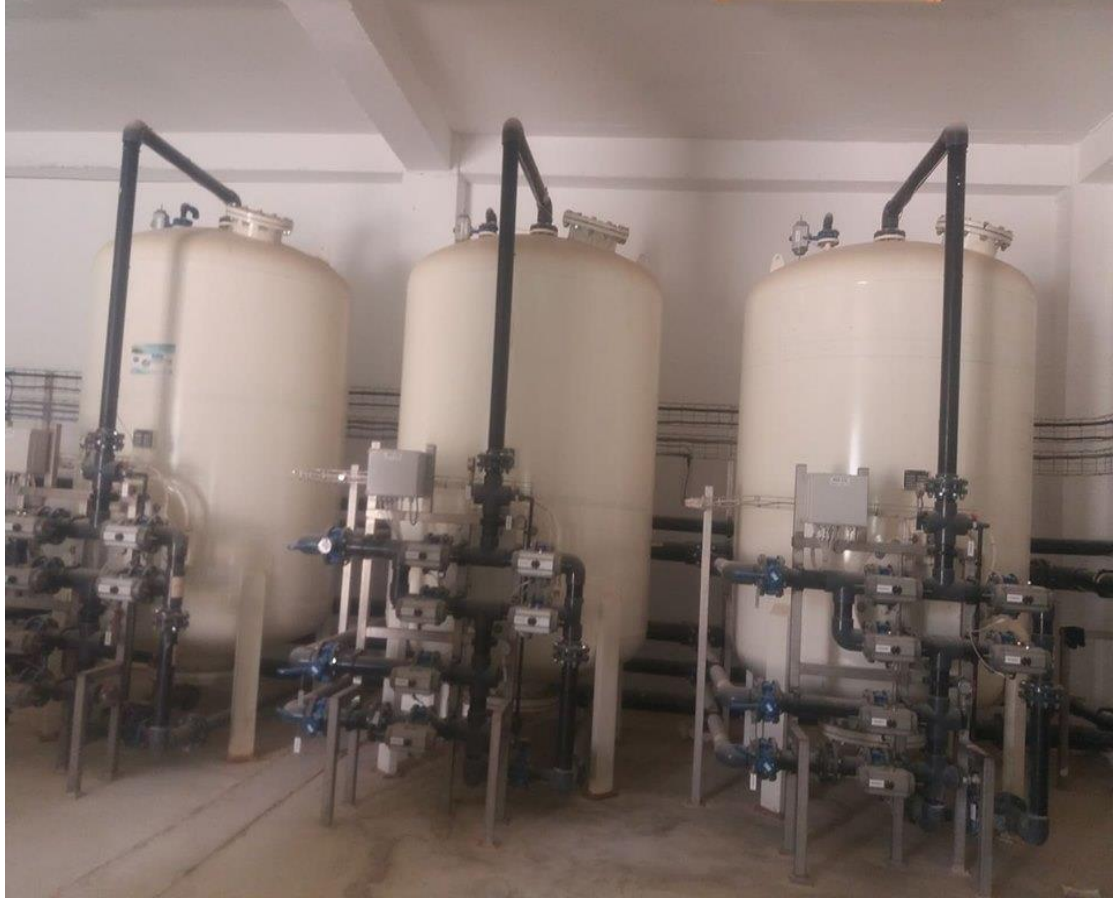

Figure I.15 : Trois filtres à charbon actif

➢ Une cuve en acier

Diamètre : 1,8 m

Hauteur de virole : 2.0 m

Trou d'homme latéral : 400 mm

Trou d'homme inférieur : 300 mm

Pression de service : 5 bars

Pression d'épreuve : 7.5 bars

Crépines de distribution inférieures : 80

Poids : 2200 Kg

 La filtration sur charbon est destinée à retirer les matières organiques, éventuellement présentes ainsi que le chlore résiduel, le goût et les odeurs.

 La hauteur de ce filtre doit être au minimum de 1,20 m pour avoir une capacité d'adsorption assez importante. Le charbon actif préparé à partir de houille broyée, agglomérée, granulée et activée à la vapeur d'eau à haute température (900-1000 °C). Ce charbon est particulièrement recommandé pour tout procédé en phase liquide d'épuration, de purification ou séparation [6].

 Le lit de charbon actif doit être nettoyé en fonction des différences de pression entre l'entrée et la sortie du filtre. Le nettoyage s'effectue à contre-courant avec de l'eau de la cuve d'eau osmosée et avec une faible pression d'air comprimé [6].

- $\triangleright$  Une charge de filtration Charbon actif & Sable
- ➢ L'osmoseur

 L'osmose inverse utilise les propriétés de membranes semi-perméables à travers lesquelles l'eau migre, alors que tous les solutés sont rejetés, à l'exception de quelques molécules organiques très voisines de l'eau (faible masse molaire, polarité forte) [6].

 Si l'on sépare une solution saline concentrée d'une solution plus diluée par une telle membrane, la différence de potentiel chimique tend à faire passer l'eau du compartiment à bas potentiel vers celui à potentiel plus élevé pour diluer celui-ci (osmose directe) [6].

 Si l'on veut empêcher cette diffusion, il faut exercer une pression sur le fluide «filtre». À l'équilibre, la différence de pression ainsi créée est appelée pression osmotique du système [6].

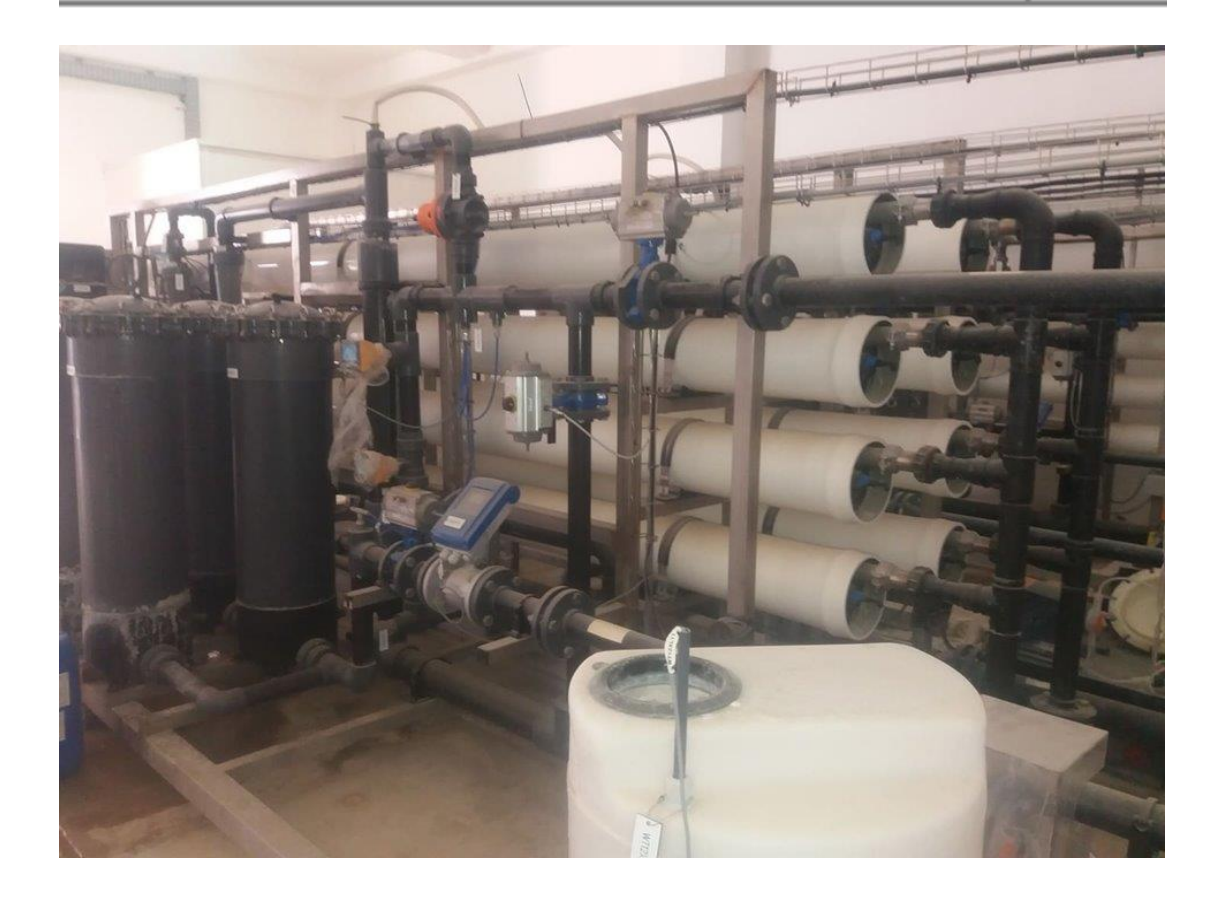

Figure I.16 : L'osmoseur

➢ Un sur presseur d'air

 Pour un fonctionnement correct de la machine, celle-ci devra être équipée d'un FILTRE à l'aspiration et d'une SOUPAPE de sécurité ; autres accessoires disponibles sur demande [5].

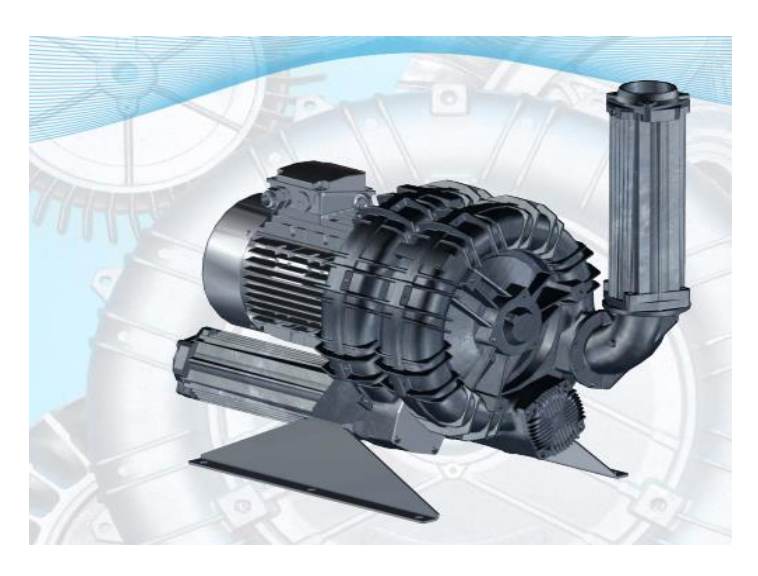

Figure I.17 : sur presseur d'air

2019

- ➢ Un débitmètre électromagnétique entrée filtres
- ➢ Seize membranes

Type : Spiralée

Longueur : 1016 mm

Diamètre : 202 mm

Poids : 16.4 Kg

Construction : Composite polyamide

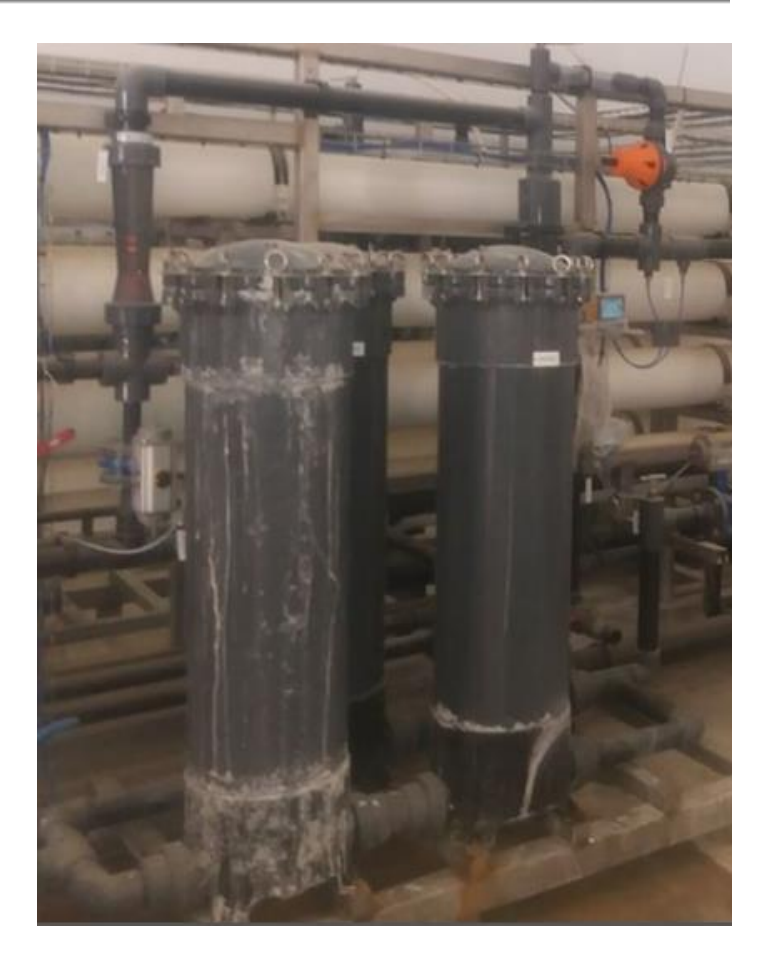

Figure I.18 : Membranes

- 4. Ensemble de mesure de débit & pH INJECTION ACIDE & AS461 PU10
	- ➢ Pompe doseuse DELTA DLTA 1608 PVT
	- ➢ Vanne de maintien de pression PC1
	- $\triangleright$  Bac de dosage simple BDR 120 Litres
	- ➢ Bac de rétention en PEHD Caillebotis Volume de rétention 150 L
	- ➢ Détecteur de niveau bi-étagé PPE 3 fils Câble 2 m pour Pompe BETA
	- ➢ Transmetteur de mesure de pH DMTa W 090P10F000

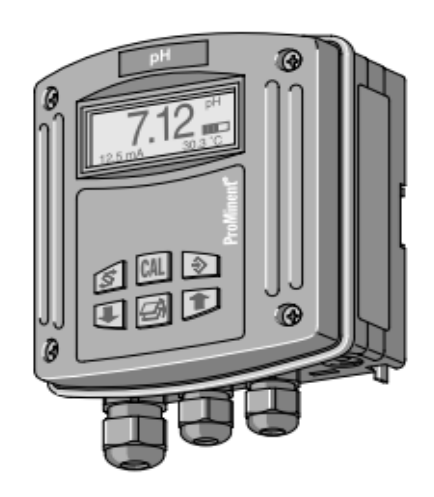

Figure I.19 : Un transmetteur Ph

 Est un convertisseur de mesure sur site à commande par microprocesseur. Il indique la grandeur de mesure choisie et génère un signal de sortie proportionnel. Il est en outre capable de traiter également la température comme grandeur de correction.

 L'utilisateur peut influer sur ces processus par l'intermédiaire du menu de commande.

 La commutation des domaines de mesure pH, tension rédox et température est réalisable par l'utilisateur. Les entrées sont séparées ensemble galvaniquement vers la sortie. En cas d'erreur, le DMT affiche un message d'erreur à l'affichage LC [4].

Il produit en outre davantage de courant (23 mA) dans la boucle.

- ➢ Sonde de mesure de pH PHEP 112 SE Plage pH 1 à 12
- ➢ Armature coulissante amovible type WA-PH pour sonde pH et Redox
- $\blacktriangleright$  Clapet disque d 140
- ➢ Robinet 1/4 de tour 2 voies DN15/d20 avec unions PVC-U/FPM et PVC-U/EPDM

#### **I.5 Conclusion**

 Dans ce chapitre, nous avons présenté la description et le principe de fonctionnement de l'unité de traitement des eaux usée dans l'usine la cimenterie (CILAS), ainsi que certains des outils utilisés dans le processus de traitement.

# **Chapitre II Automatisation**
# **II.1 Introduction**

 Un Automate Programmable Industriel (**API**) est une machine électronique programmable destiné à piloter en ambiance industrielle et en temps réel des procédés industriels. Un automate programmable est adaptable à un maximum d'application, d'un point de vue traitement, composants, langage. C'est pour cela qu'il est de construction modulaire. Il est en général manipulé par un personnel électromécanicien. Le développement de l'industrie à entraîner une augmentation constante des fonctions électroniques présentes dans un automatisme. C'est pour ça que l'API s'est substituée aux armoires à relais en raison de sa souplesse dans la mise en œuvre.

 L'automatisation permet d'apporter des éléments supplémentaires à la valeur ajoutée par le système. Ces éléments sont exprimables en termes d'objectifs par :

- ➢ Accroître la productivité (rentabilité, compétitivité) du système
- ➢ Améliorer la flexibilité de production ;
- ➢ Améliorer la qualité du produit
- ➢ Adaptation à des contextes particuliers tel que les environnements hostiles pour l'homme (milieu toxique, dangereux.. nucléaire...), adaptation à des tâches physiques ou intellectuelles pénibles pour l'homme (manipulation de lourdes charges, tâches répétitives parallélisées...),
- ➢ Augmenter la sécurité, etc...

# **II.2 Généralités sur les automates programmables industriels (API)**

#### **II.2.1 Historique**

 Les Automates Programmables Industriels (API) sont apparus aux Etats-Unis vers 1969 où ils répondaient aux désirs des industries de l'automobile de développer des chaînes de fabrication automatisées qui pourraient suivre l'évolution des techniques et des modèles fabriqués. Un Automate Programmable Industriel (API) est une machine électronique programmable par un personnel non informaticien et destiné à piloter en ambiance industrielle et en temps réel des procédés industriels. Un automate programmable est adaptable à un maximum d'applications, d'un point de vue traitement, composants, langage. C'est pour cela qu'il est de construction modulaire. Il est en général manipulé par un personnel électromécanicien. Le développement de

l'industrie entraîné une augmentation constante des fonctions électroniques présentes dans un automatisme c'est pour cela que l'API s'est substituée aux armoires à relais en raison de sa souplesse dans la mise en œuvre, mais aussi parce que dans les coûts de câblage et de maintenance devenaient trop élevés [7].

#### **II.2.2 Définition d'un API**

 Un automate programmable industriel (API) est un appareil électronique spécialisée dans la conduite et la surveillance en temps réel de processus industriels et tertiaires. Il exécute une suite d'instructions introduites dans sa mémoire sous forme de programme et s'apparente par conséquent aux machines de traitement d'information. Trois caractéristiques fondamentales le distinguent totalement des outils d'informatiques tels que les ordinateurs utilisés dans les entreprises et tertiaires [7]:

- ❖ Connexion directe aux différents capteurs et actionneurs grâce à ces entrées/sortie
- ❖ Fonctionnement dans des conditions industrielles sévères (température, vibrations, humidité, microcoupure de l'alimentation en énergie électrique…)
- ❖ Son aspect pratique grâce à la possibilité de sa programmation en utilisant unlangage spécialement développé pour le traitement de fonctions d'automate (SIMATIC S7)

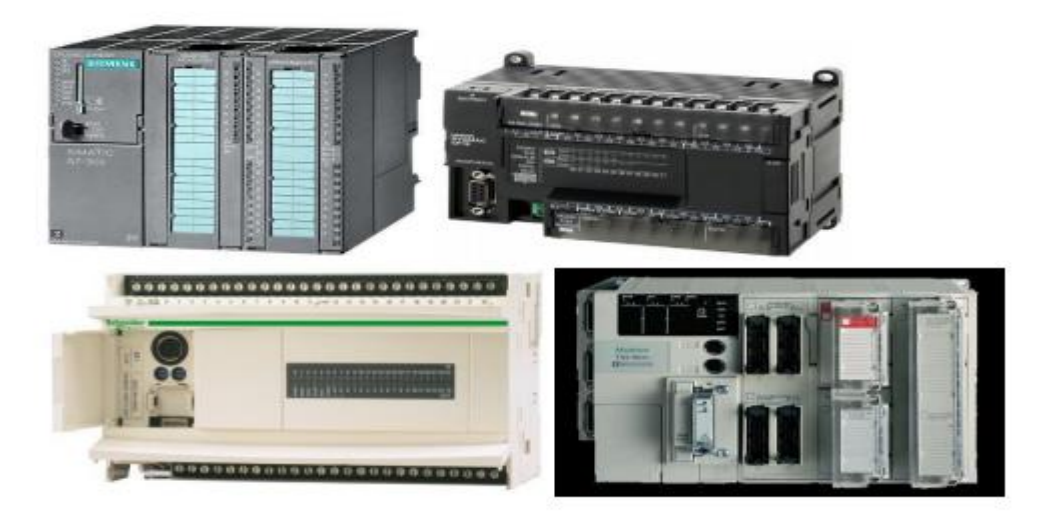

Figure II.1: Les Automates programmables

#### **II.2.3 Structure interne d'un API**

 La structure interne d'un automate programmable industriel (API) est assez voisine de celle d'un système informatique simple. L'unité centrale est le regroupement du processeur et de la mémoire centrale, elle commande l'interprétation et l'exécution des

instructions programme. Les instructions sont effectuées les unes après les autres, séquencées par une horloge [8].

Les API comportent quatre parties principales :

- Une unité de traitement (un processeur CPU)
- Une mémoire
- Des interfaces d'entrées-sorties
- + Une alimentation 230 V, 50/60 Hz (AC) 24 V (DC)

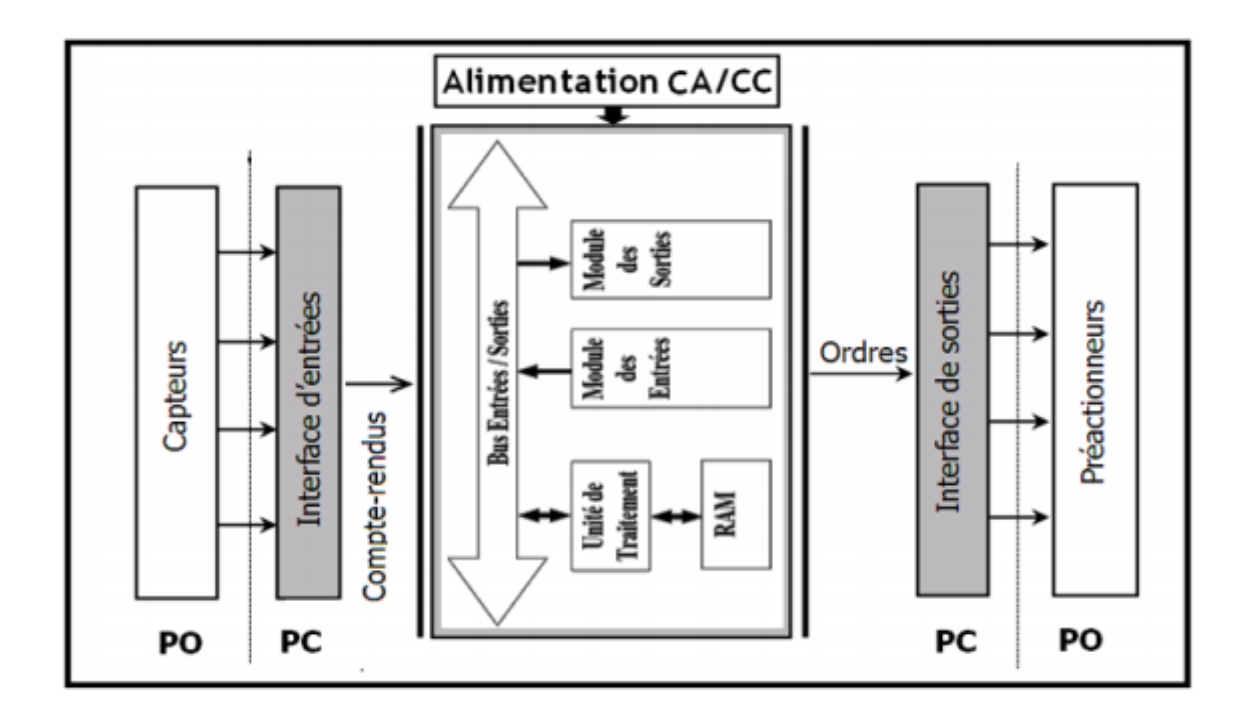

Figure II.2 : Structure interne d'un automate programmable

#### **II.2.4 Description de l'Automate S7-1200**

 Le contrôleur S7-1200 offre la souplesse et la puissance nécessaires pour commander une large gamme d'appareils afin de répondre à vos besoins en matière d'automatisation. Sa forme compacte, sa configuration souple et son important jeu d'instructions en font une solution idéale pour la commande d'applications très variées [7].

 La CPU combine un microprocesseur, une alimentation intégrée, des circuits d'entrée et de sortie, un PROFINET intégré, des E/S rapides de commande de mouvement, ainsi que des entrées analogiques intégrées dans un boîtier compact en vue de créer un contrôleur puissant.

 Une fois que vous avez chargé votre programme, la CPU contient la logique nécessaire au contrôle et à la commande des appareils dans votre application.

 La CPU surveille les entrées etmodifie les sorties conformément à la logique de votre programme utilisateur, qui peut contenirdes instructions booléennes, des instructions de comptage, des instructions de temporisation, desinstructions mathématiques complexes ainsi que des commandes pour communiquer avec d'autres appareils intelligents [9].

 La CPU fournit un port PROFINET permettant de communiquer par le biais d'un réseau PROFINET. Des modules supplémentaires sont disponibles pour communiquer via les Réseaux PROFIBUS, GPRS, RS485 ou RS232. Pour ce projet, le S7-1200 sera programmé en l'aide du logiciel TIAPORTAL sous Windows.

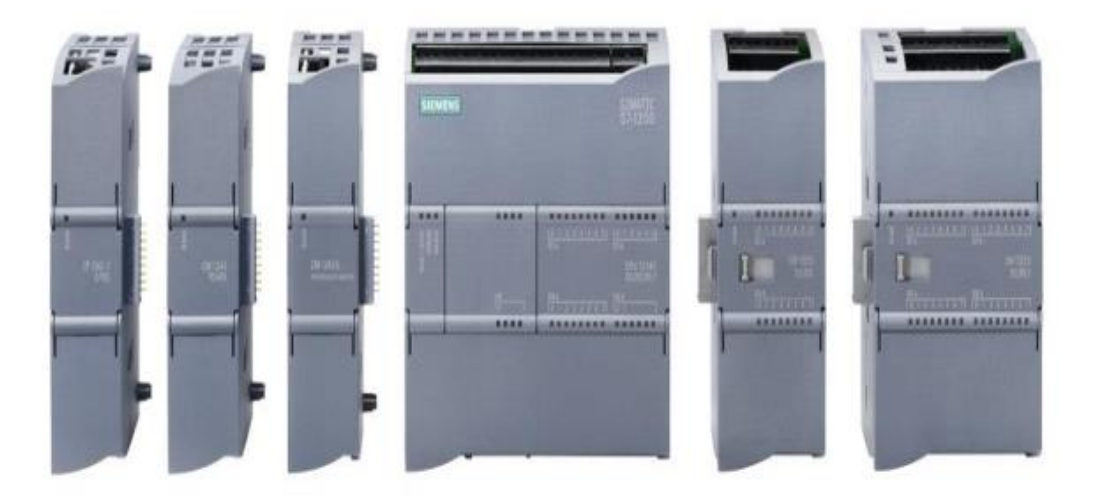

Figure II.3: L'automate programmable S7-1200

• **Choix de la CPU :** Les CPU du système SIMATIC S7-1200 se déclinent en trois classes de performances : CPU1211 C, CPU1212 C et CPU1214 C, chacune d'elles pouvant être étendue en fonction des besoins dela station. Sur chaque CPU, il est possible de greffer une platine d'extension pour ajouter des E/STOR ou analogiques supplémentaires sans modification de l'encombrement de l'automate.

pour étendre lacapacité d'E/S TOR ou analogiques [10].

- **Le choix des modules d'Entrées/Sorties :** Le choix des modules Entrées/ Sorties est basé sur les critères suivants :
	- ✓ Le type et la valeur de la tension d'entrée ou de sortie.
	- $\checkmark$  Le nombre de voies.
	- $\checkmark$  Le type d'entrée ou de sortie (sonde, thermocouple, électrovanne...).

# • **Possibilités d'extension de la CPU**

La gamme S7-1200 offre divers modules et cartes enfichables pour accroître les capacités de la CPU avec des E/S supplémentaires ou d'autres protocoles de communication [10].

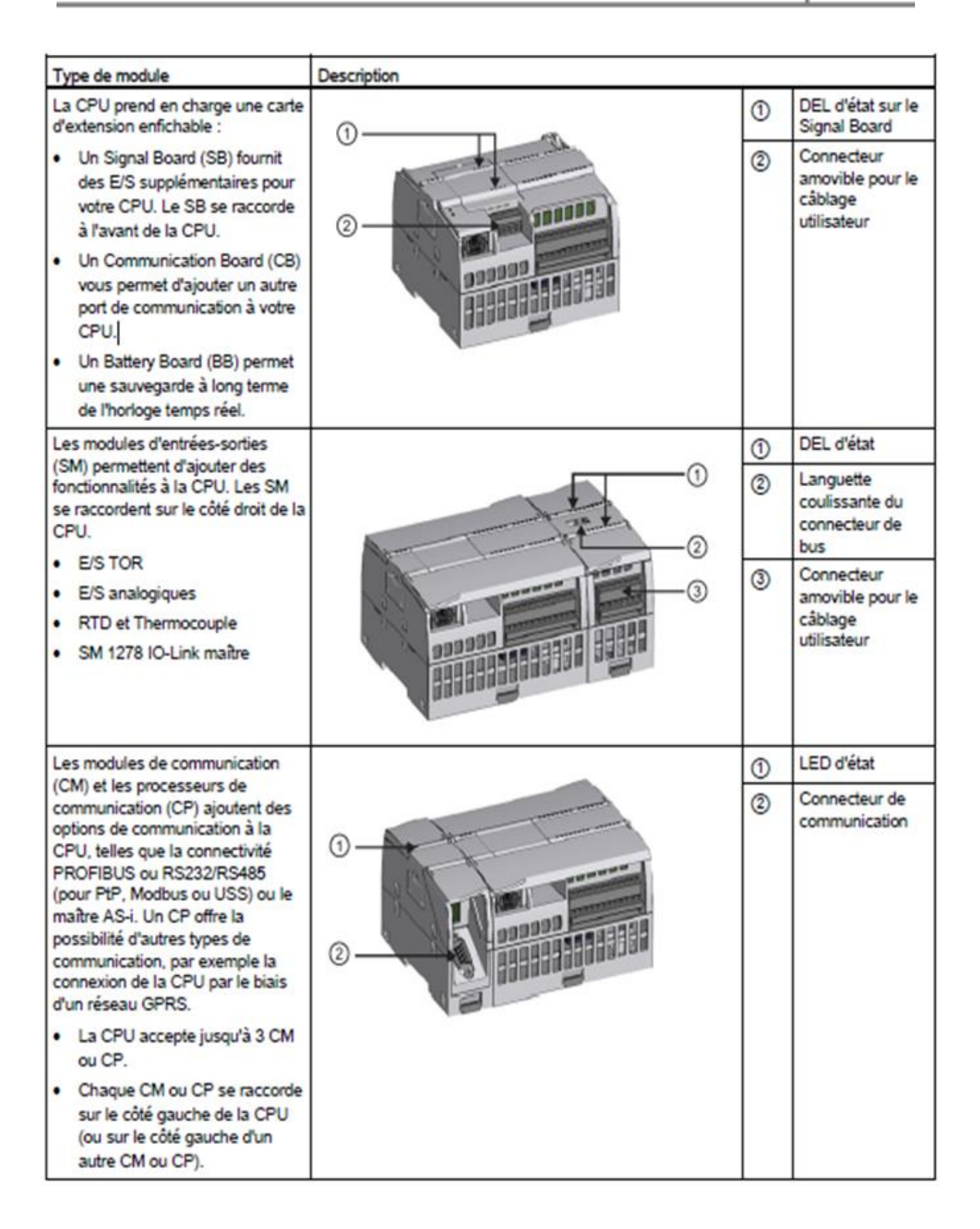

Figure II.4 : Possibilités d'extension de la CPU

#### **II.3. Supervision**

 Lorsque la complexité des processus augmente et que les machines et installations doivent répondre à des spécifications de fonctionnalité toujours plus sévères, l'opérateur a besoin d'un maximum de transparence.

 Cette transparence s'obtient au moyen de l'Interface Homme Machine (IHM). Le contrôle proprement dit du processus est assuré par le système d'automatisation. Une fois le pupitre mis sous réseau, il permet [7]:

- ❖ De visualiser l'état des actionneurs (Pompes, vannes) et des capteurs (pression, flux, niveau).
- ❖ D'afficher les alarmes.
- ❖ D'agir sur les pompes et les vannes.

#### **II.3.1. Définition de la Supervision**

 La supervision est une technique industrielle de suivie et de pilotage informatique des procédés de fabrication à système automatisés. La supervision est une forme évoluée de dialogue Homme Machine. Elle consiste à surveiller l'état de fonctionnement d'un procédé et des paramètres decommande des processus généralement communiqués à des automates programmables [7].

#### **II.3.2. Constitutions d'un system de supervision**

Les systèmes de supervision se composent généralement d'un moteur central (logiciel), à qui serattachent des données provenant des équipements (automates).Le logiciel de supervision assure l'affichage, le traitement des données, l'archivage et lacommunication avec d'autres périphériques. Ayant pour fonction, la mise à la disposition del'opérateur des données instantanées du procédé. Les modules de visualisation comportent [10]:

#### **a) Le module d'archivage :**

Ayant comme rôle la mémorisation des données (alarmes et événements) pendant une longuepériode et l'exploitation des données dans des applications spécifiques pour les fins demaintenance ou de gestion de production.

#### **b) Le module de traitement :**

Permet la mise en forme des données afin de les présenter via le module de visualisation aux opérateurs sous une forme prédéfinie.

#### **c) Le module de communication :**

Ayant pour fonctions l'acquisition, le transfert de données et la gestion de la communication avec les automates programmables industriels et autres périphériques.

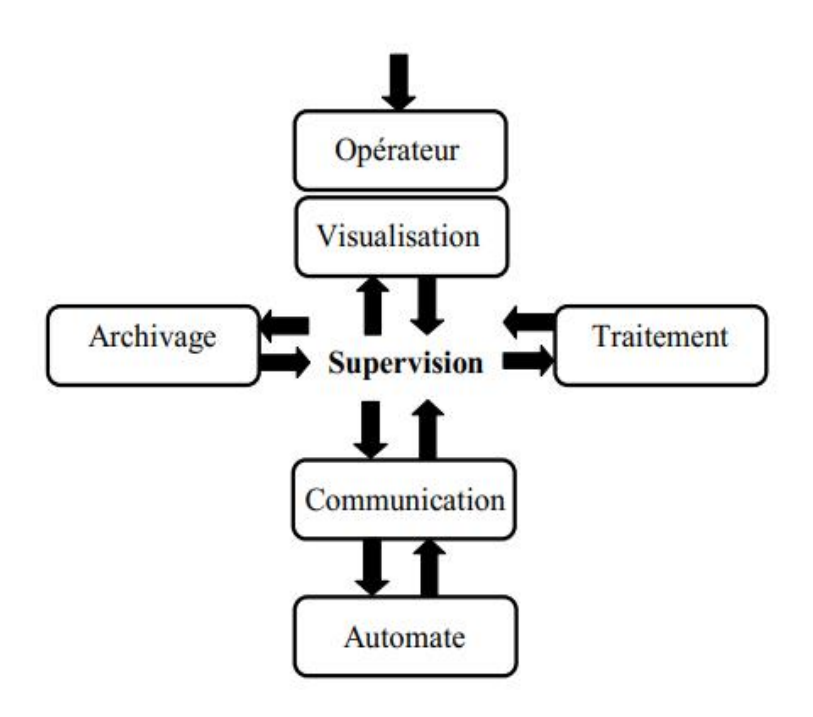

Figure II.5**:** Schéma synoptique d'un système de supervision

#### **II.3.3. Outils de supervision**

 Un système de supervision et de contrôle est constitué d'une partie matérielle (automate S7-1200, différents capteur de pression et de température ….etc.) et d'une partie logicielle (traitement et affichage des donnés). La partie matérielle permet de relever les paramètres et d'interagir physiquement avec l'installation, tandis que le logiciel est le cerveau du système [11].

 La programmation et la mise en marche d'une installation industrielle automatisée ne sont pas suffisantes, il donc nécessaire de visualiser l'état et le mode de fonctionnement de l'installation. Il existe plusieurs configurations d'interface de contrôle/commande. La configuration la plus simple est de rassembler toutes les informations sur une **I**nterface **H**omme/Machine, pour faciliter la tâche de l'opérateur [10].

- **a. Etapes de mise en œuvre :** Pour créer une interface Homme/Machine, il faut avoir préalablement pris connaissance des éléments de l'installation ainsi que le logiciel de programmation de l'automate utilisé. Nous avons crées l'interface pour la supervision a l'aide du TIA PORTAL V13 qui est le dernier logiciel développer par SIEMENS et le mieux adapté au matériel utilisé [10].
- b. **Etablir une liaison directe :** La première chose à effectuer est de créer une liaison directe entre TIA PORTAL V13 et le S7-1200, et ce dans le but que le TIA PORTAL V13 puisse lire les données qui se trouvent dans la mémoire de l'automate. Afin de créer la liaison, on sélectionne notre PLC, on clique dessus avec le bouton droit et on choisi « en ligne et diagnostique » [10] .

La configuration des appareils font que la liaison soit du mode MPI et ce à travers la carte PLCSIM.

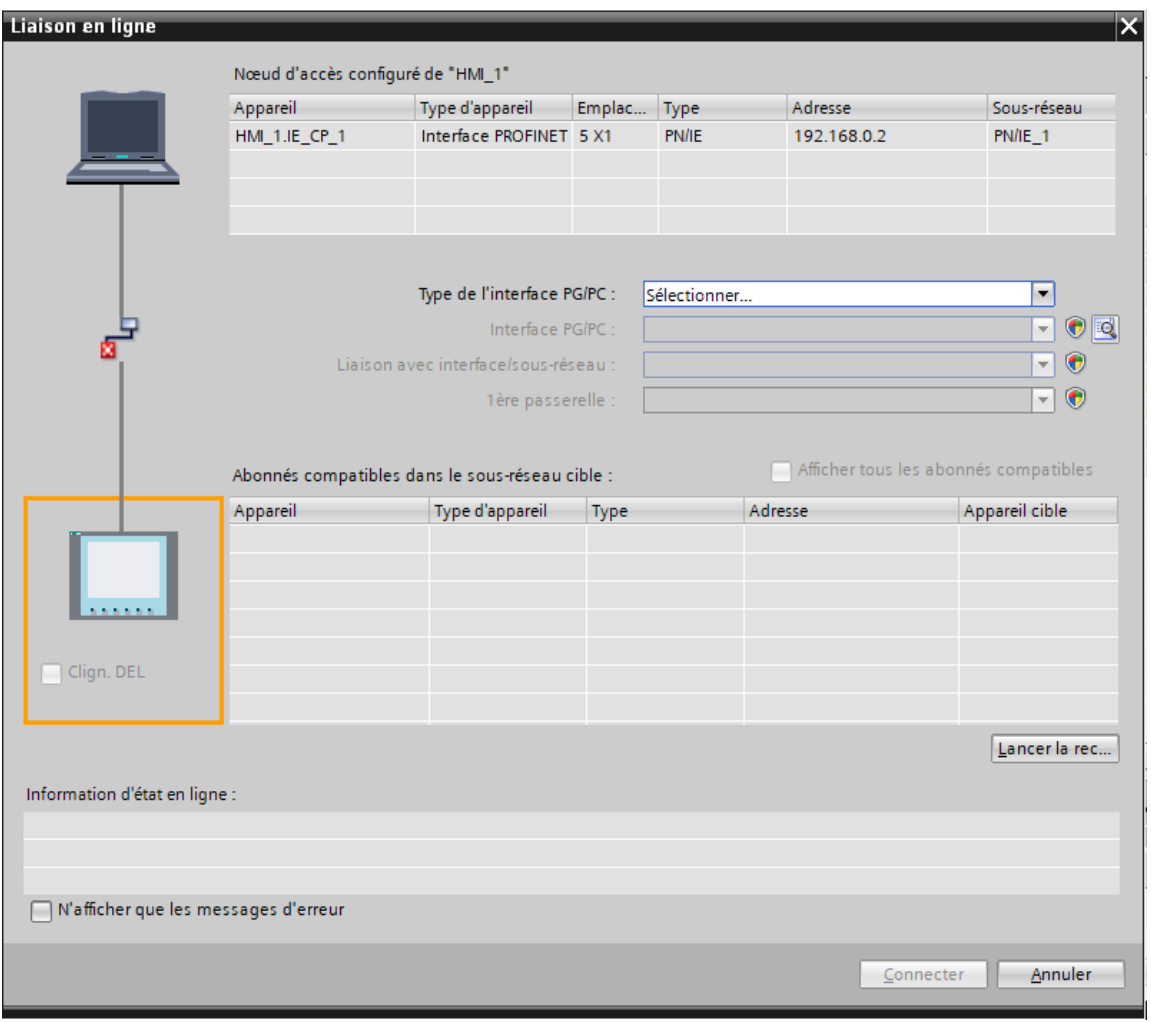

Figure II.6**:** Liaison entre la PLC et IHM

c. **Création de la table des variables IHM :** Maintenant que la liaison entre le projet TIA PORTAL et l'automate S7-1200 est établie, il est possible d'accéder à toutes les zones mémoire de l'automate qui peuvent être des mémoires : entrée/sortie ; Mémento ; Bloc de données. Les variables permettent de communiquer et d'échanger des données entre l'IHM et les machines. Une table de correspondance des variables IHM est crée à travers l'onglet Variable.

 Chaque ligne correspond à une variable de l'IHM. Elle est spécifié par : nom, type de données, table de variables, connexion, non de l'API, adresse, adresse, mode d'accès. L'éditeur "Variables" affiche toutes les variables du projet.

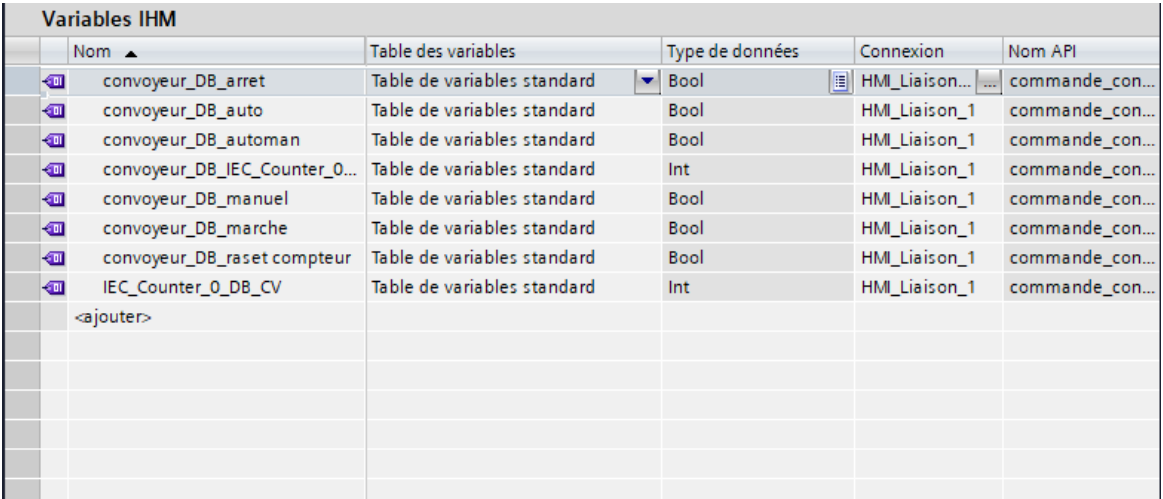

#### Figure II.7 : Table des variables IHM.

#### **d. Création de vues**

L'interface TIA PORTAL V13 permet de créer des vues dans le but de contrôler et de commander l'installation. Lors de la création des vues, on dispose d'objets prédéfinis permettant d'afficher des procédures et de définir des valeurs de procès [11].

#### **e. Choix de l'Interface Homme-Machine (IHM)**

Nous avons choisi le pupitre TP 700 BASIC de la famille SIEMENS. Ce terminal d'exploitation(**I**nterface **H**omme **M**achine) offre une facilité, unemaniabilité et surtout des fonctionnalitésavancées. La mise en œuvre de cette interface de supervision nécessite le développement desprogrammes en utilisant des outils de programmations tel que WinCC Confort [11].

Caractéristiques du SIMATIC HMI KTP700 BASIC :

- PANEL TACTILE/CLAVIER
- INTERFACE PROFINE
- CONFIGURABLE A PARTIR WINCC BASIC V13/ STEP7 BASIC V13

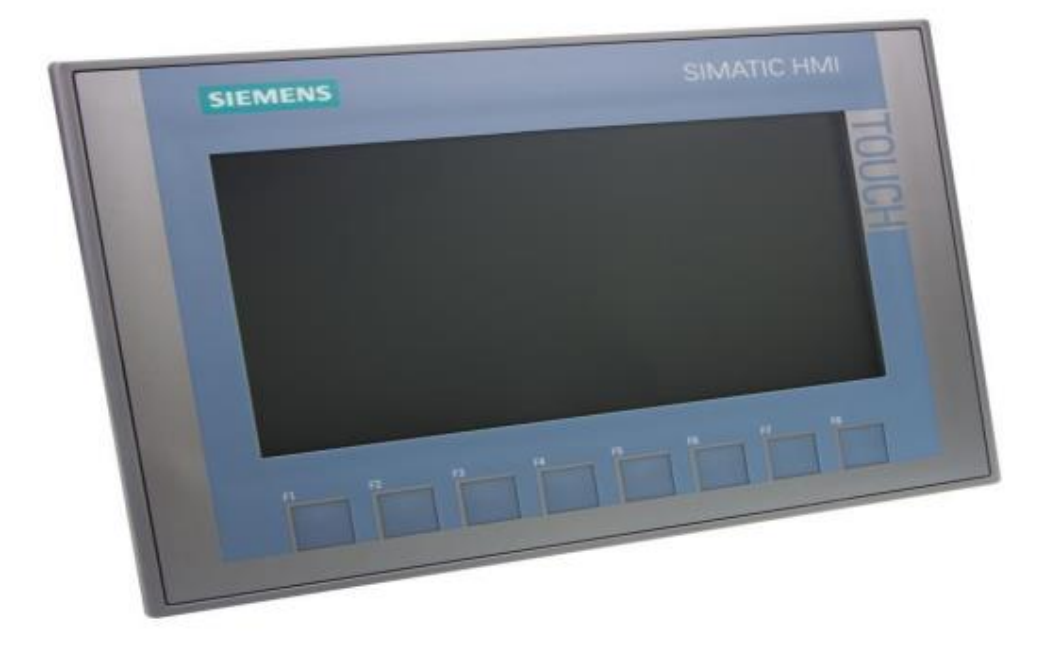

Figure II.8**:** L'interface de supervision KTP700 Basic

# **II.4. Conclusion**

 Dans ce chapitre, nous avons présenté une vue d'ensemble de l'automate programmable industriel que nous avons adopté pour le pilotage de notre station, le S7-1200 ainsi que son logiciel de programmation SIMATIC Step7, nous avons aussi, décrit la supervision en précisant sa place dans l'industrie.

# **Chapitre III Logiciel de programmation TIA Portal**

# **III.1 Introduction général**

 La plate-forme Siemens TIA Portal Vxx est la dernière évolution des logiciels de programmation Siemens qui nous permet de réaliser un programme en langage Grafcet pour piloter de façon basique la station de traitement d'eau usée (CILAS) et de le tester dans Siemens S7-1200, ceci dis-nous avons élaboré ces GRAFCET dans les blocs de fonction FB dans notre programme pour le fonctionnement de notre station.

# **III.2 Description du logiciel TIA (Totally Integrated Automation) portal :**

 La plateforme Totally Integrated Automation Portal est le nouvel environnement de travail Siemens qui permet de mettre en œuvre des solutions d'automatisation avec un système d'ingénierie intégré comprenant les logiciels SIMATIC STEP 7 V13 et SIMATIC WinCC[9].

# **III.3 STEP 7 sur TIA portal**

 SIMATIC STEP 7 Basic (TIA Portal) est une version économique et allégée du logiciel pour contrôleur STEP 7 Professional Controller Software dans le TIA Portal, pouvant être utilisé à la fois pour l'ingénierie des microcontrôleurs SIMATIC S7-1200 et la configuration des SIMATIC HMI Basic Panels, étant donné que WinCC Basic fait partie intégrante de l'ensemble des logiciels.

#### **III.3.1 Vue du portal et vue du projet**

 Lorsque l'on lance TIA Portal, l'environnement de travail se décompose en deux types de vue [10] :

- La vue du portal : Elle est axée sur les tâches à exécuter et sa prise en main est très rapide.
- **La vue du projet** : Elle comporte une arborescence avec les différents éléments du projet. Les éditeurs requis s'ouvrent en fonction des tâches à réaliser. Données, paramètres et éditeurs peuvent être visualisés dans une seule et même vue.

#### **III.3.2 Vue du portal**

Chaque portail permet de traiter une catégorie de tâche (actions).

La fenêtre affiche la liste des actions pouvant être réalisées pour la tâche sélectionnée

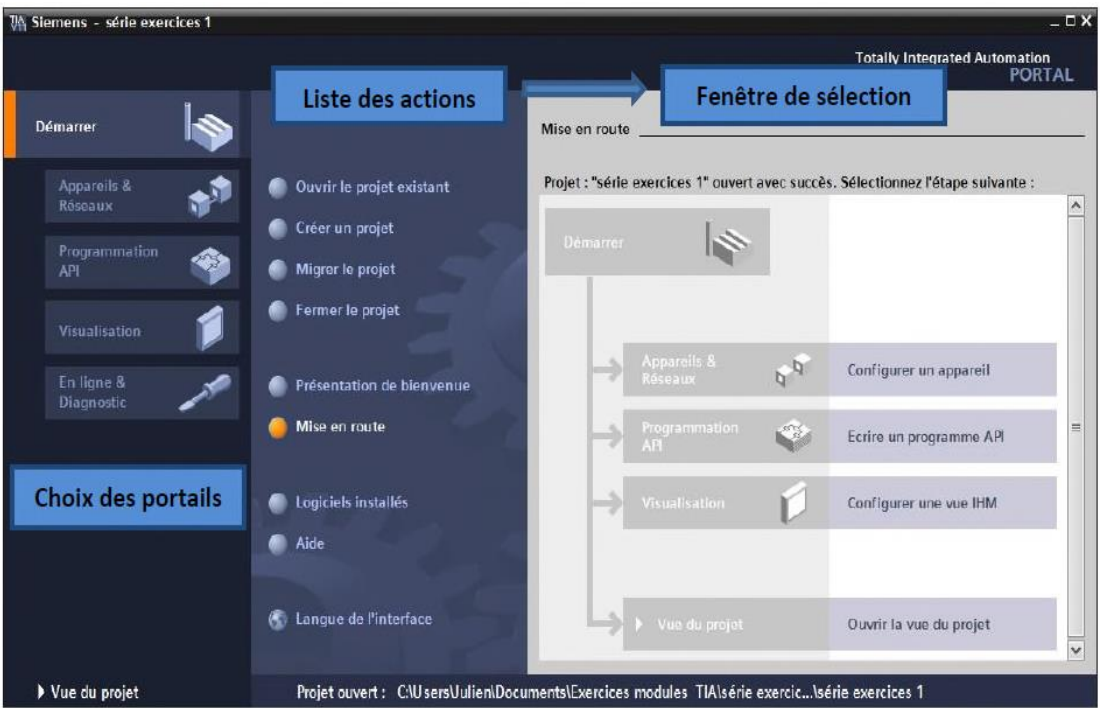

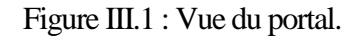

#### **III.3.3 Vue du projet**

 L'élément « Projet » contient l'ensemble des éléments et des données nécessaires pour mettre en œuvre la solution d'automatisation souhaitée.

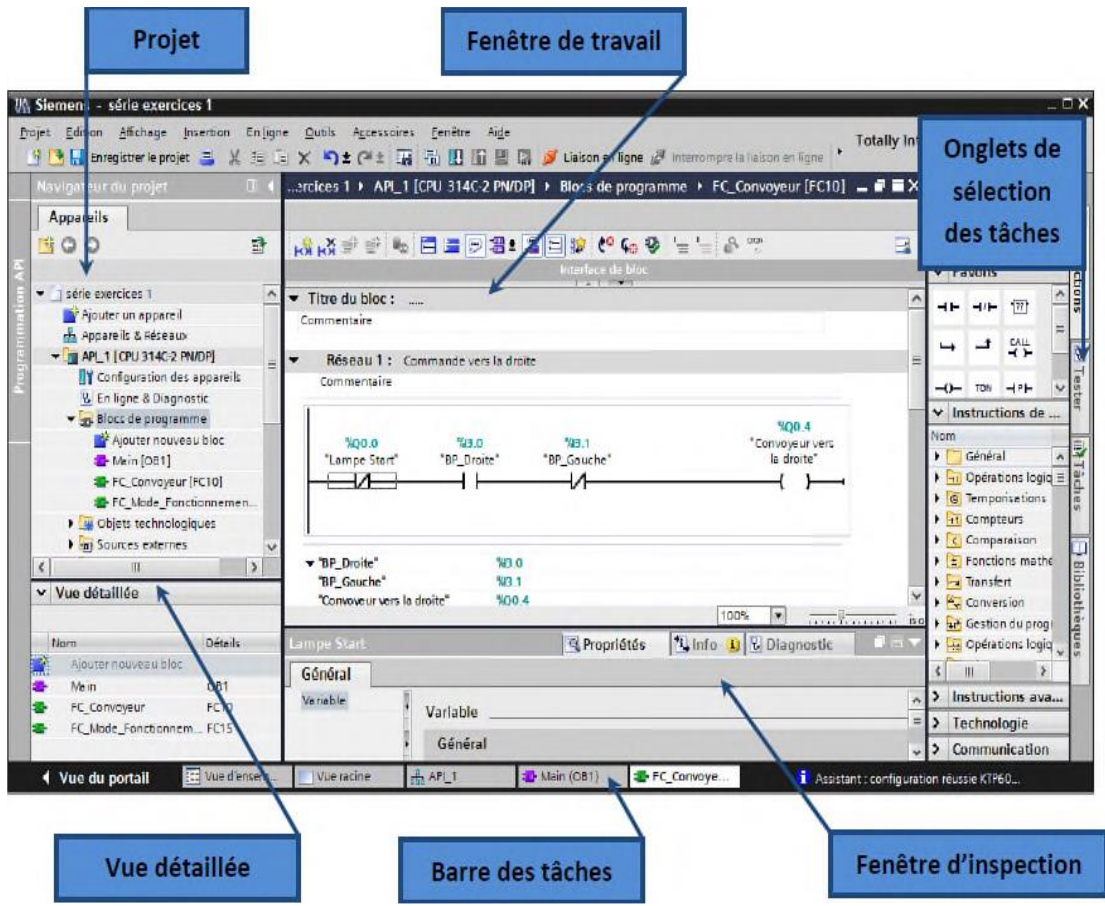

Figure III.2: Vue du projet.

La **fenêtre de travail** permet de visualiser les objets sélectionnés dans le projet pour être traités. Il peut s'agir des composants matériels, des blocs de programme, des tables des variables, des HMI,…

La **fenêtre d'inspection** permet de visualiser des informations complémentaires sur un objet sélectionné ou sur les actions en cours d'exécution (propriété du matériel sélectionné, messages d'erreurs lors de la compilation des blocs de programme,…).

Les **onglets de sélection de tâches** sont un contenu qui varie en fonction de l'objet sélectionné (configuration matérielle, bibliothèques des composants, bloc de programme, instructions de programmation).

Cet environnement de travail contient énormément de données. Il est possible de masquer ou réduire certaines de ces fenêtres lorsque l'on ne les utilise pas.

Il est également possible de redimensionner, réorganiser, désancrer les différentes fenêtres.

#### **III.3.4 Adressage des E/S.**

 Pour connaitre l'adressage des entrées et sorties présentes dans la configuration matérielle, il faut aller dans « *appareil et réseau* » dans le navigateur du projet. Dans la fenêtre de travail, on doit s'assurer d'être dans l'onglet « *Vue des appareils* » et de sélectionner l'appareil voulu [12].

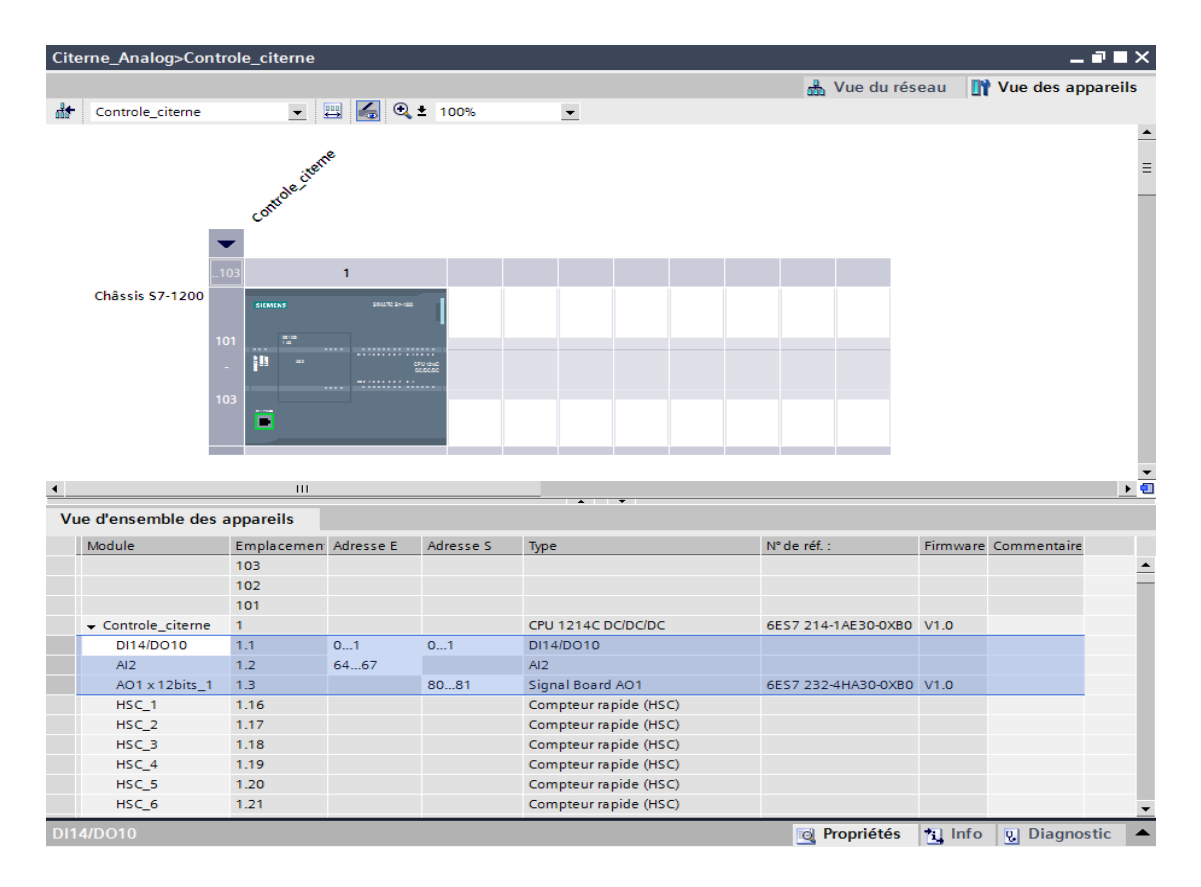

Figure III.3 : Adressage des E/S.

#### **III.3.5 Les variables API**

#### **Adresses symbolique et absolue**

 Dans TIA Portal, toutes les variables globales (entrées, sorties, mémentos,..) possèdent une **Adresse symbolique** et **une adresse absolue**.

1) **L'adresse absolue** représente l'identificateur d'opérande (I, Q, M,…) et son adresse et numéro de bit.

2) **L'adresse symbolique** correspond au nom que l'utilisateur a donné à la variable (ex : Bouton Marche). Le lien entre les adresses symbolique et absolue se fait dans **la table des variables API**.

Lors de la programmation, on peut choisir d'afficher les adresses absolues, symboliques ou encore les deux simultanément.

#### **III.3.6 Table des variables API**

 C'est dans la table des variables API que l'on va pouvoir déclarer toutes les variables et les constantes utilisées dans le programme. Lorsque l'on définit une variable API, il faut définir

- Un nom : c'est l'adressage symbolique de la variable.
- Le type de donnée : BOOL, INT,…
- L'adresse absolue : par exemple Q1.5

 On peut également insérer un commentaire qui nous renseigne sur cette variable. Le commentaire peut être visible dans chaque réseau utilisant cette variable.

#### **III.3.7 Configuration de l'API S7-1200**

Les étapes ci-dessous montrent comment créer un projet pour SIMATIC S7-1200 est

**1.** Les programmes pour SIMATIC S7-1200 sont gérés sous forme de projets. Nous allons maintenant créer un nouveau projet via la vue portail (« **Créer un projet** > **Nom** : Citerne\_Analog> **Créer** »).

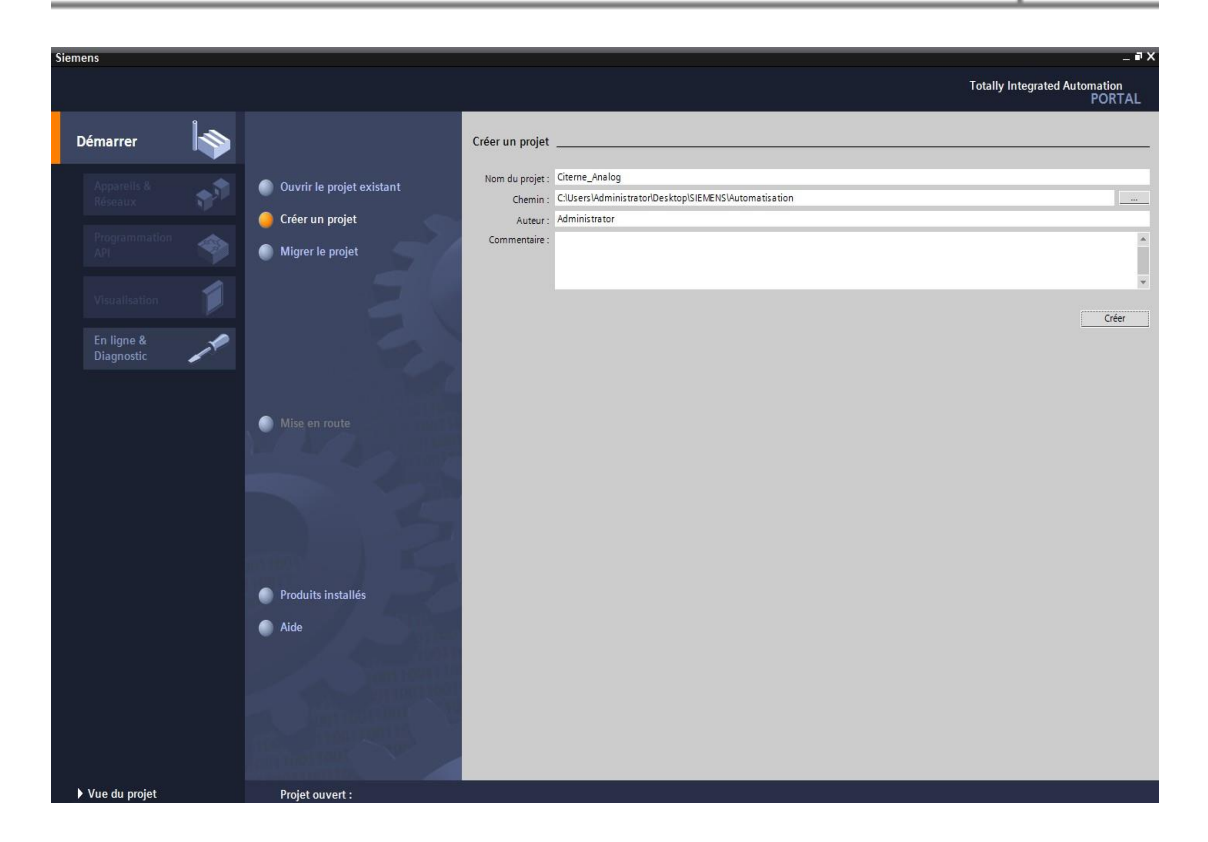

Figure III.4. Créer un projet

**2.** « Mise en route » est recommandée pour le début de la création du projet.

Premièrement, nous voulons « **Configurer un appareil** » (« **Mise en route** > **Configurer un appareil** »).

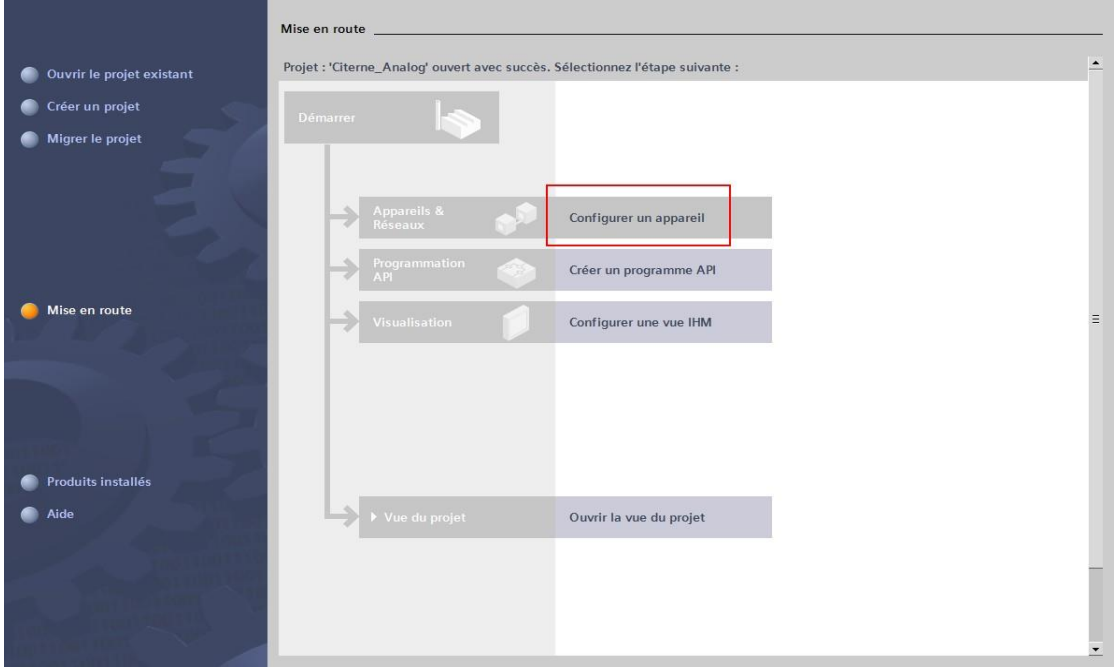

Figure III.5. Configurer un appareil

 $\sqrt{2}$ 

**3.** Puis « **Ajouter un appareil** » avec le nom d'appareil : *Controle\_citerne*. Choisissez alors dans le catalogue la « **CPU 1214C** » avec la bonne combinaison de lettres derrière. « **Ajouter un appareil** > SIMATIC PLC > CPU 1214C > 6ES7 214-1AE30-0XB0 >**Ajouter** »)

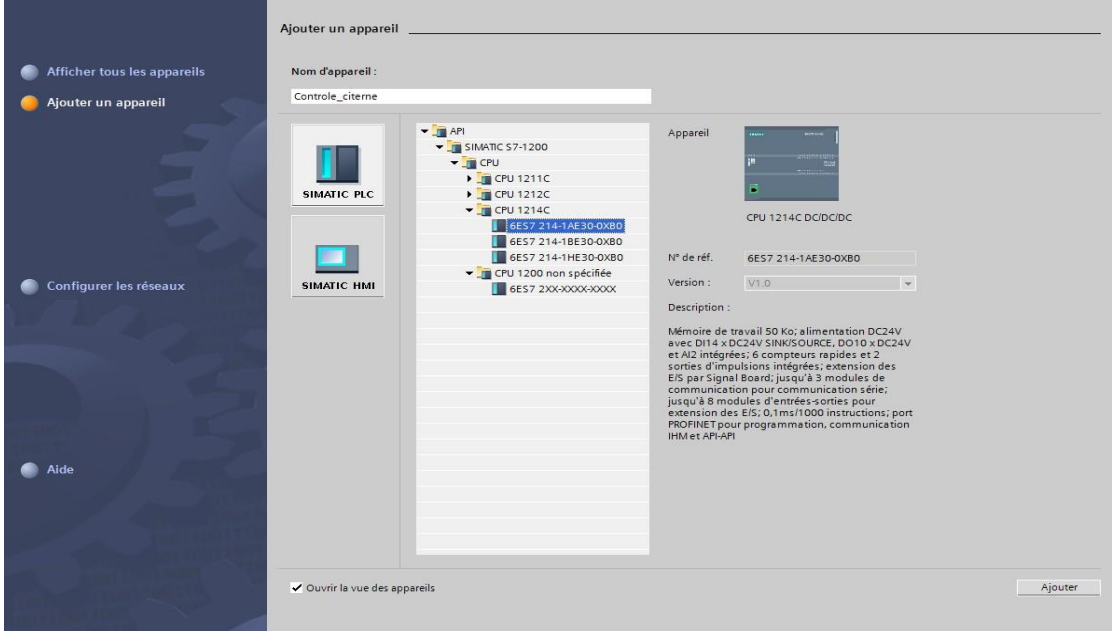

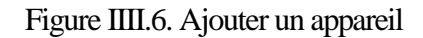

**4.** Le logiciel bouge automatiquement vers la vue du projet avec la configuration matérielle ouverte. Ici, on peut ajouter des modules supplémentaires depuis le **Catalogue du matériel** (fenêtre de droite). A l'aide d'un glisser-déposer on ajoute le Signal Board pour une sortie analogique. (« **Catalogue > Signal Board > A01x12bits > 6ES7 232-4HA30-0XB0** »)

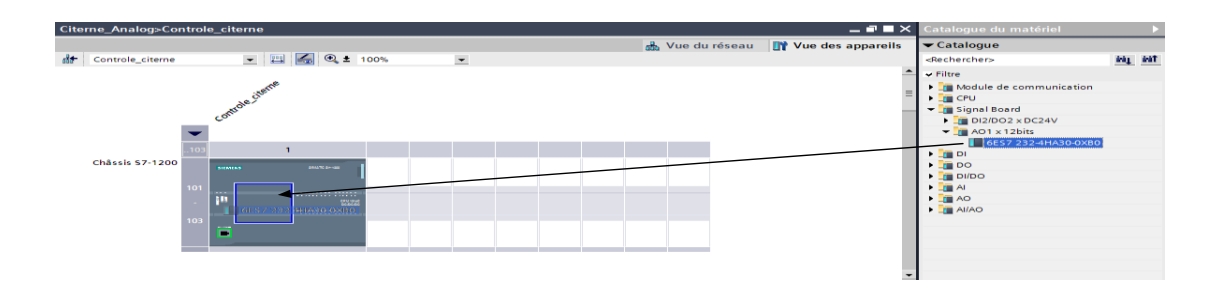

Figure III.7. Signal board

**5.** Afin que le logiciel puisse accéder dans la suite à la bonne CPU, son adresse IP et le masque de sous-réseau doivent être paramétrés (« **Propriétés > Général > Interface PROFINET > Adresses Ethernet > Adresse IP** : 192.168.0.1 et **Masq. s/rés**. : 255.255.255.0 »).

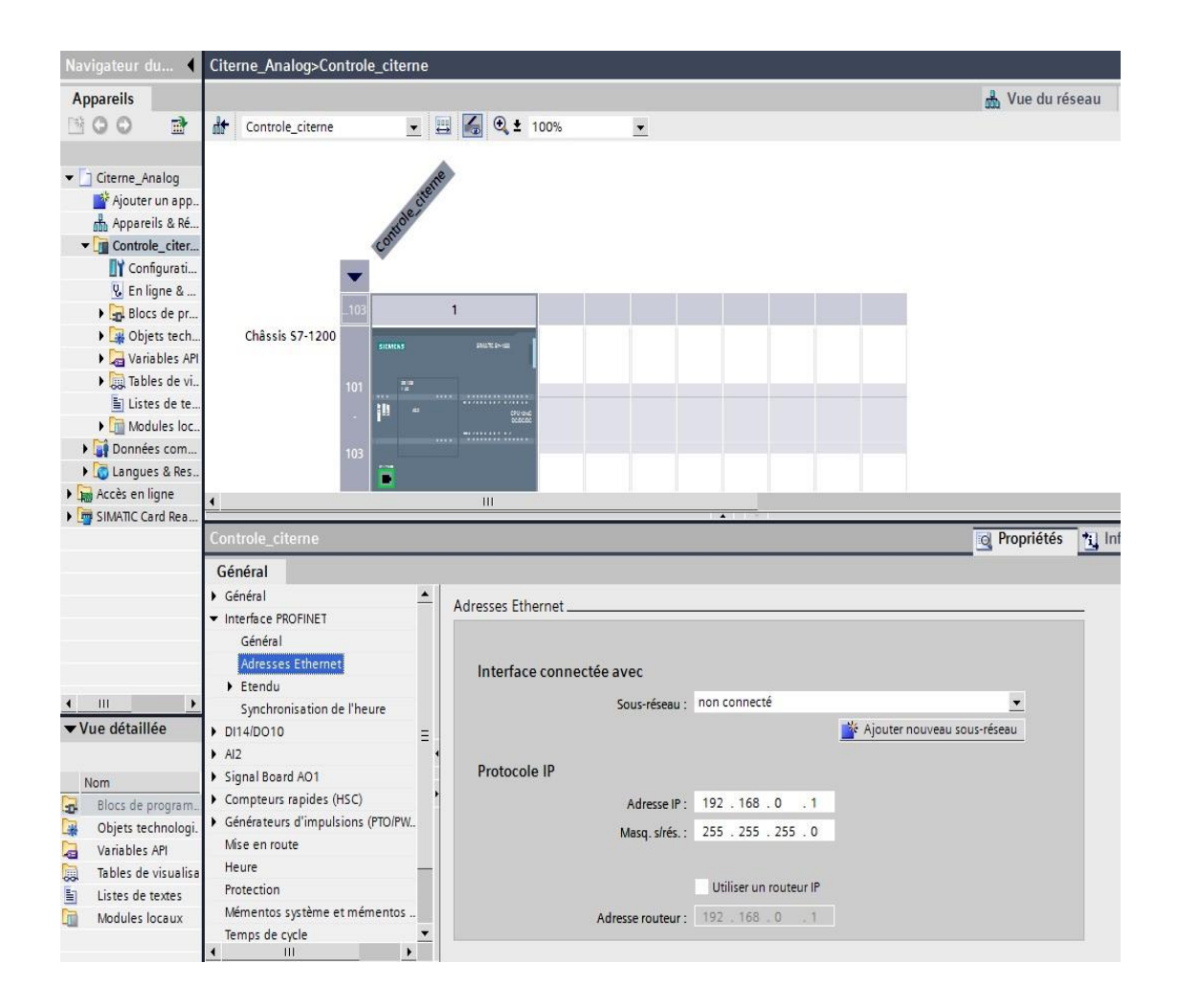

#### Figure III.8 : Adresse IP

**6.** Puisque de nos jours on programme avec des variables plutôt qu'avec des adresses absolues, on doit spécifier les **variables globales de l'API**. Avec un double-clique, ouvrez la table des variables API et entrez, comme montré cidessous, les noms des entrées et des sorties.

| avigateur du projet                                |                      |                             | Citerne_Analog ▶ Controle_citerne ▶ Variables API |            |                         |  |                                              |  |                                         |  |                          | u i I               |
|----------------------------------------------------|----------------------|-----------------------------|---------------------------------------------------|------------|-------------------------|--|----------------------------------------------|--|-----------------------------------------|--|--------------------------|---------------------|
| <b>Appareils</b>                                   |                      |                             |                                                   |            |                         |  |                                              |  |                                         |  | <b>Variables</b>         | Constantes          |
| $\mathbb{R}$<br>8 O O                              |                      | $\Rightarrow$ $\frac{1}{2}$ |                                                   |            |                         |  |                                              |  |                                         |  |                          |                     |
|                                                    | <b>Variables API</b> |                             |                                                   |            |                         |  |                                              |  |                                         |  |                          |                     |
| Citerne_Analog                                     |                      |                             | Nom                                               |            | Type de données Adresse |  |                                              |  | Réman Commentaire                       |  |                          |                     |
| Ajouter un appareil                                |                      |                             | EA_niveau_citerne1                                |            | Int                     |  | %IW64                                        |  | Entrée analogique niveau de la citerne  |  |                          |                     |
| on Appareils & Réseaux                             |                      |                             | <b>I</b> Citerne1_max                             |            | Bool                    |  | %Q0.0                                        |  | Indication niveau > 990 litres          |  |                          |                     |
| Controle_citerne [CPU 1214C DCJ                    |                      |                             | <b>I</b> Citerne1_min                             |            | Bool                    |  | $-$ %Q0.1                                    |  | Indication niveau < 110 litres          |  |                          |                     |
| Configuration des appareils                        |                      | $\blacksquare$              |                                                   |            |                         |  |                                              |  |                                         |  |                          |                     |
| V. En ligne & Diagnostic                           |                      |                             |                                                   |            |                         |  |                                              |  |                                         |  |                          |                     |
| <b>Exp</b> Blocs de programme                      |                      |                             |                                                   |            |                         |  |                                              |  | <b>Q</b> Propriétés                     |  | $\Box$ Info              | <b>v</b> Diagnostic |
| Objets technologiques                              |                      |                             |                                                   |            |                         |  |                                              |  |                                         |  |                          |                     |
| $\blacktriangleright$ $\blacksquare$ Variables API |                      | Général                     |                                                   |            |                         |  |                                              |  |                                         |  |                          |                     |
| Variables API (3)                                  |                      | Variable                    |                                                   | Variable   |                         |  |                                              |  |                                         |  |                          |                     |
| I ables de visualisation                           |                      |                             |                                                   | Général    |                         |  |                                              |  |                                         |  |                          |                     |
| El Listes de textes                                |                      |                             |                                                   |            |                         |  |                                              |  |                                         |  |                          |                     |
| Modules locaux                                     |                      |                             |                                                   |            |                         |  | Nom: Citerne1_min                            |  | Type de données : Bool                  |  | $\overline{\phantom{a}}$ |                     |
| Données communes                                   |                      |                             |                                                   |            |                         |  | Adresse: %Q0.1                               |  | $\bar{\phantom{a}}$<br>Rémanent         |  |                          |                     |
| <b>DE Langues &amp; Ressources</b>                 |                      |                             |                                                   |            |                         |  | Commentaire : Indication niveau < 110 litres |  |                                         |  |                          |                     |
| <b>Accès</b> en ligne                              |                      |                             |                                                   |            |                         |  |                                              |  |                                         |  |                          |                     |
| SIMATIC Card Reader                                |                      |                             |                                                   | Horodatage |                         |  |                                              |  |                                         |  |                          |                     |
|                                                    |                      |                             |                                                   |            |                         |  | Créé le 15/06/2011 11:05                     |  | Dernière modification: 15/06/2011 11:05 |  |                          |                     |

Figure III.9 : Tableau de variable

# **III.4. SIMATIC WinCC Comfort**

 WinCC (Windows Control Center), est le logiciel qui permet de créer une Interface Homme Machine (IHM) graphique, qui assure la visualisation et le diagnostic du procédé. Il permet la saisie, l'affichage et l'archivage des données, tout en facilitant les tâches de conduite et de surveillance aux exploitants. Il offre une bonne solution de supervision, car il met à la disposition de l'opérateur des fonctionnalités adaptées aux exigences d'une installation industrielle [10].

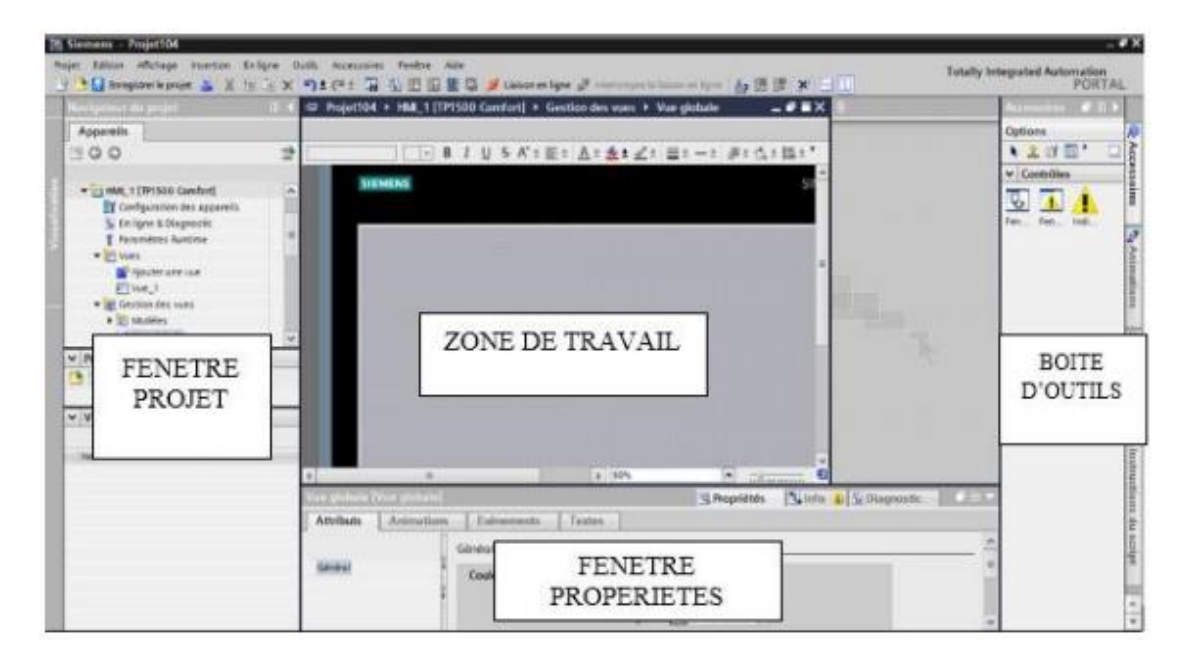

Figure III.10: Fenêtre du travail dans le WinCC

Nous distinguons sur cette figure :

- ➢ La zone de travail
- $\blacktriangleright$  La boite d'outils
- ➢ La fenêtre de projet
- ➢ La fenêtre des propriétés
- a) **La zone de travail** : C'est dans cette zone où se fait la construction des différentes vues du projet.
- b) **La boite d'outils** : Cette zone nous offre la possibilité d'importer les éléments de base nécessaires pour la création des vues (bouton, champ graphique, champ de texte, ….etc.).
- c) **La fenêtre de projet** : Elle affiche la structure du projet, on peut à partir de cette zone créer des vues, des variables configurées et des alarmes.
- d) **La fenêtre des propriétés** : Elle permet de charger ou de modifier les propriétés d'un objet sélectionné dans la zone de travail.

WinCC gère les tâches suivantes :

#### • **Représentation du processus**

 Le processus est représenté sur le pupitre opérateur. Si, par exemple, un changement intervient dans le processus, l'affichage est mis à jour sur le pupitre opérateur.

#### • **Commande du processus**

 L'opérateur peut commander le processus via l'interface graphique. Par exemple, l'opérateur peut définir une consigne pour l'automate ou modifier des paramètres.

• **Affichage d'alarmes**

 Si des états critiques surviennent dans le processus, une alarme se déclencheautomatiquement. Par exemple, quand une limite fixée est dépassée.

#### • **Archivage des valeurs de processus et des alarmes**

 Le système IHM peut archiver des alarmes et des valeurs de processus. Cela nous permet de documenter les caractéristiques du processus ou d'accéder ultérieurement à des données de production plus anciennes.

• **Documentation des valeurs et des alarmes**

 Le système IHM affiche les alarmes et les valeurs de processus sous forme de protocole. Nous pouvons ainsi afficher les données de production à chaque changement d'équipe.

#### • **Gestion des paramètres du processus et des machines**

 Le système IHM peut enregistrer les paramètres de processus et des machines dans des recettes. Cela nous permet de transférer ces paramètres en une seule fois à l'automate.

#### **III.5 Conclusion**

 Dans ce chapitre, nous avons présenté le logiciel TIA PORTAL les différentes étapes de la création d'un projet TIA PORTAL V13. Nous avons aussi présenté la procédure à l'Interface Homme Machine. La création d'une Interface Homme Machine exige non seulement une bonne connaissance de la procédure et étape de la création de la supervision, mais aussi du langage avec le quel est programmé l'automate afin de faire une communication correcte des adresses des variables.

# **Chapitre IV Automatisation de système**

# **IV.1 Introduction**

 Lorsque la complexité des processus augmente et que les machines et les installations doivent répondre à des spécifications de fonctionnalité toujours plus sévères, l'opérateur a besoin d'un maximum d'informations pour observer l'état actuel du système. Ces informations s'obtiennent au moyen de l'Interface Homme-Machine (IHM).

Ce chapitre a deux objectifs principaux :

- Le premier objectif est faire l'automatisation du système de traitement de l'eau usée, nous allons réaliser un programme en utilisant le logiciel TIA portal V13 et l'implanter dans l'automate S7-1200.
- Le deuxième est de procéder à la simulation de notre système du traitement de l'eau usée, afin de permettre aux opérateurs un contrôle et une manipulation plus commande en temps réel par le moyen d'un PC, à l'aide de logiciels de simulation PLC Sim.

# **IV.2 Cahier des charges**

 Avant le départ de cycle les capteurs du niveau (H, L) du forage détecté la présence de l'eau et niveau de liquide est modéré, il contient des étapes suivantes :

- ➢ Initialement, nous vérifiions l'état de préparation du système
- ➢ Appuyez sur le bouton de démarrage pour lancer le processus
- ➢ Il y a deux pompes et deux ventilateurs fonctionnant en parallèle et chaque ventilateur a deux modes de fonctionnement
- ➢ Si l'un des périphériques fonctionne ou que le système est prêt à l'aide du bouton de démarrage, le système commence à fonctionner
- ➢ En cas de défaillance de l'un des dispositifs ou de niveau élevé de liquide, le système s'arrête

# **IV.3 GRAFCET**

 Ce langage permet de représenter graphiquement et de façon structurée le fonctionnement d'un automatisme séquentiel. La saisie du programme se fait en «dessinant » les grafcets à partir des symboles proposés. Les réceptivités et les actions sont décrites sous forme de réseau LADDER. Lors de l'exécution du programme, le processeur ne lira que les parties du logiciel concernant les étapes actives.

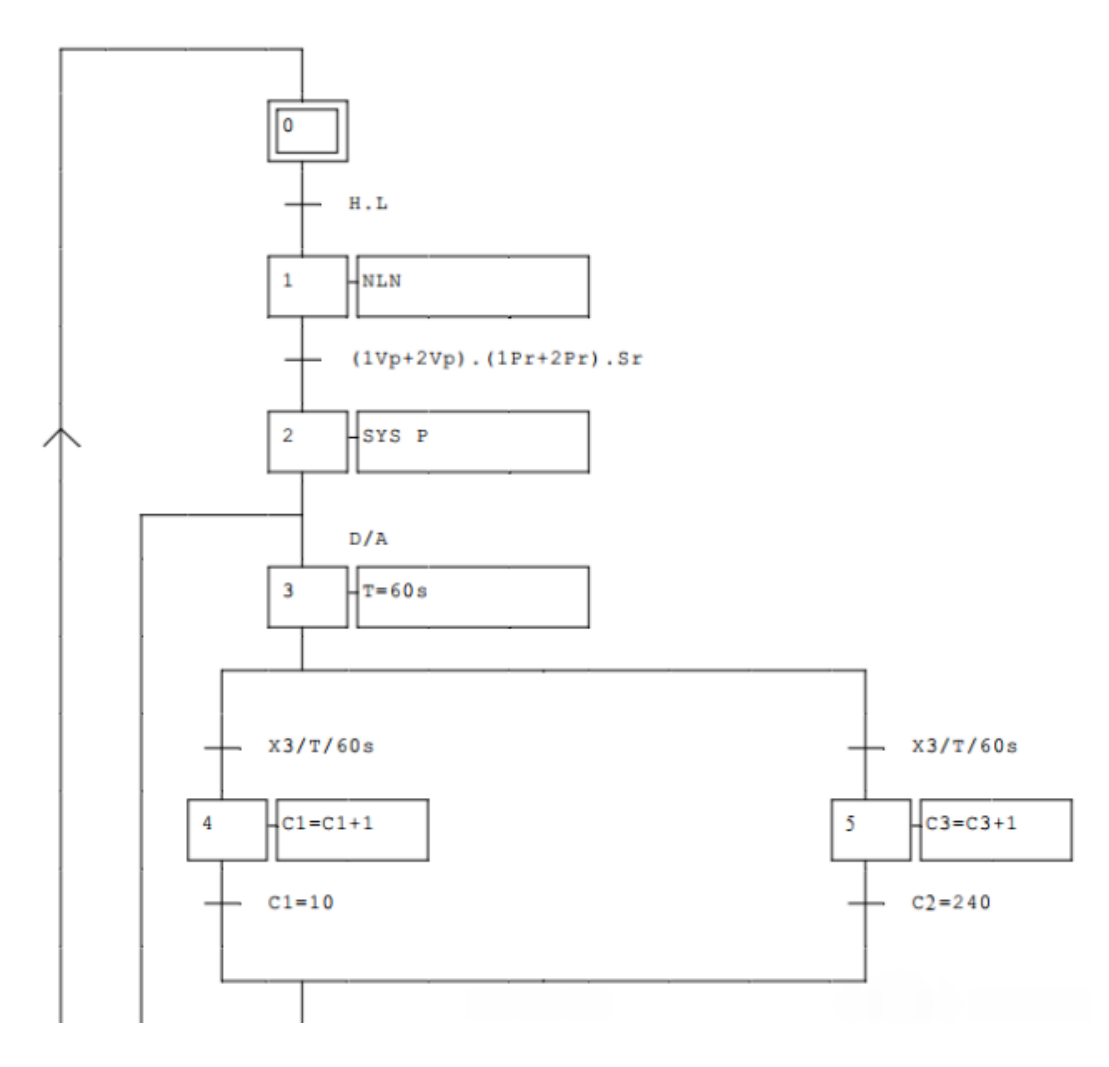

Figure IV.1 : grafcet de système (1)

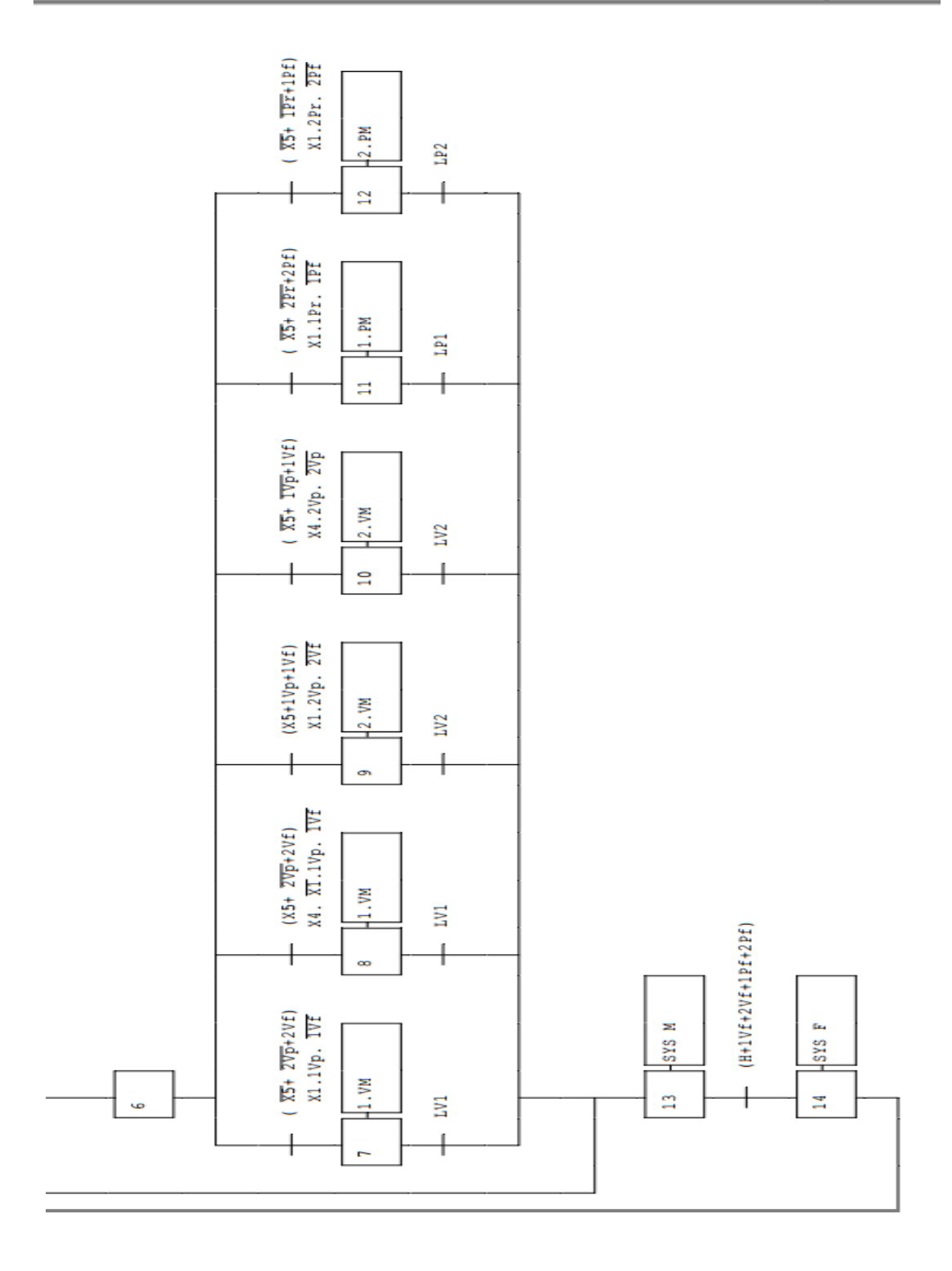

Figure IV.2 : grafcet de système (2)

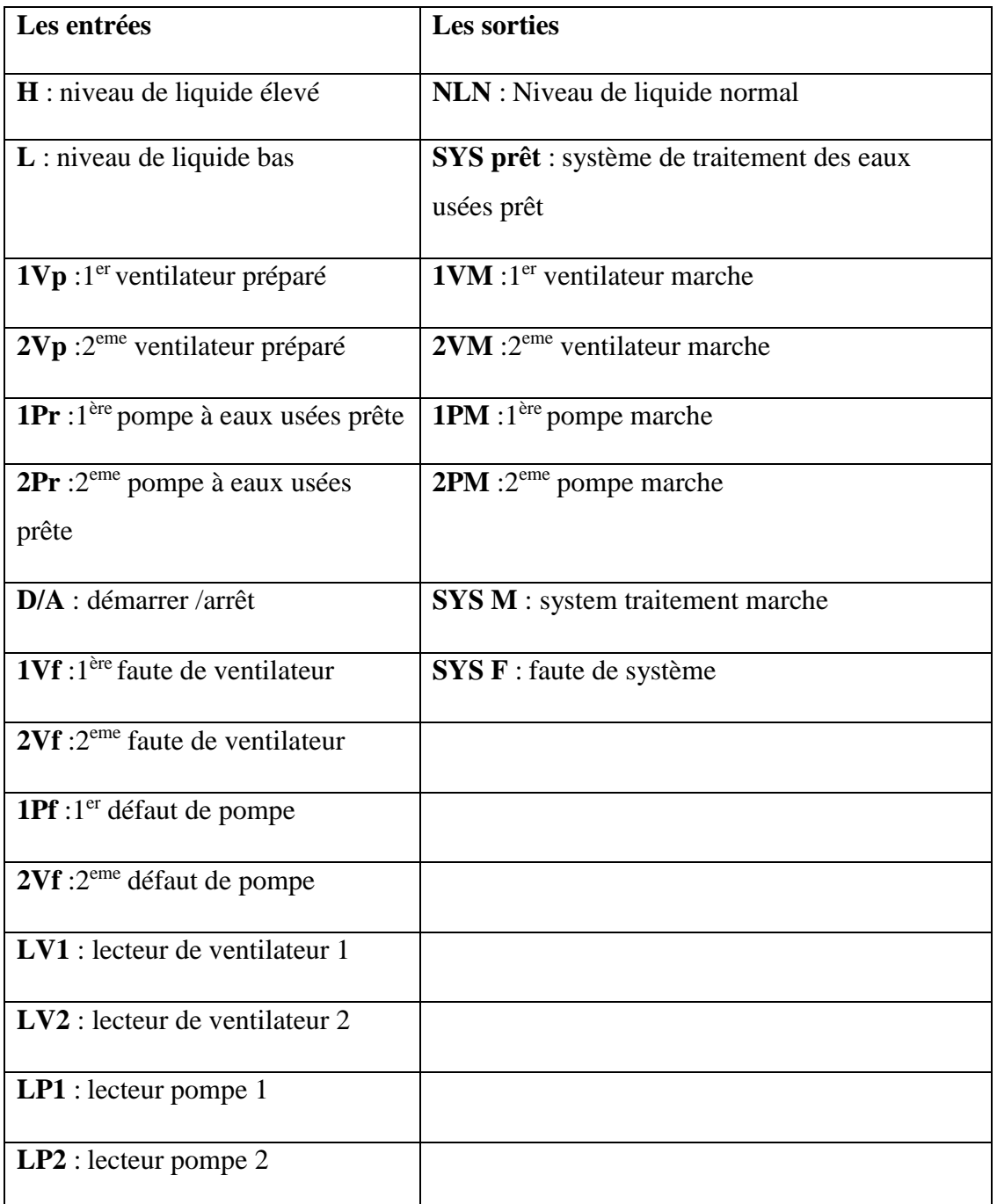

#### **Tableau IV.1** : les entrées et les sorties représentées sur le grafcet

# **IV.4 Création du programme**

#### **IV.4.1 Tableau de variable**

 Dans tous programme il faut définir la liste des variables qui vont être utilisées lors de la programmation pour cela le tableau des variables est créé pour l'insérer des variables du système.

|    |                |                                          | <b><i><u></u></i></b> Variables |                             | □ Constantes utilisateur | G Constantes système |                         |                         |   |  |
|----|----------------|------------------------------------------|---------------------------------|-----------------------------|--------------------------|----------------------|-------------------------|-------------------------|---|--|
| ⋑  |                | t br                                     |                                 |                             |                          |                      |                         |                         | B |  |
|    |                | <b>Variables API</b>                     |                                 |                             |                          |                      |                         |                         |   |  |
|    |                | Nom                                      | Table des variables             | Type de données   Adresse ▲ |                          | Réma                 | Visibl                  | Acces                   |   |  |
|    | $\blacksquare$ | PCS Remopte Star/Stop                    | Table de variables s., Bool     |                             | %10.0                    |                      | $\blacktriangleright$   | ☑                       |   |  |
|    | $\blacksquare$ | High liquid level of regulation tank     | Table de variables s Bool       |                             | %10 <sub>1</sub>         |                      | ☑                       | ☑                       |   |  |
| 3  | $\blacksquare$ | Low liquid level of regulation tank      | Table de variables s. Bool      |                             | %10.2                    |                      | ☑                       | ☑                       |   |  |
|    | ☜              | 1# Fan prepared                          | Table de variables s Bool       |                             | %10.3                    |                      | ☑                       | ☑                       | 三 |  |
|    | $\blacksquare$ | 1# Fan fault                             | Table de variables s. Bool      |                             | %IO 4                    |                      | $\overline{\mathbf{v}}$ | ☑                       |   |  |
|    | ☜              | 2# Fan prepared                          | Table de variables s., Bool     |                             | %10.5                    |                      | ☑                       | ☑                       |   |  |
|    | $\bigoplus$    | 2# Fan fault                             | Table de variables s Bool       |                             | %IO 6                    |                      | ☑                       | ☑                       |   |  |
|    | $\bigoplus$    | 1# Sewage pump ready                     | Table de variables s. Bool      |                             | %10.7                    |                      | $\overline{\mathbf{v}}$ | ☑                       |   |  |
|    | $\blacksquare$ | 1# Sewage pump fault                     | Table de variables s Bool       |                             | %110                     |                      | ☑                       | ☑                       |   |  |
| 10 | $\blacksquare$ | 2# Sewage pump ready                     | Table de variables s., Bool     |                             | %11.1                    |                      | $\overline{\mathbf{v}}$ | ☑                       |   |  |
| 11 | $\blacksquare$ | 2# Sewage pump fault                     | Table de variables s Bool       |                             | 96112                    |                      | ☑                       | ☑                       |   |  |
| 12 | $\leftarrow$   | Sludge pump of settling tank ready       | Table de variables s., Bool     |                             | %11.3                    |                      | ☑                       | ☑                       |   |  |
| 13 | $\leftarrow$   | Sludge pump of settling tank fault       | Table de variables s Bool       |                             | %11.4                    |                      | ☑                       | ☑                       |   |  |
| 14 | $\blacksquare$ | Sludge pump of mud collecting tank fault | Table de variabl   v   Bool     |                             | 图 %11.5<br>E             |                      | $\overline{\mathbf{v}}$ | ☑                       |   |  |
| 15 | $\blacksquare$ | 1# Fan running                           | Table de variables s., Bool     |                             | %12.0                    |                      | ☑                       | ☑                       |   |  |
| 16 | $\bigoplus$    | 2# Fan running                           | Table de variables s., Bool     |                             | %12.1                    |                      | ☑                       | ☑                       |   |  |
| 17 | $\blacksquare$ | 1# Sewage pump ranning                   | Table de variables s Bool       |                             | 9612.2                   |                      | $\overline{\mathbf{v}}$ | ☑                       |   |  |
| 18 | $\blacksquare$ | 2# Sewage pump ranning                   | Table de variables s., Bool     |                             | %12.3                    |                      | ☑                       | ☑                       |   |  |
| 19 | $\bigoplus$    | Sludge pump of settling tank running     | Table de variables s., Bool     |                             | %12.4                    |                      | ☑                       | ☑                       |   |  |
| 20 | $\leftarrow$   | 1# Fan drive                             | Table de variables s. Bool      |                             | %Q0.0                    |                      | ☑                       | ☑                       |   |  |
| 21 | $\blacksquare$ | 2# Fan drive                             | Table de variables s., Bool     |                             | %Q0.1                    |                      | ☑                       | ☑                       |   |  |
| 22 | ☜              | 1# Sewage pump drive                     | Table de variables s. Bool      |                             | %O0.2                    |                      | ☑                       | ☑                       |   |  |
| 23 | ☜              | 2# Sewage pump drive                     | Table de variables s., Bool     |                             | %Q0.3                    |                      | ☑                       | $\overline{\mathbf{v}}$ |   |  |

Figure IV.3 : Tableau des variables

#### **IV.4.2 Programme en langage contact**

 Le programme de la commande de système est en langage contact dans 12 réseaux, chaque réseau présente une séquence.

#### **IV.4.2.1 Bloc FC1**

Il Contient les réseaux suivants :

# **Réseau 1 :** Réseau de démarrage

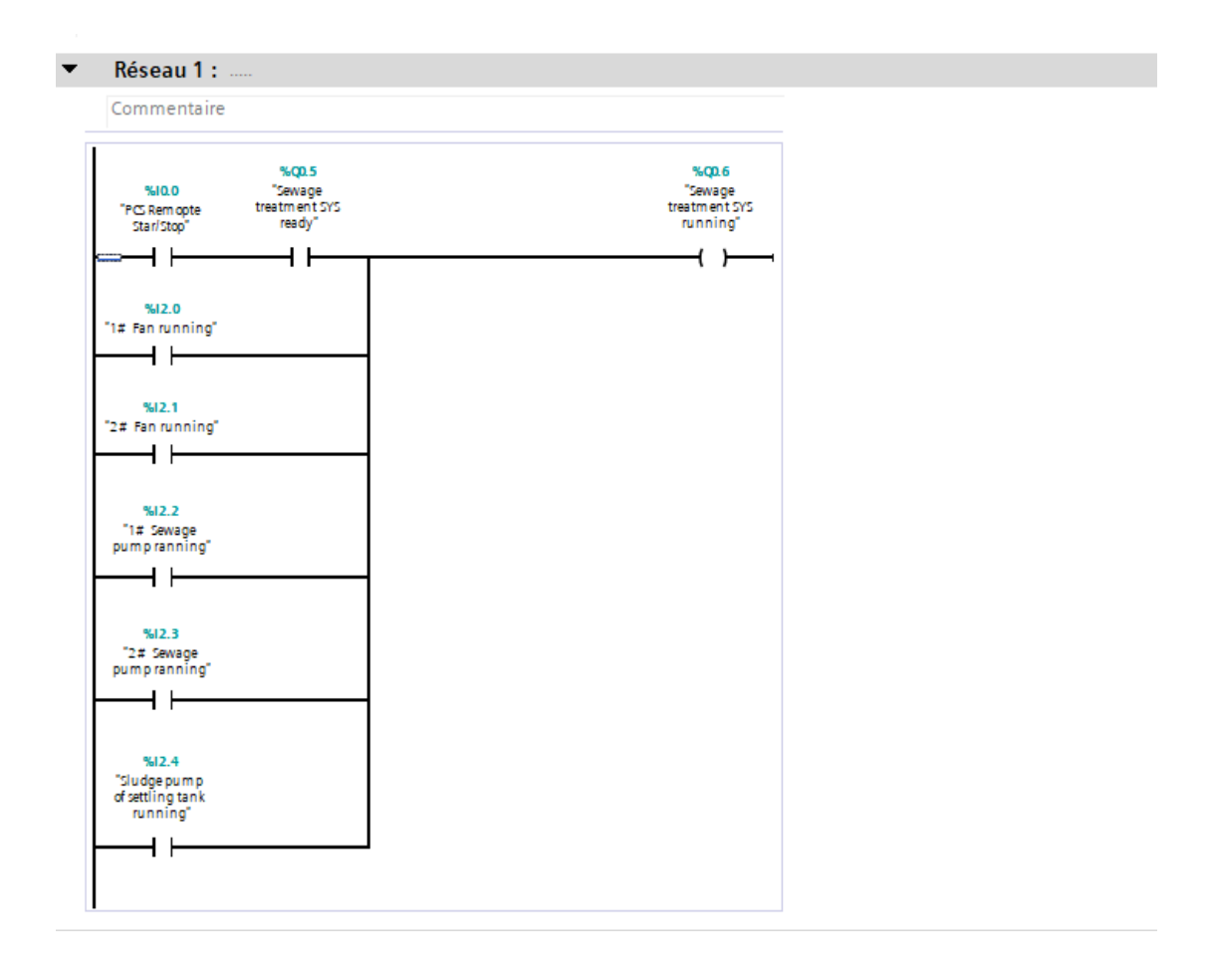

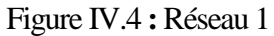

# **Réseau 2** : Système prêt

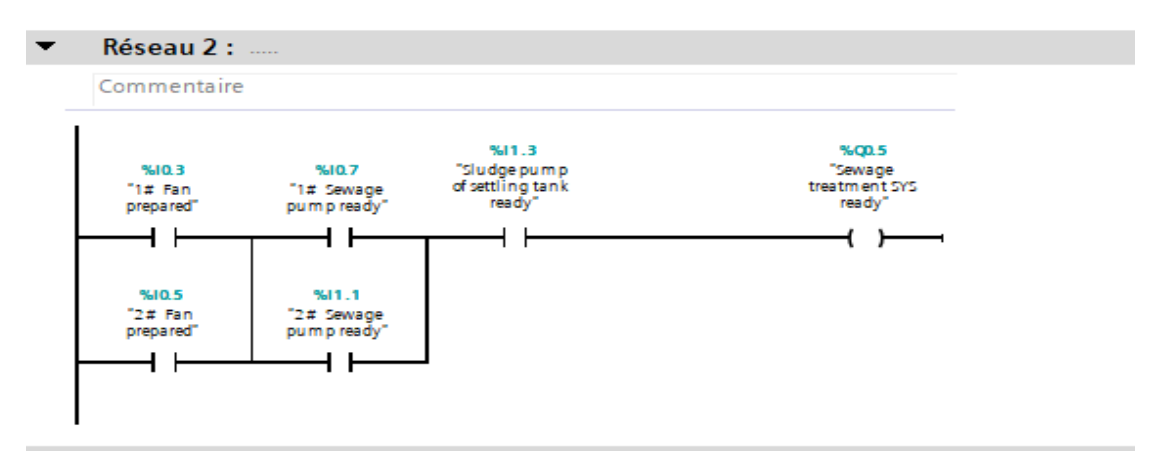

Figure IV.5 **:** Réseau 2

# **Réseau 3** : haut niveau de Liquide

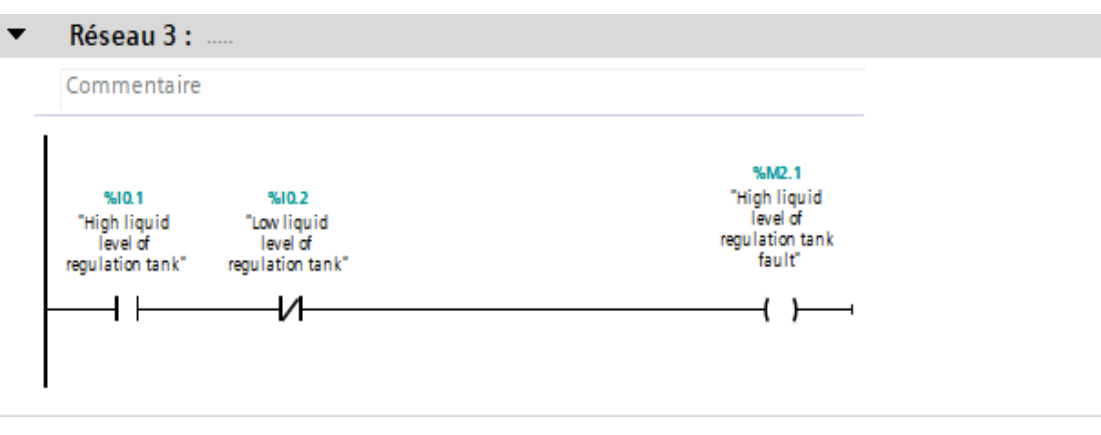

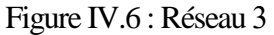

# **Réseau 4 :** Défaut du système

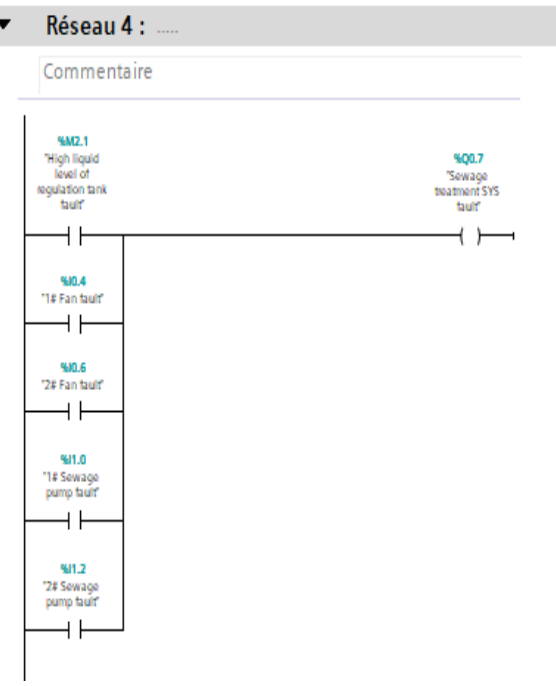

Figure IV.7 : Réseau 4

# **Réseau 5 :** Le niveau de liquide est modéré

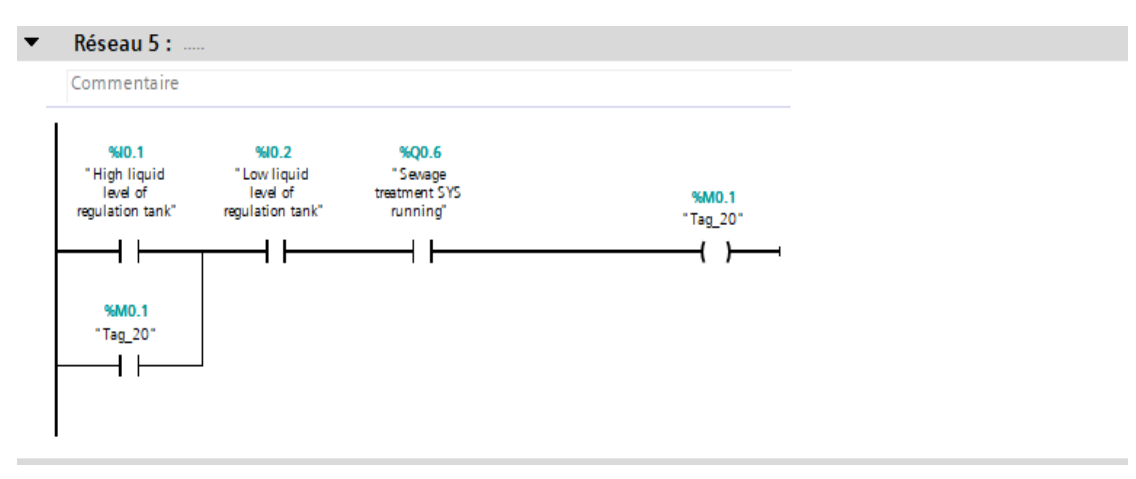

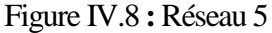

# **Réseau 6 :** temporisation

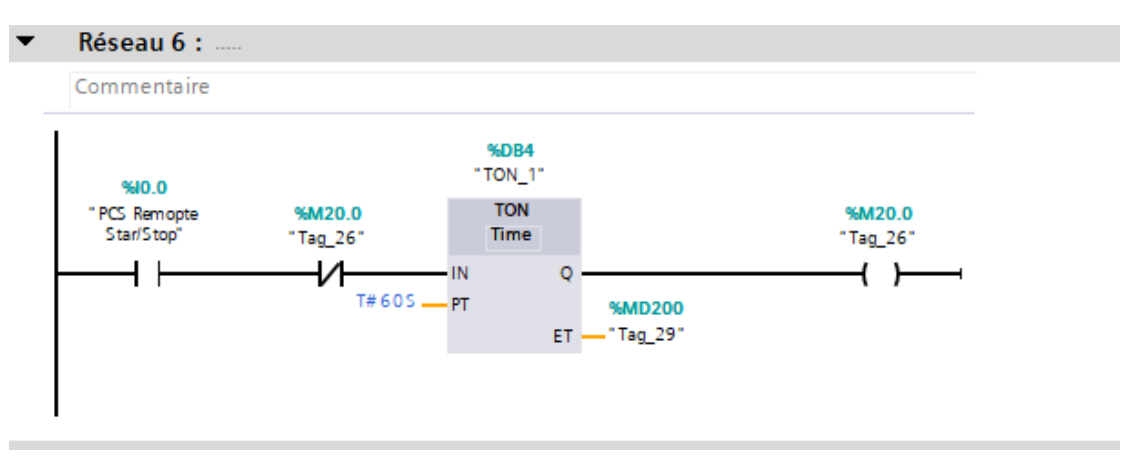

Figure IV.9 **:** Réseau 6

# **Réseau 7 :** compteur 10 fois

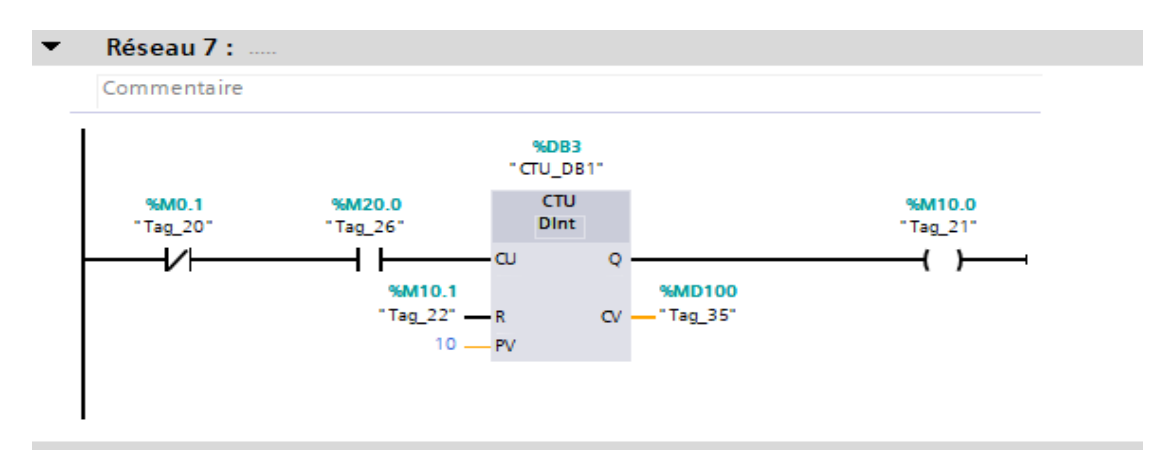

Figure IV.10 **:** réseau 7

### **Réseau 8 :** compteur 240 fois

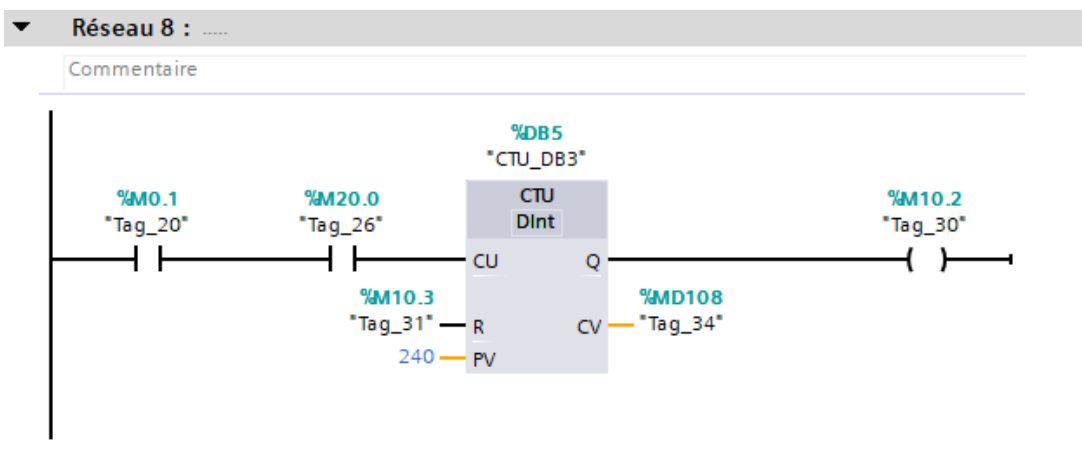

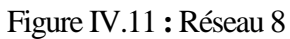

#### **Réseau 9 :** Allumer le ventilateur 1

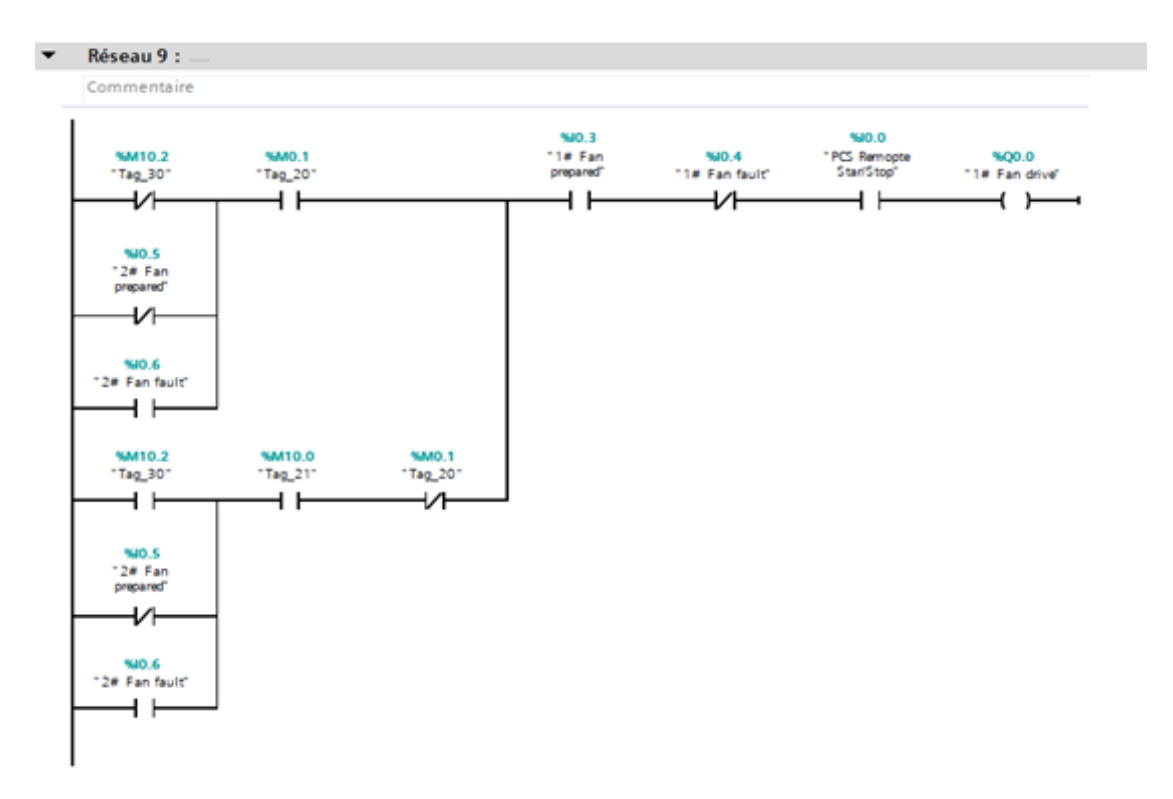

Figure IV.12 **:** Réseau 9

# **Réseau 10 :** Allumer le ventilateur 2

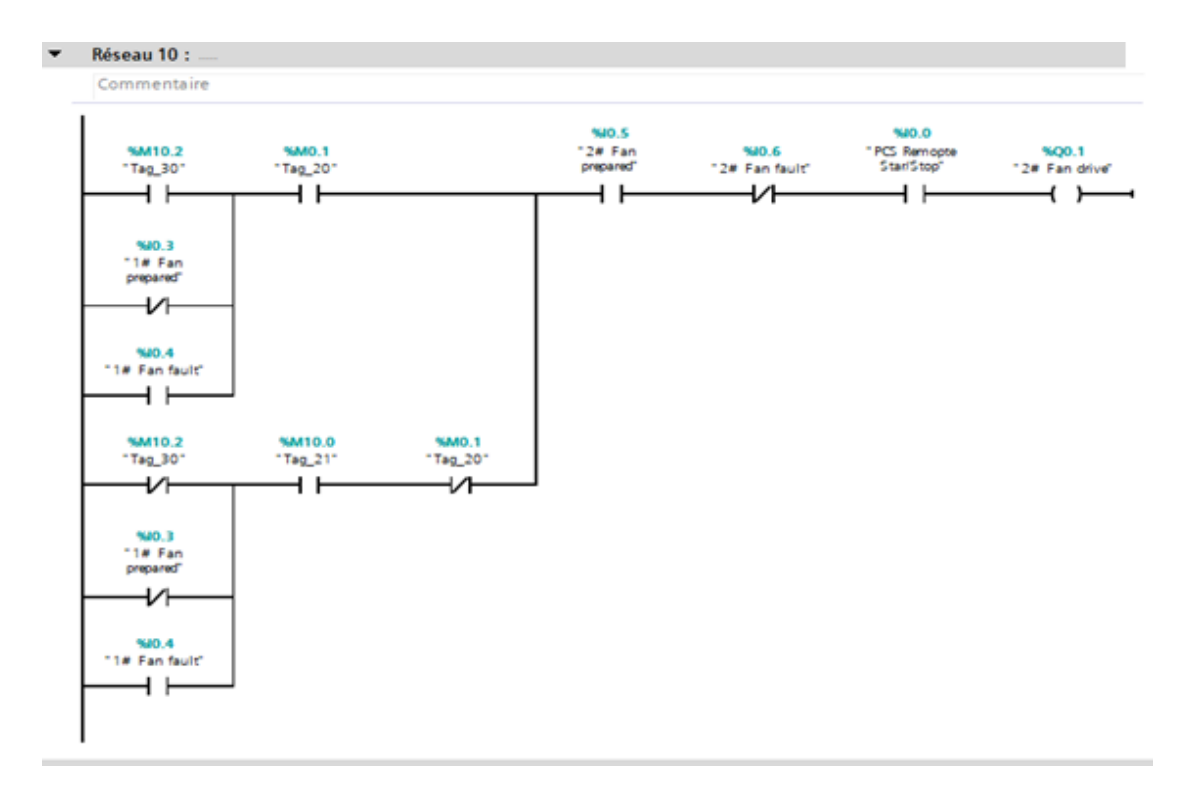

Figure IV.13 **:** Réseau 10

**Réseau 11 :** Fonctionnement de la pompe 1

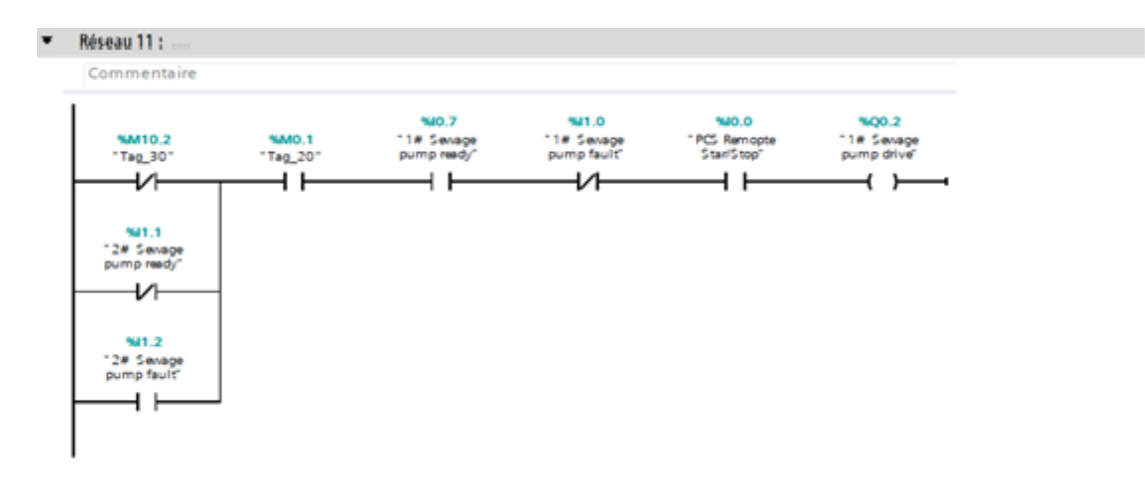

Figure IV.14 **:** Réseau 11

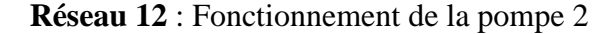

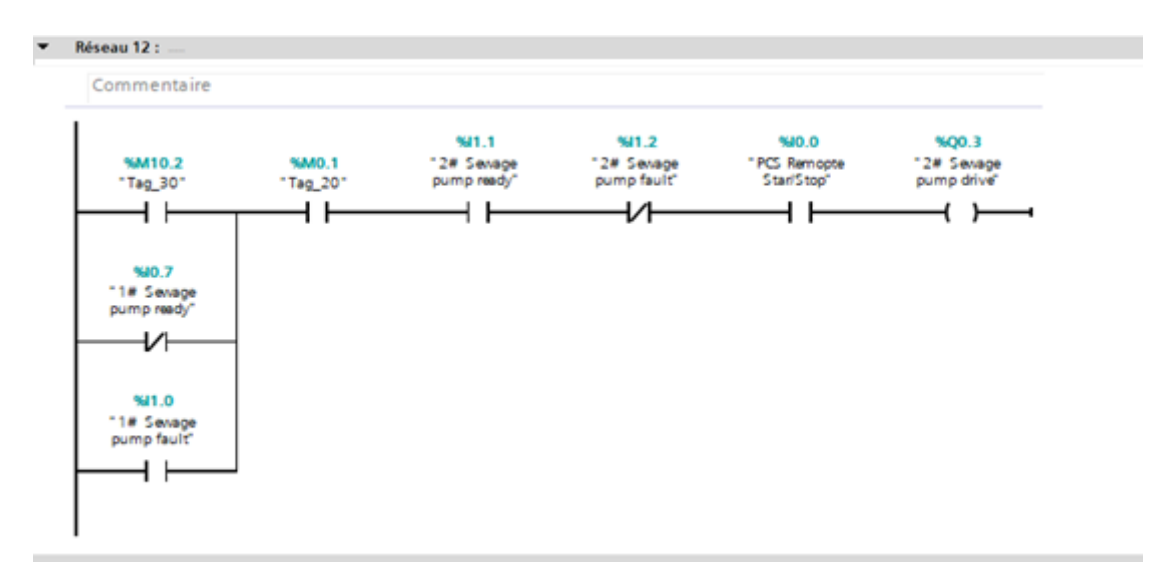

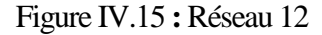

#### **IV.5 La simulation du programme**

 Une fois les programmes réalisés, TIA PORTAL permet de les simuler grâce à son extension PLC SIM en compilant, puis en chargeant le programme dans l'automate simulé en utilisant la barre de simulation en haut de la fenêtre.

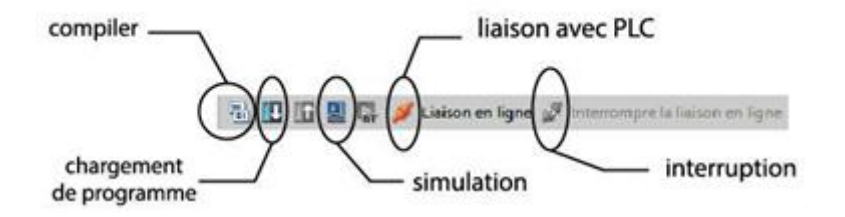

Figure IV.16 : Barre de simulation de TIA PORTAL

 Avant de simuler le fonctionnement de notre programme nous allons le charger dans l'automate virtuel puis le compiler.

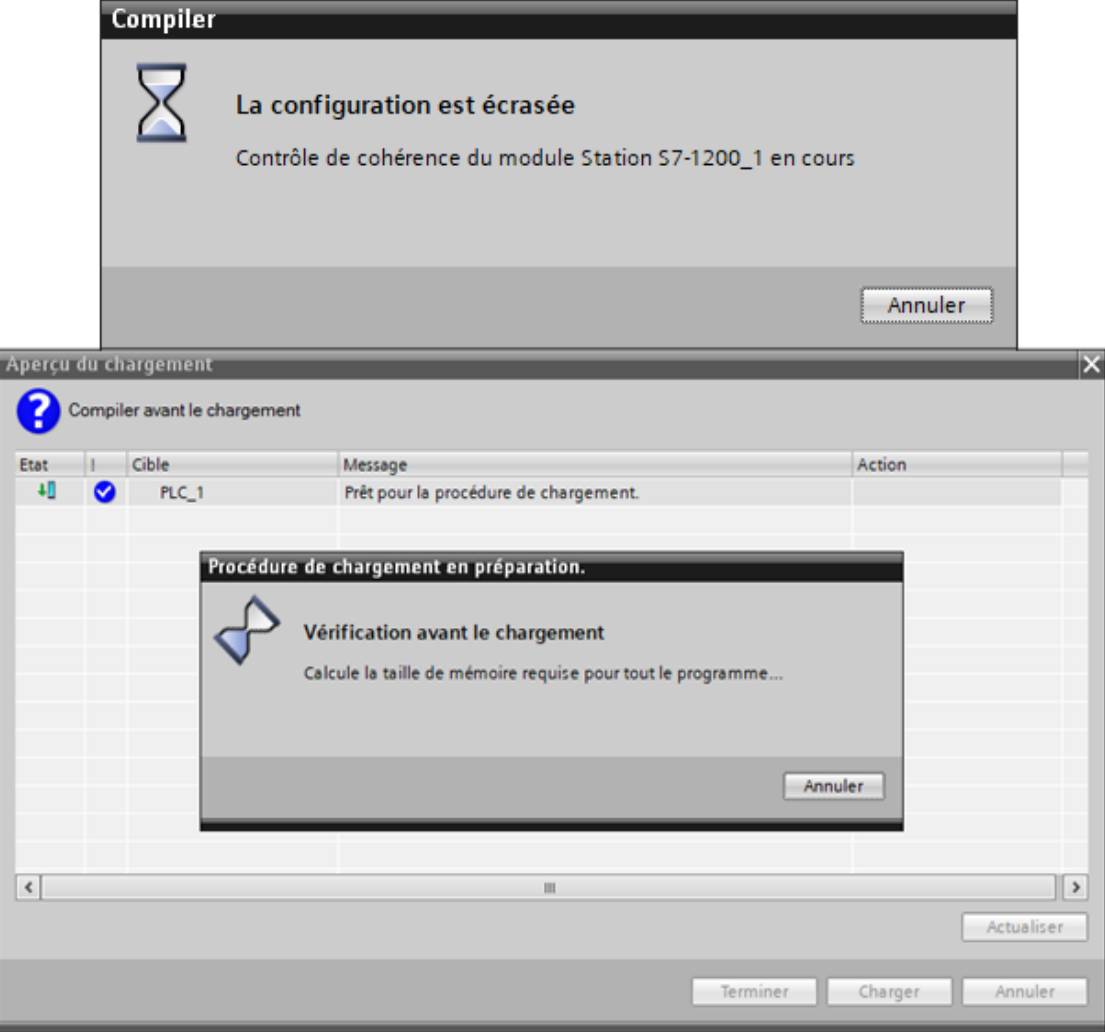

Figure IV.17 **:** Compilation du programme
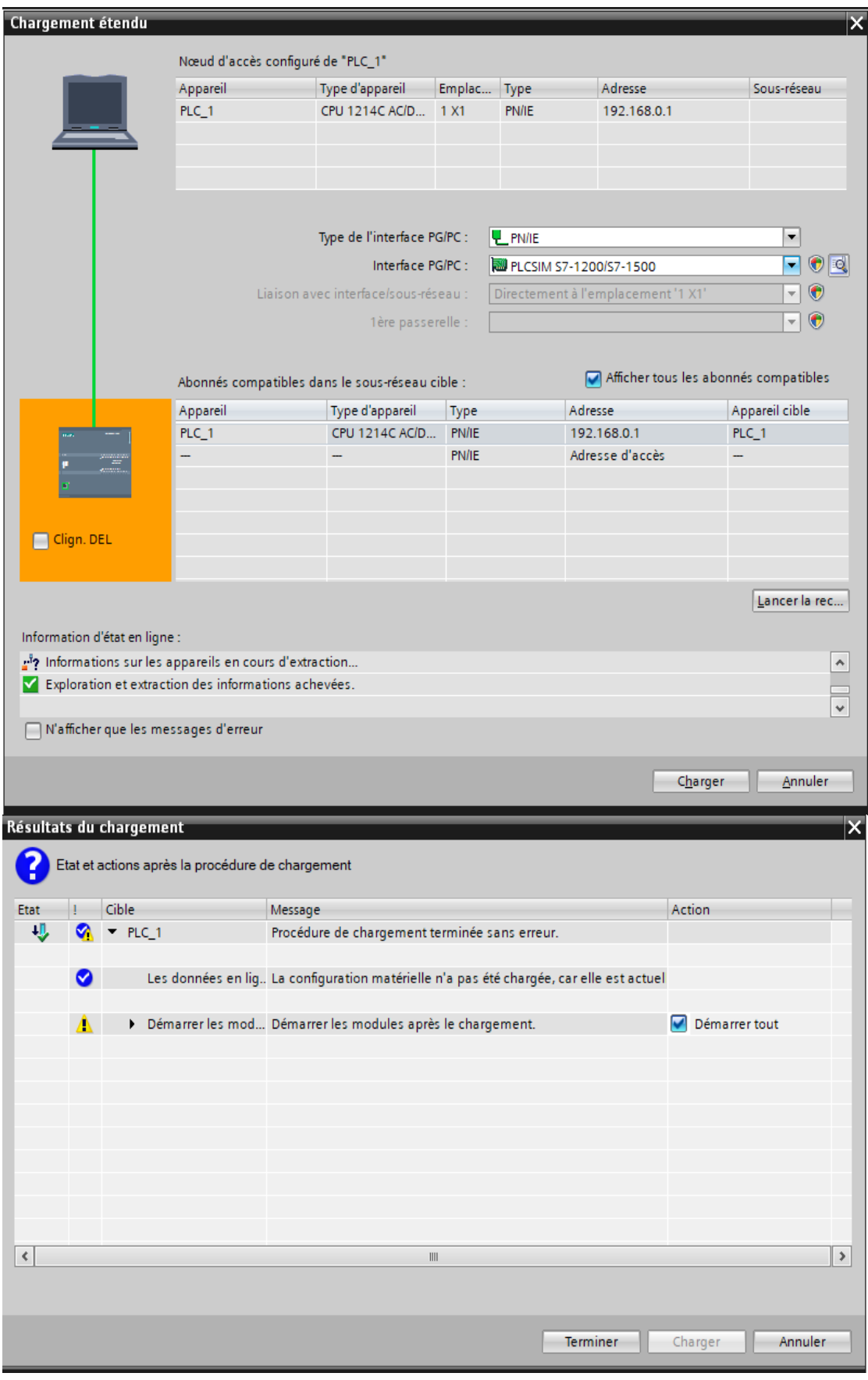

Figure IV.18 **:** Chargement du programme dans l'automate

 L'application PLCSIM nous a permet de simuler le fonctionnement d'un automate programmable S7-1200. Nous pouvons tester nos programmes de commande à partir de PLCSIM sans besoin de faire la liaison au matériel S7-1200. PLCSIM fournit une interface utilisateur graphique permettant de visualiser et de modifier des variables du programme de commande, d'exécuter la CPU de simulation en mode cycle unique ou cycle continu, ainsi que de modifier l'état de fonctionnement de l'API de simulation,

|                | Projet Edition Exécuter Outils Accessoires Fenêtre Aide |         |             |                                                 |             |                 |                            | <b>Totally Integrated Automation</b><br>S7-PLCSIM V13 |        |
|----------------|---------------------------------------------------------|---------|-------------|-------------------------------------------------|-------------|-----------------|----------------------------|-------------------------------------------------------|--------|
| Table SIM_1    |                                                         |         |             |                                                 |             |                 |                            | 二甲三米                                                  |        |
|                |                                                         |         |             |                                                 |             |                 |                            |                                                       |        |
|                | - 2 2 5 9 H                                             |         |             |                                                 |             |                 |                            |                                                       | $\Box$ |
|                | <b>Nom</b>                                              | Adresse |             | Format d'affichage Valeur visualisée/de forçage | <b>Bits</b> | Forçage par lot | $\boldsymbol{\mathcal{F}}$ | Commentaire                                           |        |
| $\blacksquare$ | "PCS Remopte 1 %10.0                                    |         | Bool        | $\blacktriangleright$ FALSE                     |             | <b>TRUE</b>     | ☑                          | Ф                                                     |        |
| $\blacksquare$ | *1# Fan running* %I2.0                                  |         | Bool        | <b>FALSE</b>                                    |             | <b>TRUE</b>     | ☑                          | Δ                                                     |        |
| $\sqrt{10}$    | "2# Fan running" %12.1                                  |         | <b>Bool</b> | <b>FALSE</b>                                    |             | <b>TRUE</b>     | ☑                          | Δ                                                     |        |
| $\blacksquare$ | *1# Sewage pum %I2.2                                    |         | <b>Bool</b> | <b>FALSE</b>                                    |             | <b>TRUE</b>     | ☑                          | ٨                                                     |        |
| $\blacksquare$ | "2# Sewage pum %12.3                                    |         | <b>Bool</b> | <b>FALSE</b>                                    |             | <b>TRUE</b>     | ☑                          | ۸                                                     |        |
| $\blacksquare$ | "Sludge pump of %I2.4                                   |         | Bool        | <b>FALSE</b>                                    |             | <b>TRUE</b>     | ☑                          | ٨                                                     |        |
| $\blacksquare$ | "1# Fan prepared" %10.3                                 |         | Bool        | <b>FALSE</b>                                    |             | <b>TRUE</b>     | ⊽                          | ٨                                                     |        |
| $\blacksquare$ | *1# Sewage pum %10.7                                    |         | Bool        | <b>FALSE</b>                                    |             | <b>TRUE</b>     | ☑                          | ٨                                                     |        |
| $\blacksquare$ | "Sludge pump of %I1.3                                   |         | Bool        | <b>FALSE</b>                                    |             | <b>TRUE</b>     | ☑                          | ٨                                                     |        |
| $\blacksquare$ | "2# Sewage pum %I1.1                                    |         | <b>Bool</b> | FALSE                                           |             | <b>TRUE</b>     | ☑                          | ۸                                                     |        |
| $\blacksquare$ | "2# Fan prepared" %10.5                                 |         | <b>Bool</b> | FALSE                                           |             | <b>TRUF</b>     | $\overline{\mathbf{v}}$    | ٨                                                     |        |
| $\blacksquare$ | "High liquid level %10.1                                |         | Bool        | <b>FALSE</b>                                    |             | <b>TRUE</b>     | ☑                          | ٨                                                     |        |
| $\blacksquare$ | "Low liquid level  %10.2                                |         | <b>Bool</b> | <b>FALSE</b>                                    |             | <b>TRUE</b>     | ☑                          | ۵                                                     |        |
| $\blacksquare$ | "2# Fan fault"                                          | %10.6   | Bool        | <b>FALSE</b>                                    |             | <b>TRUE</b>     | ☑                          | ٨                                                     |        |
| $-10$          | "Sludge pump of %I1.4                                   |         | Bool        | <b>FALSE</b>                                    |             | <b>TRUE</b>     | ☑                          | Δ                                                     |        |
| $\blacksquare$ | "1# Fan fault"                                          | %10.4   | <b>Bool</b> | <b>FALSE</b>                                    |             | <b>TRUE</b>     | ☑                          | Δ                                                     |        |
| $\blacksquare$ | "1# Sewage pum %I1.0                                    |         | <b>Bool</b> | <b>FALSE</b>                                    |             | <b>TRUE</b>     | ☑                          | Δ                                                     |        |
| $\blacksquare$ | "2# Sewage pum %11.2                                    |         | Bool        | <b>FALSE</b>                                    |             | <b>TRUE</b>     | ☑                          | Α                                                     |        |
| $\blacksquare$ | "Sludge pump of %I1.5                                   |         | Bool        | <b>FALSE</b>                                    |             | <b>TRUE</b>     | ☑                          | Δ                                                     |        |
|                |                                                         |         |             |                                                 |             |                 | ╒                          |                                                       |        |
|                |                                                         |         |             |                                                 |             |                 |                            |                                                       |        |
|                |                                                         |         |             |                                                 |             |                 |                            |                                                       |        |
|                |                                                         |         |             |                                                 |             |                 |                            |                                                       |        |

Figure IV.19 : Modification de l'état des entrées sur PLC SIM

Plusieurs scénarios sont ensuite affichés en jouant sur l'état d'entrée pour voir la réaction du système.

#### **IV.5.1 Simulation des réseaux**

#### • **Simulation le réseau de démarrage.**

 Nous avons d'abord affecté des unités d'entrée pour le fonctionnement du ventilateur 1 dans le tableau de simulation PLC SIM pour le système de traitement des eaux usées.

|             |                | PLC Siemens - F:\Auto 2019\Mémoire\simulation\traitement\traitement<br>Projet Edition Exécuter Outils Accessoires |         | Fenêtre                       | Aide                                            |                          |                                       | $= -D \times$                                                |
|-------------|----------------|----------------------------------------------------------------------------------------------------|---------|-------------------------------|-------------------------------------------------|--------------------------|---------------------------------------|--------------------------------------------------------------|
|             |                |                                                                                                    |         |                               |                                                 |                          |                                       | <b>Totally Integrated Automation</b><br><b>S7-PLCSIM V13</b> |
|             |                | <b>Table SIM 1</b>                                                                                                |         |                               |                                                 |                          |                                       | _ 2 N X                                                      |
|             |                |                                                                                                    |         |                               |                                                 |                          |                                       |                                                              |
| ਵੱ∛         | ⋑              | $\mathcal{P}$ ,<br>$\Rightarrow$ X+                                                                               |         |                               |                                                 |                          |                                       | E                                                            |
|             |                | Nom                                                                                                    | Adresse |                               | Format d'affichage Valeur visualisée/de forçage | <b>Bits</b>              | Forçage par lot                       | 4<br>Commentaire                                             |
|             | $\frac{1}{2}$  | "PCS Remopte St %I0.0                                                                                             |         | Bool                          | <b>FALSE</b>                                    |                          | <b>TRUE</b>                           | ☑<br>Δ                                                       |
|             | $\frac{1}{2}$  | "1# Fan runni   9612.0                                                                                            |         | $\blacksquare$<br><b>Bool</b> | <b>TRUE</b>                                     | ☑                        | <b>TRUE</b>                           | ☑<br>٨                                                       |
|             | $\frac{1}{2}$  | "2# Fan running" %12.1                                                                                            |         | <b>Bool</b>                   | FALSE                                           |                          | <b>TRUE</b>                           | ☑<br>٨                                                       |
|             | $\blacksquare$ | "1# Sewage pum %12.2                                                                                              |         | Bool                          | <b>FALSE</b>                                    |                          | <b>TRUE</b>                           | ☑<br>Α                                                       |
|             | $\frac{1}{2}$  | "2# Sewage pum %12.3                                                                                              |         | <b>Bool</b>                   | <b>FALSE</b>                                    |                          | <b>TRUE</b>                           | ☑<br>٨                                                       |
|             | $\frac{1}{2}$  | "Sludge pump of %12.4                                                                                             |         | <b>Bool</b>                   | <b>FALSE</b>                                    |                          | <b>TRUE</b>                           | ⊽<br>٨                                                       |
|             | $\blacksquare$ | "1# Fan prepared" %10.3                                                                                           |         | <b>Bool</b>                   | FALSE                                           |                          | <b>TRUE</b>                           | ⊽<br>٨                                                       |
|             | $\blacksquare$ | "1# Sewage pum %10.7                                                                                              |         | <b>Bool</b>                   | <b>FALSE</b>                                    |                          | <b>TRUE</b>                           | ☑<br>٨                                                       |
|             | $-1$           | "Sludge pump of %11.3                                                                                             |         | <b>Bool</b>                   | <b>FALSE</b>                                    |                          | <b>TRUE</b>                           | ☑<br>٨                                                       |
|             | $\frac{1}{2}$  | "2# Sewage pum., %11.1                                                                                            |         | <b>Bool</b>                   | FALSE                                           |                          | <b>TRUE</b>                           | ⊽<br>Δ                                                       |
|             | $\blacksquare$ | "2# Fan prepared" %10.5                                                                                           |         | <b>Bool</b>                   | FALSE                                           | $\overline{\phantom{a}}$ | <b>TRUE</b>                           | ☑<br>٨                                                       |
|             | $\blacksquare$ | "High liquid level %10.1                                                                                          |         | <b>Bool</b>                   | <b>FALSE</b>                                    |                          | <b>TRUE</b>                           | ☑<br>٨                                                       |
|             | $\frac{1}{2}$  | "Low liquid level  %10.2                                                                                          |         | Bool                          | <b>FALSE</b>                                    | $\overline{\phantom{a}}$ | <b>TRUE</b>                           | ⊽<br>٨                                                       |
|             | $\frac{1}{2}$  | "2# Fan fault"                                                                                                    | %10.6   | <b>Bool</b>                   | FALSE                                           |                          | <b>TRUE</b>                           | ☑<br>٨                                                       |
|             | $\blacksquare$ | "Sludge pump of %I1.4                                                                                             |         | <b>Bool</b>                   | FALSE                                           |                          | <b>TRUE</b>                           | ☑<br>٨                                                       |
|             | $\blacksquare$ | "1# Fan fault"                                                                                                    | %10.4   | <b>Bool</b>                   | <b>FALSE</b>                                    |                          | <b>TRUE</b>                           | ☑<br>Α                                                       |
|             | $\frac{1}{2}$  | *1# Sewage pum., %11.0                                                                                            |         | <b>Bool</b>                   | <b>FALSE</b>                                    |                          | <b>TRUE</b>                           | ☑<br>Α                                                       |
|             | $\frac{1}{2}$  | "2# Sewage pum %11.2                                                                                              |         | <b>Bool</b>                   | FALSE                                           |                          | <b>TRUE</b>                           | ☑<br>٨                                                       |
|             | $\sqrt{10}$    | "Sludge pump of %11.5                                                                                             |         | Bool                          | <b>FALSE</b>                                    | $\overline{\phantom{a}}$ | <b>TRUE</b>                           | ☑<br>٨                                                       |
|             |                |                                                                                                    |         |                               |                                                 |                          |                                       | Г                                                            |
|             |                |                                                                                                    |         |                               |                                                 |                          |                                       |                                                              |
| Table SIM_1 |                |                                                                                                    |         |                               |                                                 |                          | Connecté à PLC_1, adresse IP =192.168 | <b>TITULI</b>                                                |

Figure IV.20 : tableau de simulation pour le réseau 1

 En validant la commande, le système démarrera et nous pourrons voir l'état de la mise en œuvre via les changements de réseau en vert.

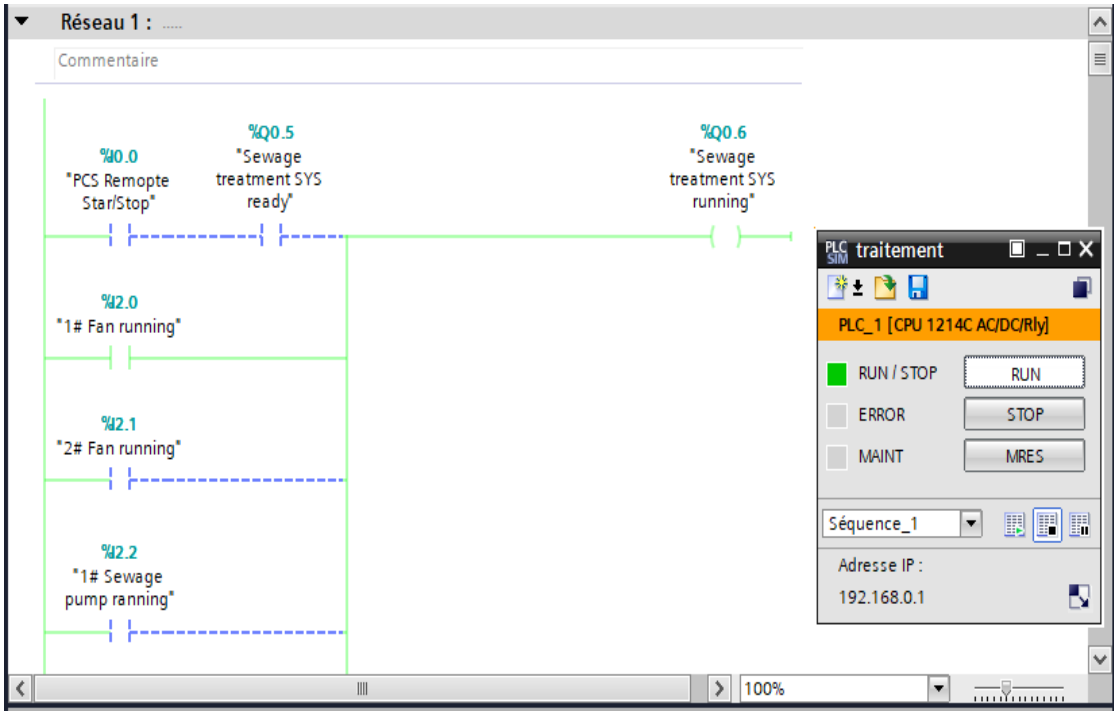

Figure IV.21 : Vue réseau 1

### • **Simulation de réseau le système de traitement des eaux usées prêt.**

 Nous avons affecté des unités d'entrée pour le ventilateur préparé 2, pompe à eaux usées 2 prête, pompe à boue de décantation prête dans le tableau de simulation PLC SIM pour le système de traitement des eaux usées prêt.

|                | 멚 Siemens - F: Auto 2019\Mémoire\simulation\traitement\traitement<br>Projet Edition Exécuter Outils Accessoires Fenêtre |         |                                  | Aide                                            |                            |                                        | $= -D \times$<br><b>Totally Integrated Automation</b><br>S7-PLCSIM V13 |
|----------------|----------------------------------------------------------------------------------------------------|---------|----------------------------------|-------------------------------------------------|----------------------------|----------------------------------------|------------------------------------------------------------------------|
| Table SIM 1    |                                                                                                    |         |                                  |                                                 |                            |                                        | 二重盲义                                                                   |
|                |                                                                                                    |         |                                  |                                                 |                            |                                        |                                                                        |
| ⋑<br>⋑         | 夕号日日                                                                                                    |         |                                  |                                                 |                            |                                        | $\Box$                                                                 |
|                | Nom                                                                                                    | Adresse |                                  | Format d'affichage Valeur visualisée/de forcage | <b>Bits</b>                | Forçage par lot                        | 4<br>Commentaire                                                       |
| $-10$          | "PCS Remopte St %I0.0                                                                                                   |         | Bool                             | <b>FALSE</b>                                    |                            | <b>TRUE</b>                            | $\overline{\mathbf{v}}$<br>Δ                                           |
| $-1$           | *1# Fan running* %I2.0                                                                                                  |         | <b>Bool</b>                      | <b>FALSE</b>                                    | □                          | <b>TRUE</b>                            | ☑<br>۸                                                                 |
| $\blacksquare$ | "2# Fan running" %12.1                                                                                                  |         | Bool                             | <b>FALSE</b>                                    |                            | <b>TRUE</b>                            | ☑<br>Α                                                                 |
| $-1$           | "1# Sewage pum %12.2                                                                                                    |         | Bool                             | <b>FALSE</b>                                    |                            | <b>TRUE</b>                            | $\blacksquare$<br>٨                                                    |
| $\blacksquare$ | "2# Sewage pum %12.3                                                                                                    |         | Bool                             | <b>FALSE</b>                                    | <b>COLLEGE</b>             | <b>TRUE</b>                            | ☑<br>Α                                                                 |
| $-1$           | "Sludge pump of %12.4                                                                                                   |         | <b>Bool</b>                      | <b>FALSE</b>                                    | □                          | <b>TRUE</b>                            | $\blacksquare$<br>Α                                                    |
| $\blacksquare$ | "1# Fan prepared" %10.3                                                                                                 |         | Bool                             | <b>FALSE</b>                                    | □                          | <b>TRUE</b>                            | $\blacksquare$<br>۸                                                    |
| $\leftarrow$   | "1# Sewage pum %10.7                                                                                                    |         | Bool                             | <b>FALSE</b>                                    | ⊏                          | <b>TRUE</b>                            | $\overline{\mathbf{v}}$<br>Α                                           |
| $\blacksquare$ | "Sludge pum   1 %/1.3                                                                                                   |         | $\overline{\phantom{0}}$<br>Bool | <b>TRUE</b>                                     | $\overline{\triangledown}$ | <b>TRUE</b>                            | ☑<br>Α                                                                 |
| $-11$          | "2# Sewage pum %11.1                                                                                                    |         | Bool                             | <b>TRUE</b>                                     | ⊽                          | <b>TRUE</b>                            | ☑<br>Α                                                                 |
| $\leftarrow$   | "2# Fan prepared" %10.5                                                                                                 |         | Bool                             | <b>TRUE</b>                                     | ⊽                          | <b>TRUE</b>                            | $\blacksquare$<br>Α                                                    |
| $\blacksquare$ | "High liquid level %10.1                                                                                                |         | Bool                             | <b>FALSE</b>                                    | ш                          | <b>TRUE</b>                            | ☑<br>Α                                                                 |
| $-10$          | "Low liquid level  %10.2                                                                                                |         | Bool                             | <b>FALSE</b>                                    | ╒                          | <b>TRUE</b>                            | ☑<br>Α                                                                 |
| $\blacksquare$ | "2# Fan fault"                                                                                                    | %10.6   | <b>Bool</b>                      | <b>FALSE</b>                                    | □                          | <b>TRUE</b>                            | $\blacksquare$<br>Α                                                    |
| $-1$           | "Sludge pump of %11.4                                                                                                   |         | <b>Bool</b>                      | <b>FALSE</b>                                    |                            | <b>TRUE</b>                            | $\overline{\mathbf{v}}$<br>Α                                           |
| $\blacksquare$ | "1# Fan fault"                                                                                                    | %10.4   | Bool                             | <b>FALSE</b>                                    | $\overline{\phantom{a}}$   | <b>TRUE</b>                            | ☑<br>Α                                                                 |
| $\sqrt{a}$     | "1# Sewage pum %11.0                                                                                                    |         | <b>Bool</b>                      | <b>FALSE</b>                                    |                            | <b>TRUE</b>                            | ☑<br>Α                                                                 |
| $-1$           | "2# Sewage pum., %11.2                                                                                                  |         | <b>Bool</b>                      | <b>FALSE</b>                                    |                            | <b>TRUE</b>                            | $\blacksquare$<br>Α                                                    |
| $\frac{1}{2}$  | "Sludge pump of %11.5                                                                                                   |         | Bool                             | <b>FALSE</b>                                    | $\sim$                     | <b>TRUE</b>                            | ☑<br>Λ                                                                 |
|                |                                                                                                    |         |                                  |                                                 |                            |                                        | ╒                                                                      |
|                |                                                                                                    |         |                                  |                                                 |                            |                                        |                                                                        |
| Table SIM_1    |                                                                                                    |         |                                  |                                                 |                            | Connecté à PLC_1, adresse IP = 192.168 | <b>HIIIII</b>                                                          |
|                |                                                                                                    |         |                                  |                                                 |                            |                                        |                                                                        |

Figure IV.22 : tableau de simulation pour le réseau 2

|                                                                                                    |                                                            | interface de bloc                                  | F                                                                                                    |
|----------------------------------------------------------------------------------------------------|------------------------------------------------------------|----------------------------------------------------|----------------------------------------------------------------------------------------------------|
| <u>_</u><br>+r⊨ l—o—l 1¤t<br>$\rightarrow$<br>running"                                                                                                    |                                                            | <b>TAILTY 1</b>                                    | ÷.                                                                                                    |
| Réseau 2 :<br>$\overline{\phantom{0}}$<br>Commentaire<br>500.3<br>520.7<br>$1#$ Fan<br>"1# Sewage<br>prepared"<br>pump ready"<br>540.51<br>521.1<br>"24 Fan<br>*2# Sewage<br>pump ready"<br>prepared" | <b>221 S</b><br>"Sludge pump<br>of settling tank<br>ready" | <b>300.5</b><br>"Sewage<br>treatment SYS<br>ready" | <b>35 traitement</b><br>$\blacksquare$ $\blacksquare$ $\blacksquare$ $\blacksquare$<br>2. 四日<br>PLC_1 [CPU 1214C AC/DC/RIV]<br>RUN / STOP<br><b>RUN</b><br>m<br>ERROR<br><b>STOP</b><br>MRES.<br>MAINT<br><b>118 [119] 11</b> 9<br>Séquence_1<br>-1<br>Admission IP<br>ю<br>192.168.0.1 |
| Réseau 3 :<br>▸<br>$\prec$                                                                                                    | $\sim$                                                     | $  >   100\%$                                      | $\overline{a}$<br>÷<br>$\frac{1}{2}$                                                                                                    |

Figure IV.23 : Vue réseau 2

### • **Simulation de réseau haut niveau de Liquide.**

Forçage le haut niveau de liquide.

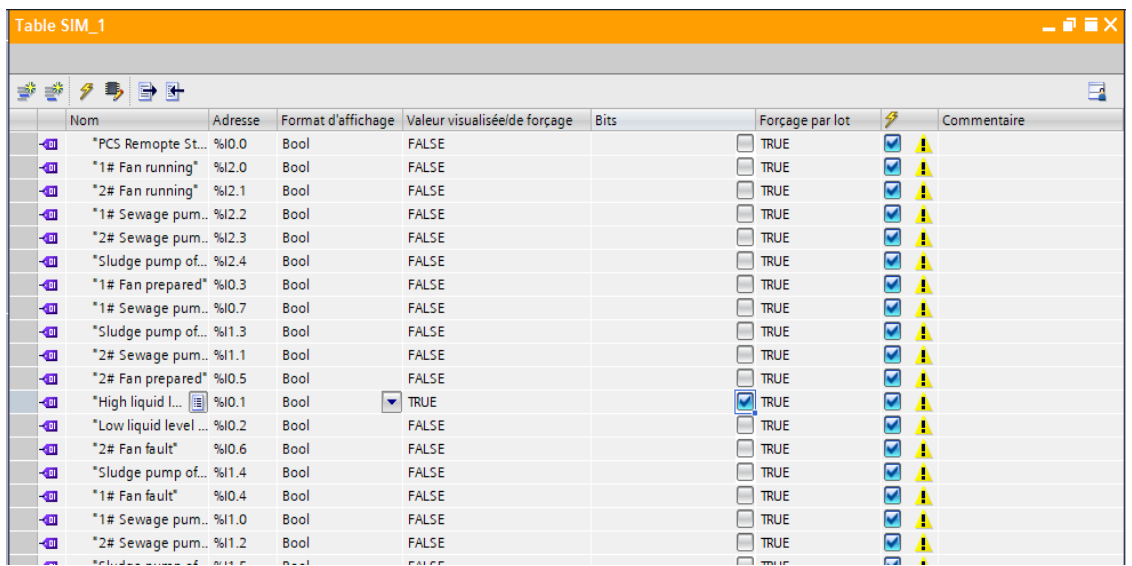

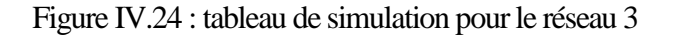

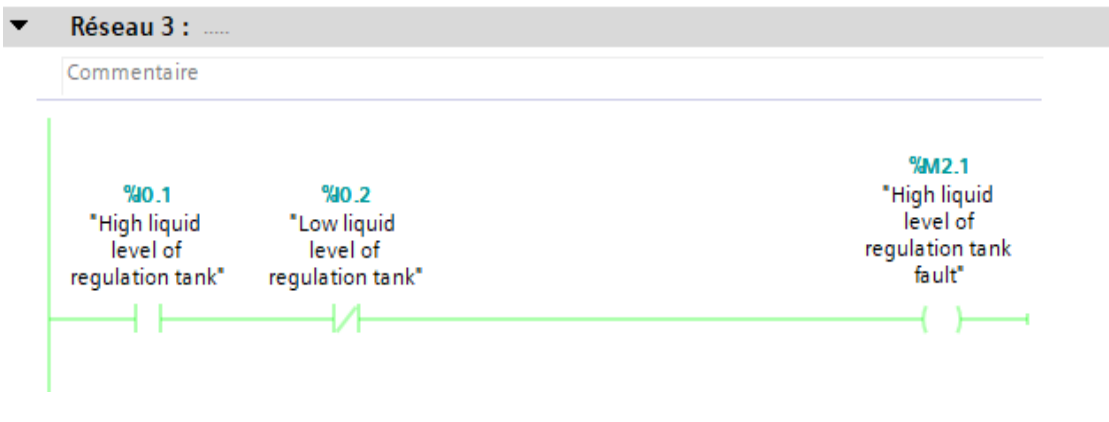

Figure IV.25 : Vue réseau 3

#### • **Simulation de réseau défaut du système.**

 Sélection affectée des unités d'entrée pour niveau élevé de liquide dans le réservoir de régulation dans le tableau de simulation PLC SIM pour les défauts du système de traitement des eaux usées.

|               | 멚 Siemens - F:\Auto 2019\Mémoire\simulation\traitement\traitement<br>Projet Edition Exécuter Outils Accessoires Fenêtre Aide |         |             |                                                 |             |                                         |                         | $\blacksquare$<br>$\blacksquare$ $\Box$ $\times$<br><b>Totally Integrated Automation</b><br>S7-PLCSIM V13 |
|---------------|----------------------------------------------------------------------------------------------------|---------|-------------|-------------------------------------------------|-------------|-----------------------------------------|-------------------------|----------------------------------------------------------------------------------------------------|
|               |                                                                                                    |         |             |                                                 |             |                                         |                         |                                                                                                    |
|               | Table SIM 1                                                                                                    |         |             |                                                 |             |                                         |                         | ntx                                                                                                    |
|               |                                                                                                    |         |             |                                                 |             |                                         |                         |                                                                                                    |
| ⋑             | 参夕马卧叶                                                                                                    |         |             |                                                 |             |                                         |                         | $\Box$                                                                                                    |
|               | Nom-                                                                                                    | Adresse |             | Format d'affichage Valeur visualisée/de forçage | <b>Bits</b> | Forcage par lot                         | $\mathcal{F}$           | Commentaire                                                                                               |
| $-1$          | "PCS Remopte St %IO.O                                                                                                    |         | <b>Bool</b> | <b>FALSE</b>                                    |             | ▭<br><b>TRUE</b>                        | $\blacksquare$          | Δ                                                                                                    |
| $-10$         | "1# Fan running" %I2.0                                                                                                    |         | Bool        | <b>FALSE</b>                                    |             | <b>TRUE</b>                             | $\blacksquare$          | ı.                                                                                                    |
| $-10$         | "2# Fan running" %I2.1                                                                                                    |         | <b>Bool</b> | <b>FALSE</b>                                    |             | -<br><b>TRUE</b>                        | $\blacksquare$          | ٨                                                                                                    |
| $-1$          | "1# Sewage pum %I2.2                                                                                                    |         | <b>Bool</b> | <b>FALSE</b>                                    |             | □<br><b>TRUE</b>                        | $\blacksquare$          | ٨                                                                                                    |
| $-1$          | "2# Sewage pum %I2.3                                                                                                    |         | <b>Bool</b> | <b>FALSE</b>                                    |             | <b>TRUE</b>                             | $\blacksquare$          | ٨                                                                                                    |
| $-60$         | "Sludge pump of %I2.4                                                                                                    |         | <b>Bool</b> | <b>FALSE</b>                                    |             | <b>TRUE</b>                             | $\blacksquare$          | ٨                                                                                                    |
| $-01$         | "1# Fan prepared" %10.3                                                                                                    |         | <b>Bool</b> | <b>FALSE</b>                                    |             | <b>TRUE</b>                             | $\blacksquare$          | ٨                                                                                                    |
| $-60$         | "1# Sewage pum %10.7                                                                                                    |         | <b>Bool</b> | <b>FALSE</b>                                    |             | <b>TRUE</b>                             | $\blacksquare$          | ٨                                                                                                    |
| $-60$         | "Sludge pump of %11.3                                                                                                    |         | Bool        | <b>FALSE</b>                                    |             | $\overline{\phantom{a}}$<br><b>TRUE</b> | $\blacksquare$          | ٨                                                                                                    |
| $-01$         | "2# Sewage p     % 1.1                                                                                                    |         | <b>Bool</b> | $\blacktriangleright$ FALSE                     |             | ∊<br><b>TRUE</b>                        | $\blacksquare$          | ٨                                                                                                    |
| $-10$         | "2# Fan prepared" %10.5                                                                                                    |         | <b>Bool</b> | <b>FALSE</b>                                    |             | -<br><b>TRUE</b>                        | $\overline{\mathbf{v}}$ | ٨                                                                                                    |
| $-1$          | "High liquid level %10.1                                                                                                    |         | <b>Bool</b> | <b>TRUE</b>                                     |             | 罓<br><b>TRUE</b>                        | $\blacksquare$          | ħ                                                                                                    |
| $-1$          | "Low liquid level  %10.2                                                                                                    |         | <b>Bool</b> | <b>FALSE</b>                                    |             | <b>TRUE</b>                             | $\overline{\mathbf{v}}$ | ٨                                                                                                    |
| $-10$         | "2# Fan fault"                                                                                                    | %10.6   | Bool        | <b>FALSE</b>                                    |             | <b>TRUE</b>                             | $\overline{\mathbf{v}}$ | ٨                                                                                                    |
| $-10$         | "Sludge pump of %11.4                                                                                                    |         | <b>Bool</b> | <b>FALSE</b>                                    |             | $\overline{\phantom{a}}$<br><b>TRUE</b> | $\blacksquare$          | ħ                                                                                                    |
| $-10$         | "1# Fan fault"                                                                                                    | %10.4   | <b>Bool</b> | <b>FALSE</b>                                    |             | <b>TRUE</b>                             | $\blacksquare$          | ۸                                                                                                    |
| $-1$          | "1# Sewage pum %I1.0                                                                                                    |         | <b>Bool</b> | <b>FALSE</b>                                    |             | <b>TRUE</b>                             | $\overline{\mathbf{v}}$ | ٨                                                                                                    |
| $-10$         | "2# Sewage pum %11.2                                                                                                    |         | <b>Bool</b> | <b>FALSE</b>                                    |             | <b>TRUE</b>                             | $\blacksquare$          | ٨                                                                                                    |
| $-1$          | "Sludge pump of %11.5                                                                                                    |         | Bool        | <b>FALSE</b>                                    |             | <b>TRUE</b>                             | $\blacksquare$          | ۸                                                                                                    |
|               |                                                                                                    |         |             |                                                 |             |                                         | □                       |                                                                                                    |
|               |                                                                                                    |         |             |                                                 |             |                                         |                         |                                                                                                    |
| B Table SIM_1 |                                                                                                    |         |             |                                                 |             | Connecté à PLC_1, adresse IP =192.168   |                         | <b>TITLE</b>                                                                                              |

Figure IV.26 : tableau de simulation pour le réseau 4

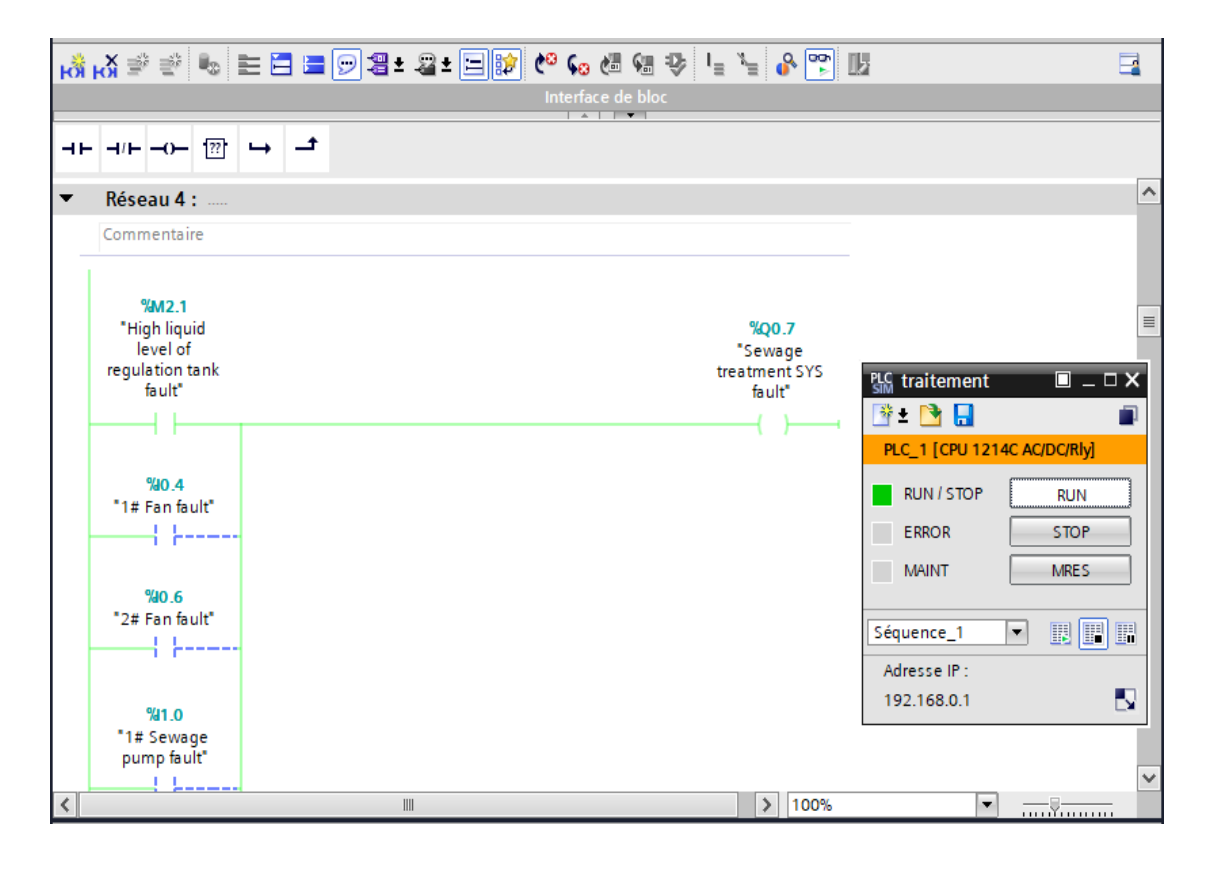

Figure IV.27 : Vue réseau 4

#### • **Simulation de réseau 11**

Forcer ce niveau à être haut et bas en même temps.

|    |                               | Table SIM 1              |         |                                  |                                                 |                          |                 |                      |   |             | 二甲三米 |
|----|-------------------------------|--------------------------|---------|----------------------------------|-------------------------------------------------|--------------------------|-----------------|----------------------|---|-------------|------|
|    |                               |                          |         |                                  |                                                 |                          |                 |                      |   |             |      |
| ਿੱ |                               | ぎタラ目町                    |         |                                  |                                                 |                          |                 |                      |   |             | E    |
|    |                               | <b>Nom</b>               | Adresse |                                  | Format d'affichage Valeur visualisée/de forçage | <b>Bits</b>              | Forçage par lot | $\boldsymbol{\beta}$ |   | Commentaire |      |
|    | $\frac{1}{2}$                 | "PCS Remopte St %IO.O    |         | <b>Bool</b>                      | <b>FALSE</b>                                    |                          | <b>TRUE</b>     | ☑                    | ٨ |             |      |
|    | $\blacksquare$                | "1# Fan running" %12.0   |         | Bool                             | <b>FALSE</b>                                    |                          | <b>TRUE</b>     | $\blacktriangledown$ | ٨ |             |      |
|    | $-1$                          | "2# Fan running" %12.1   |         | Bool                             | <b>FALSE</b>                                    |                          | <b>TRUE</b>     | $\blacktriangledown$ | ١ |             |      |
|    | $\blacksquare$                | *1# Sewage pum %12.2     |         | Bool                             | <b>FALSE</b>                                    |                          | <b>TRUE</b>     | $\blacktriangledown$ | ١ |             |      |
|    | $\left  -\frac{1}{2} \right $ | "2# Sewage pum %12.3     |         | Bool                             | <b>FALSE</b>                                    |                          | <b>TRUE</b>     | ☑                    | ħ |             |      |
|    | $\blacksquare$                | "Sludge pump of %12.4    |         | Bool                             | <b>FALSE</b>                                    | $\overline{\phantom{a}}$ | <b>TRUE</b>     | $\blacktriangledown$ | ٨ |             |      |
|    | $\frac{1}{2}$                 | "1# Fan prepared" %10.3  |         | Bool                             | <b>FALSE</b>                                    |                          | <b>TRUE</b>     | $\blacksquare$       | ٨ |             |      |
|    | $-1$                          | "1# Sewage pum %10.7     |         | Bool                             | FALSE                                           |                          | <b>TRUE</b>     | ☑                    | ٨ |             |      |
|    | $\blacksquare$                | "Sludge pump of %11.3    |         | Bool                             | <b>FALSE</b>                                    |                          | <b>TRUE</b>     | ☑                    | ٨ |             |      |
|    | $\left  \cdot \right $        | "2# Sewage pum %11.1     |         | Bool                             | <b>FALSE</b>                                    |                          | <b>TRUE</b>     | ☑                    | ٨ |             |      |
|    | $\blacksquare$                | "2# Fan prepared" %10.5  |         | Bool                             | <b>FALSE</b>                                    | <b>Contract Contract</b> | <b>TRUE</b>     | ☑                    | ٨ |             |      |
|    | $\blacksquare$                | "High liquid level %10.1 |         | Bool                             | <b>TRUE</b>                                     | $\overline{\mathbf{v}}$  | <b>TRUE</b>     | $\blacktriangledown$ | ħ |             |      |
|    | $-1$                          | "Low liquid le   1 %10.2 |         | $\overline{\phantom{a}}$<br>Bool | <b>TRUE</b>                                     | $\blacktriangledown$     | <b>TRUE</b>     | $\blacktriangledown$ | ١ |             |      |
|    | $\blacksquare$                | "2# Fan fault"           | %10.6   | Bool                             | <b>FALSE</b>                                    |                          | <b>TRUE</b>     | ☑                    | ١ |             |      |
|    | $\frac{1}{2}$                 | "Sludge pump of %11.4    |         | Bool                             | <b>FALSE</b>                                    | <b>College Street</b>    | <b>TRUE</b>     | ☑                    | ٨ |             |      |
|    | $\leftarrow$                  | "1# Fan fault"           | %10.4   | Bool                             | <b>FALSE</b>                                    |                          | <b>TRUE</b>     | $\blacktriangledown$ | ٨ |             |      |
|    | $\blacksquare$                | "1# Sewage pum %11.0     |         | Bool                             | <b>FALSE</b>                                    |                          | <b>TRUE</b>     | ☑                    | ١ |             |      |
|    | $\left  \cdot \right $        | "2# Sewage pum %11.2     |         | Bool                             | <b>FALSE</b>                                    |                          | <b>TRUE</b>     | ☑                    | A |             |      |

Figure IV.28 : tableau de simulation pour le réseau 11

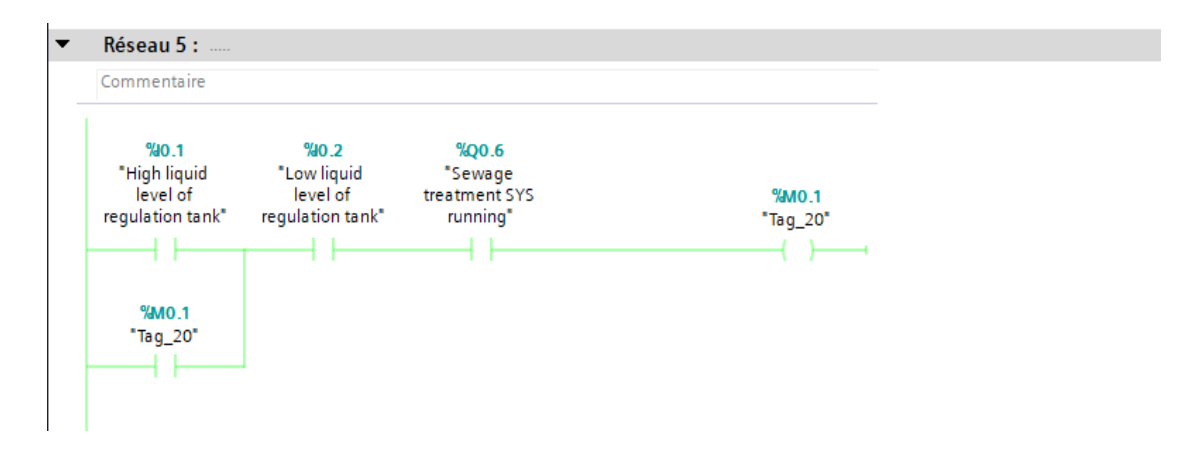

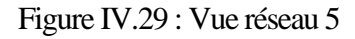

• **Simulation de réseau 6 et 7.** 

Appuyez sur Start

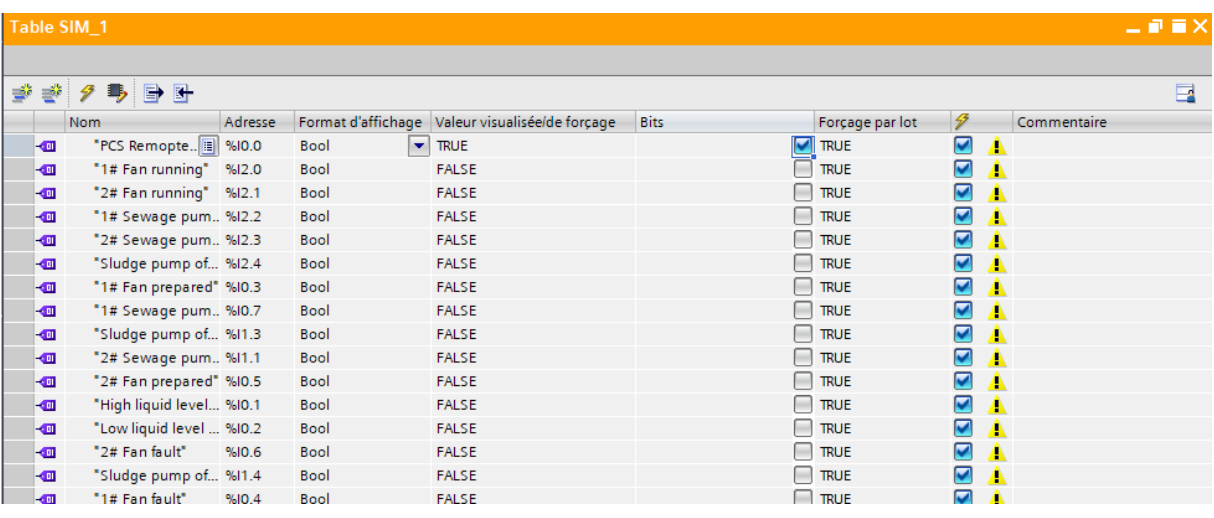

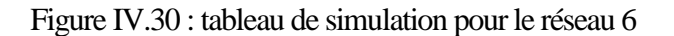

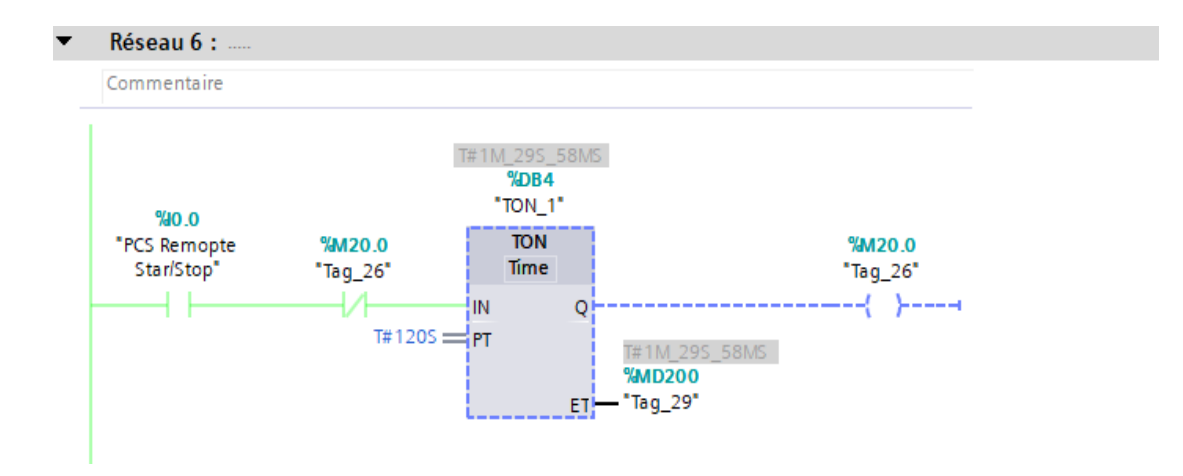

Figure IV.31 : Vue réseau 6

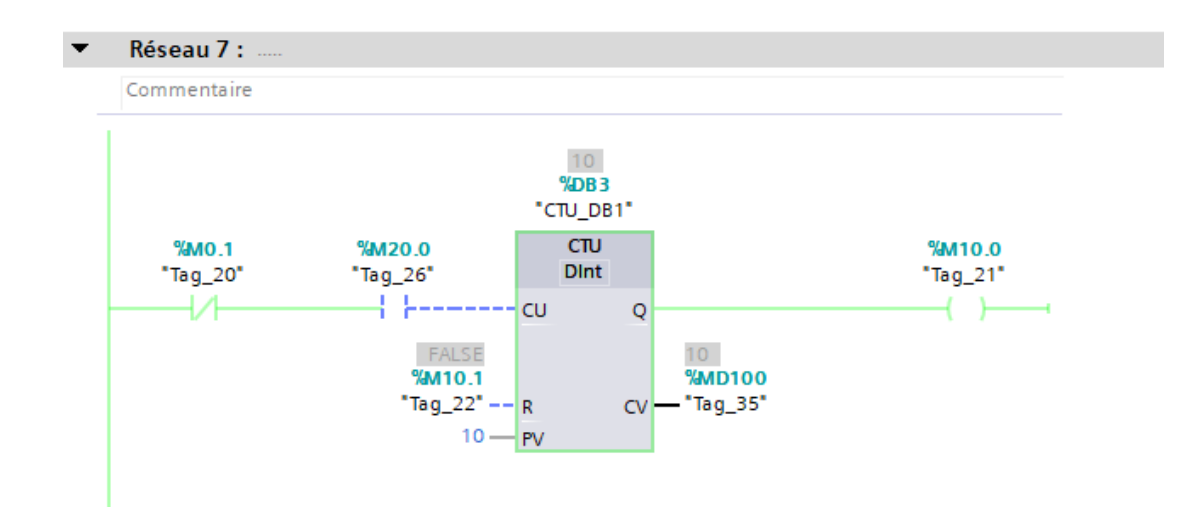

Figure IV.32 : Vue réseau 7

#### • **Simulation de réseau 8**

Forçage le bas niveau de liquide et démarrage.

|   |                          | Table SIM 1              |         |                                  |                                                 |                          |                     |                      |   |             | 二重盲义   |
|---|--------------------------|--------------------------|---------|----------------------------------|-------------------------------------------------|--------------------------|---------------------|----------------------|---|-------------|--------|
|   |                          |                          |         |                                  |                                                 |                          |                     |                      |   |             |        |
| ⋑ |                          | ぎクラ 目卧                   |         |                                  |                                                 |                          |                     |                      |   |             | $\Box$ |
|   |                          | Nom                      | Adresse |                                  | Format d'affichage Valeur visualisée/de forçage | <b>Bits</b>              | Forçage par lot     | $\mathcal{F}$        |   | Commentaire |        |
|   | $\left  -\right $        | "PCS Remopte St %IO.O    |         | <b>Bool</b>                      | <b>TRUE</b>                                     | $\overline{\mathbf{v}}$  | <b>TRUE</b>         | $\blacktriangledown$ |   |             |        |
|   | $\frac{1}{2}$            | "1# Fan running" %I2.0   |         | Bool                             | <b>FALSE</b>                                    | <b>Contract</b>          | <b>TRUE</b>         | ☑                    | A |             |        |
|   | $\blacksquare$           | "2# Fan running" %12.1   |         | Bool                             | <b>FALSE</b>                                    |                          | <b>TRUE</b>         | $\blacktriangledown$ | Α |             |        |
|   | $\blacksquare$           | "1# Sewage pum %12.2     |         | Bool                             | <b>FALSE</b>                                    |                          | <b>TRUE</b>         | $\blacktriangledown$ | Α |             |        |
|   | $\overline{\phantom{a}}$ | "2# Sewage pum %12.3     |         | Bool                             | <b>FALSE</b>                                    |                          | <b>TRUE</b>         | $\blacktriangledown$ | Α |             |        |
|   | $\blacksquare$           | "Sludge pump of %12.4    |         | Bool                             | <b>FALSE</b>                                    |                          | <b>TRUE</b>         | $\blacktriangledown$ | Λ |             |        |
|   | $\blacksquare$           | "1# Fan prepared" %10.3  |         | Bool                             | <b>FALSE</b>                                    |                          | <b>TRUE</b>         | $\blacktriangledown$ | Δ |             |        |
|   | $\left  \cdot \right $   | *1# Sewage pum %10.7     |         | Bool                             | <b>FALSE</b>                                    |                          | <b>TRUE</b>         | $\blacktriangledown$ | Δ |             |        |
|   | $\blacksquare$           | "Sludge pump of %11.3    |         | Bool                             | <b>FALSE</b>                                    |                          | <b>TRUE</b>         | $\blacktriangledown$ | Α |             |        |
|   | $\blacksquare$           | "2# Sewage pum %11.1     |         | Bool                             | <b>FALSE</b>                                    |                          | <b>TRUE</b>         | $\blacktriangledown$ | ٠ |             |        |
|   | $\blacksquare$           | "2# Fan prepared" %10.5  |         | Bool                             | <b>FALSE</b>                                    |                          | <b>TRUE</b>         | $\blacktriangledown$ | Δ |             |        |
|   | $\blacksquare$           | "High liquid level %10.1 |         | Bool                             | <b>FALSE</b>                                    |                          | <b>TRUE</b>         | $\blacktriangledown$ | Α |             |        |
|   | $\overline{\phantom{a}}$ | "Low liquid le   %10.2   |         | $\overline{\phantom{0}}$<br>Bool | <b>TRUE</b>                                     |                          | $\blacksquare$ TRUE | $\blacktriangledown$ | Δ |             |        |
|   | $\blacksquare$           | "2# Fan fault"           | %10.6   | Bool                             | <b>FALSE</b>                                    |                          | <b>TRUE</b>         | $\blacktriangledown$ | Δ |             |        |
|   | $\blacksquare$           | "Sludge pump of %11.4    |         | <b>Bool</b>                      | <b>FALSE</b>                                    |                          | <b>TRUE</b>         | ☑                    | Δ |             |        |
|   | $\overline{\phantom{a}}$ | "1# Fan fault"           | %10.4   | Bool                             | <b>FALSE</b>                                    | $\overline{\phantom{a}}$ | <b>TRUE</b>         | ☑                    | Δ |             |        |
|   | $\blacksquare$           | "1# Sewage pum %11.0     |         | <b>Bool</b>                      | <b>FALSE</b>                                    |                          | <b>TRUE</b>         | $\blacktriangledown$ | Α |             |        |
|   | $\overline{\phantom{a}}$ | "2# Sewage pum %11.2     |         | Bool                             | <b>FALSE</b>                                    |                          | <b>TRUE</b>         | ☑                    |   |             |        |

Figure IV.33 : tableau de simulation pour le réseau 8

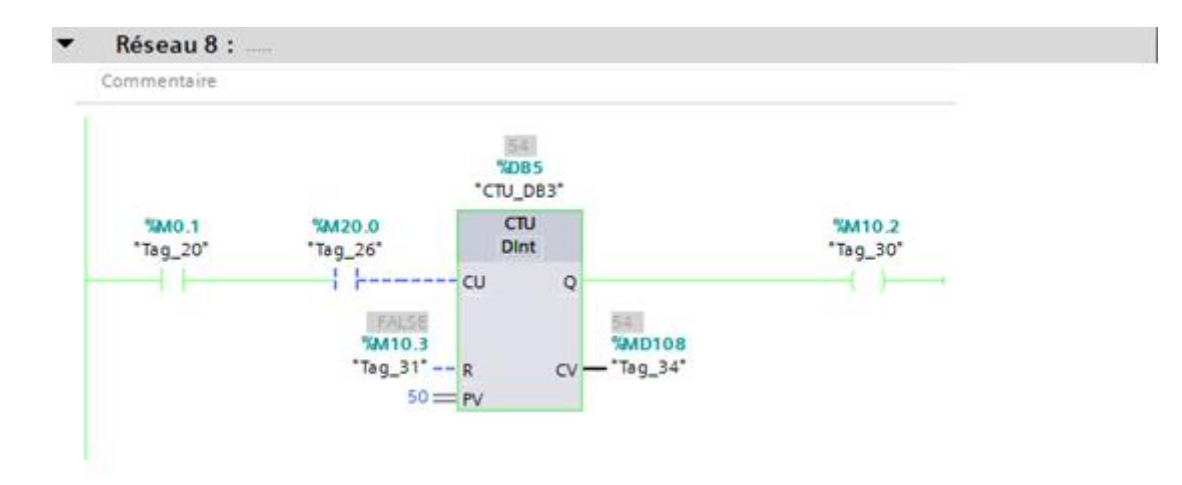

Figure IV.34 : Vue réseau 8

#### • **Simulation de réseau Allumer le ventilateur 1.**

 Nous sélectionnons parmi les unités d'entrée Ventilateur 1 préparé, les ordinateurs distants démarrent / arrêtent en mode 1 et en mode 0 nous choisissons défaut du ventilateur 1, ventilateurs 2 préparés à partir du tableau de simulation PLC sim pour lecteur de ventilateur 1.

|                      | PLC Siemens - F:\Auto 2019\Mémoire\simulation\traitement\traitement<br>Projet Edition Exécuter Outils Accessoires |         | Fenêtre     | Aide                                            |             |                                         | $= -D \times$<br><b>Totally Integrated Automation</b><br>S7-PLCSIM V13 |
|----------------------|----------------------------------------------------------------------------------------------------|---------|-------------|-------------------------------------------------|-------------|-----------------------------------------|------------------------------------------------------------------------|
| Table SIM 1          |                                                                                                    |         |             |                                                 |             |                                         | 二甲三叉                                                                   |
| ਵੱ<br>⋑              | $\theta$ , $\theta$ , $\theta$ , $\theta$                                                                         |         |             |                                                 |             |                                         | E                                                                      |
|                      | Nom                                                                                                    | Adresse |             | Format d'affichage Valeur visualisée/de forçage | <b>Bits</b> | Forcage par lot                         | $\boldsymbol{\beta}$<br>Commentaire                                    |
| $\frac{1}{2}$        | "PCS Remopte St %I0.0                                                                                             |         | <b>Bool</b> | <b>TRUE</b>                                     | ☑           | <b>TRUE</b>                             | $\overline{\phantom{0}}$<br>ħ                                          |
| $\frac{1}{2}$        | "1# Fan running" %I2.0                                                                                            |         | <b>Bool</b> | <b>TRUE</b>                                     | ☑           | <b>TRUE</b>                             | $\blacktriangledown$<br>ħ                                              |
| $\frac{1}{2}$        | "2# Fan running" %12.1                                                                                            |         | Bool        | <b>FALSE</b>                                    |             | <b>TRUE</b>                             | $\overline{\mathbf{z}}$<br>٨                                           |
| $-1$                 | *1# Sewage pum., %12.2                                                                                            |         | <b>Bool</b> | <b>FALSE</b>                                    |             | <b>TRUE</b>                             | $\overline{\mathbf{v}}$<br>۸                                           |
| $\frac{1}{2}$        | "2# Sewage pum %12.3                                                                                              |         | <b>Bool</b> | <b>FALSE</b>                                    | ۰           | <b>TRUE</b>                             | $\overline{\textbf{v}}$<br>۸                                           |
| $\blacksquare$       | "Sludge pump of %I2.4                                                                                             |         | <b>Bool</b> | <b>FALSE</b>                                    | ۰           | <b>TRUE</b>                             | ⊽<br>٨                                                                 |
| $\sqrt{a}$           | "1# Fan prepared" %10.3                                                                                           |         | <b>Bool</b> | <b>TRUE</b>                                     | ☑           | <b>TRUE</b>                             | ⊽<br>٨                                                                 |
| $\frac{1}{2}$        | "1# Sewage pum %10.7                                                                                              |         | <b>Bool</b> | <b>FALSE</b>                                    | m.          | <b>TRUE</b>                             | $\overline{\phantom{0}}$<br>٨                                          |
| $\frac{1}{2}$        | "Sludge pump of %11.3                                                                                             |         | <b>Bool</b> | <b>FALSE</b>                                    |             | <b>TRUE</b>                             | $\overline{\mathbf{v}}$<br>٨                                           |
| $\frac{1}{2}$        | "2# Sewage pum %11.1                                                                                              |         | <b>Bool</b> | <b>FALSE</b>                                    | ۰           | <b>TRUE</b>                             | $\overline{\textbf{v}}$<br>٨                                           |
| $\frac{1}{2}$        | "2# Fan prepared" %10.5                                                                                           |         | <b>Bool</b> | <b>FALSE</b>                                    | m.          | <b>TRUE</b>                             | ☑<br>۸                                                                 |
| $\blacksquare$       | "High liquid level %10.1                                                                                          |         | <b>Bool</b> | <b>TRUE</b>                                     | ☑           | <b>TRUE</b>                             | $\overline{\mathbf{v}}$<br>٨                                           |
| $\frac{1}{2}$        | "Low liquid level  %10.2                                                                                          |         | <b>Bool</b> | <b>TRUE</b>                                     | ☑           | <b>TRUE</b>                             | $\overline{\textbf{v}}$<br>٨                                           |
| $\frac{1}{2}$        | "2# Fan fault"                                                                                                    | %10.6   | <b>Bool</b> | <b>FALSE</b>                                    |             | <b>TRUE</b>                             | ☑<br>٨                                                                 |
| $\blacksquare$       | "Sludge pump of %11.4                                                                                             |         | <b>Bool</b> | <b>FALSE</b>                                    |             | <b>TRUE</b>                             | $\overline{\mathbf{v}}$<br>٨                                           |
| $\blacksquare$       | "1# Fan fault"                                                                                                    | %10.4   | <b>Bool</b> | <b>FALSE</b>                                    |             | <b>TRUE</b>                             | $\overline{\mathbf{v}}$<br>٠                                           |
| $\frac{1}{2}$        | "1# Sewage p [8] %11.0                                                                                            |         | <b>Bool</b> | $\blacktriangleright$ FALSE                     |             | <b>TRUE</b>                             | $\overline{\mathbf{v}}$<br>ŧ.                                          |
| $\frac{1}{2}$        | "2# Sewage pum %11.2                                                                                              |         | <b>Bool</b> | <b>FALSE</b>                                    |             | <b>TRUE</b>                             | $\overline{\mathbf{v}}$<br>È.                                          |
| $\frac{1}{2}$        | "Sludge pump of %11.5                                                                                             |         | <b>Bool</b> | <b>FALSE</b>                                    |             | <b>TRUE</b>                             | ☑<br>ŧ.                                                                |
|                      |                                                                                                    |         |             |                                                 |             |                                         | ╒                                                                      |
|                      |                                                                                                    |         |             |                                                 |             |                                         |                                                                        |
| <b>B</b> Table SIM_1 |                                                                                                    |         |             |                                                 |             | V Connecté à PLC_1, adresse IP =192.168 | <b>HIIII</b>                                                           |

Figure IV.35 : tableau de simulation pour le réseau 9

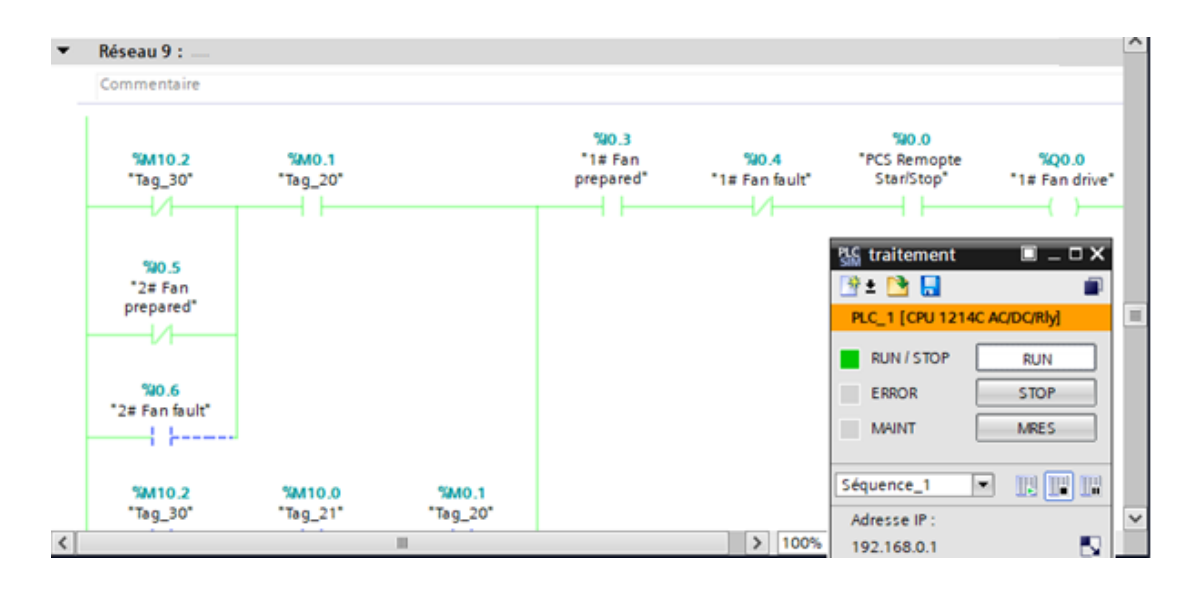

Figure IV.36 : Vue réseau 9

#### • **Simulation de réseau Allumer le ventilateur 2.**

 Nous sélectionnons parmi les unités d'entrée Ventilateur 2 préparé, les ordinateurs distants démarrent / arrêtent en mode 1 et en mode 0 nous choisissons défaut du ventilateur 2, ventilateurs 1 préparés à partir du tableau de simulation PLC sim pour lecteur de ventilateur 2.

|             |                               | 멚 Siemens - F:\Auto 2019\Mémoire\simulation\traitement\traitement |         |                                         |                                                 |                            |                                        | $= -DX$                                               |
|-------------|-------------------------------|-------------------------------------------------------------------|---------|-----------------------------------------|-------------------------------------------------|----------------------------|----------------------------------------|-------------------------------------------------------|
|             |                               | Projet Edition Exécuter Outils Accessoires Fenêtre                |         |                                         | Aide                                            |                            |                                        | <b>Totally Integrated Automation</b><br>S7-PLCSIM V13 |
|             |                               | Table SIM_1                                                       |         |                                         |                                                 |                            |                                        | 二氢三叉                                                  |
|             |                               |                                                                   |         |                                         |                                                 |                            |                                        |                                                       |
| ਿੱ          | ⋑                             | $\beta$ 5 5 5                                                     |         |                                         |                                                 |                            |                                        | $\Box$                                                |
|             |                               |                                                                   |         |                                         |                                                 |                            |                                        |                                                       |
|             |                               | Nom                                                               | Adresse |                                         | Format d'affichage Valeur visualisée/de forçage | <b>Bits</b>                | Forçage par lot                        | $\boldsymbol{\beta}$<br>Commentaire                   |
|             | $-1$                          | "PCS Remopte St %I0.0                                             |         | Bool                                    | <b>TRUE</b>                                     | $\overline{\mathbf{v}}$    | <b>TRUE</b>                            | ☑<br>Δ                                                |
|             | $\overline{\mathbf{u}}$       | "1# Fan runni   9612.0                                            |         | $\overline{\phantom{a}}$<br><b>Bool</b> | <b>TRUE</b>                                     | $\overline{\triangledown}$ | <b>TRUE</b>                            | $\blacktriangledown$<br>٨                             |
|             | $\overline{\phantom{a}}$      | "2# Fan running" %12.1                                            |         | <b>Bool</b>                             | <b>FALSE</b>                                    |                            | <b>TRUE</b>                            | $\blacktriangledown$<br>ħ                             |
|             | $\overline{\phantom{a}}$      | "1# Sewage pum %12.2                                              |         | Bool                                    | <b>FALSE</b>                                    |                            | <b>TRUE</b>                            | ☑<br>١                                                |
|             | $\blacksquare$                | "2# Sewage pum %12.3                                              |         | Bool                                    | <b>FALSE</b>                                    |                            | <b>TRUE</b>                            | ☑<br>١                                                |
|             | $-11$                         | "Sludge pump of %12.4                                             |         | Bool                                    | <b>FALSE</b>                                    |                            | <b>TRUE</b>                            | ☑<br>٨                                                |
|             | $-11$                         | "1# Fan prepared" %10.3                                           |         | <b>Bool</b>                             | <b>FALSE</b>                                    | $\sim$                     | <b>TRUE</b>                            | $\blacksquare$<br>٨                                   |
|             | $\leftarrow$                  | "1# Sewage pum %10.7                                              |         | <b>Bool</b>                             | <b>FALSE</b>                                    | <b>Service</b>             | <b>TRUE</b>                            | ☑<br>٨                                                |
|             | $\overline{\phantom{a}}$      | "Sludge pump of %11.3                                             |         | <b>Bool</b>                             | <b>FALSE</b>                                    |                            | <b>TRUE</b>                            | ☑<br>A                                                |
|             | $-1$                          | "2# Sewage pum., %11.1                                            |         | Bool                                    | <b>FALSE</b>                                    | □                          | <b>TRUE</b>                            | ☑<br>١                                                |
|             | $-1$                          | "2# Fan prepared" %10.5                                           |         | Bool                                    | <b>TRUE</b>                                     | ☑                          | <b>TRUE</b>                            | ☑<br>١                                                |
|             | $-11$                         | "High liquid level %10.1                                          |         | Bool                                    | <b>TRUE</b>                                     | ☑                          | <b>TRUE</b>                            | ☑<br>٨                                                |
|             | $-11$                         | "Low liquid level  %10.2                                          |         | <b>Bool</b>                             | <b>TRUE</b>                                     | ☑                          | <b>TRUE</b>                            | ☑<br>٨                                                |
|             | $\overline{\mathbf{u}}$       | "2# Fan fault"                                                    | %10.6   | <b>Bool</b>                             | <b>FALSE</b>                                    |                            | <b>TRUE</b>                            | $\blacktriangledown$<br>٨                             |
|             | $\overline{\phantom{a}}$      | "Sludge pump of %11.4                                             |         | <b>Bool</b>                             | <b>FALSE</b>                                    | $\overline{\phantom{a}}$   | <b>TRUE</b>                            | ☑<br>١                                                |
|             | $\overline{\phantom{a}}$      | "1# Fan fault"                                                    | %10.4   | <b>Bool</b>                             | <b>FALSE</b>                                    |                            | <b>TRUE</b>                            | ☑<br>÷.                                               |
|             | $-1$                          | "1# Sewage pum %11.0                                              |         | <b>Bool</b>                             | <b>FALSE</b>                                    |                            | <b>TRUE</b>                            | ☑<br>١                                                |
|             | $\left  -\frac{1}{2} \right $ | "2# Sewage pum %11.2                                              |         | <b>Bool</b>                             | <b>FALSE</b>                                    |                            | <b>TRUE</b>                            | ☑<br>A                                                |
|             | ŀш                            | "Sludge pump of %I1.5                                             |         | <b>Bool</b>                             | <b>FALSE</b>                                    |                            | <b>TRUE</b>                            | ☑<br>Δ                                                |
|             |                               |                                                                   |         |                                         |                                                 |                            |                                        | □                                                     |
|             |                               |                                                                   |         |                                         |                                                 |                            |                                        |                                                       |
|             |                               |                                                                   |         |                                         |                                                 |                            |                                        |                                                       |
| Table SIM_1 |                               |                                                                   |         |                                         |                                                 |                            | Connecté à PLC 1, adresse IP = 192.168 | TITILI                                                |

Figure IV.37 : tableau de simulation pour le réseau 10

![](_page_82_Figure_6.jpeg)

Figure IV.38 : Vue réseau 10

#### • **Simulation de réseau Fonctionnement de la pompe 1.**

 Nous sélectionnons parmi les unités d'entrée pompe à eaux usées 1 prête, les ordinateurs distants démarrent / arrêtent en mode 1 et en mode 0 nous choisissons erreur de pompe à eaux usées 1, pompe à eaux usées 2 prête à partir du tableau de simulation PLC sim pour entraînement de pompe à eaux usées 1.

| $= -D \times$<br>PLC Siemens - F: Vauto 2019 Mémoire simulation traitement traitement |                          |                                                    |         |                                  |                                                 |                      |                                        |                                                       |  |  |  |  |
|---------------------------------------------------------------------------------------|--------------------------|----------------------------------------------------|---------|----------------------------------|-------------------------------------------------|----------------------|----------------------------------------|-------------------------------------------------------|--|--|--|--|
|                                                                                       |                          | Projet Edition Exécuter Outils Accessoires Fenêtre |         |                                  | Aide                                            |                      |                                        | <b>Totally Integrated Automation</b><br>S7-PLCSIM V13 |  |  |  |  |
|                                                                                       |                          | <b>Table SIM 1</b>                                 |         |                                  |                                                 |                      |                                        | 二甲三米                                                  |  |  |  |  |
|                                                                                       |                          |                                                    |         |                                  |                                                 |                      |                                        |                                                       |  |  |  |  |
|                                                                                       |                          |                                                    |         |                                  |                                                 |                      |                                        |                                                       |  |  |  |  |
| ਿੱ                                                                                    | ⋑                        | $\mathcal{F}$ , and $\mathbb{R}^n$                 |         |                                  |                                                 |                      |                                        | E                                                     |  |  |  |  |
|                                                                                       |                          | Nom                                                | Adresse |                                  | Format d'affichage Valeur visualisée/de forçage | <b>Bits</b>          | Forcage par lot                        | $\boldsymbol{\beta}$<br>Commentaire                   |  |  |  |  |
|                                                                                       | $-1$                     | "PCS Remopte St %I0.0                              |         | <b>Bool</b>                      | <b>TRUE</b>                                     |                      | $\nabla$ TRUE                          | $\blacktriangledown$                                  |  |  |  |  |
|                                                                                       | $\frac{1}{2}$            | "1# Fan running" %12.0                             |         | <b>Bool</b>                      | <b>TRUE</b>                                     | ☑                    | <b>TRUE</b>                            | ☑<br>٨                                                |  |  |  |  |
|                                                                                       | $-1$                     | "2# Fan running" %12.1                             |         | Bool                             | <b>FALSE</b>                                    |                      | <b>TRUE</b>                            | $\blacksquare$<br>٨                                   |  |  |  |  |
|                                                                                       | $\overline{\phantom{a}}$ | "1# Sewage pum %12.2                               |         | Bool                             | <b>FALSE</b>                                    |                      | <b>TRUE</b>                            | ☑<br>٨                                                |  |  |  |  |
|                                                                                       | $-11$                    | "2# Sewage pum %12.3                               |         | <b>Bool</b>                      | <b>FALSE</b>                                    |                      | <b>TRUE</b>                            | $\blacksquare$<br>۸                                   |  |  |  |  |
|                                                                                       | $-11$                    | "Sludge pump of %12.4                              |         | Bool                             | FALSE                                           |                      | <b>TRUE</b>                            | $\overline{\mathbf{v}}$<br>۸                          |  |  |  |  |
|                                                                                       | $\frac{1}{2}$            | "1# Fan prepared" %10.3                            |         | Bool                             | FALSE                                           |                      | <b>TRUE</b>                            | ☑<br>٨                                                |  |  |  |  |
|                                                                                       | $-1$                     | "1# Sewage p [8] %10.7                             |         | $\overline{\phantom{a}}$<br>Bool | <b>TRUE</b>                                     | 罓                    | <b>TRUE</b>                            | $\blacksquare$<br>٨                                   |  |  |  |  |
|                                                                                       | $-1$                     | "Sludge pump of %11.3                              |         | <b>Bool</b>                      | <b>FALSE</b>                                    |                      | <b>TRUE</b>                            | ☑<br>٨                                                |  |  |  |  |
|                                                                                       | $-10$                    | "2# Sewage pum %/1.1                               |         | Bool                             | <b>FALSE</b>                                    |                      | <b>TRUE</b>                            | ☑<br>٨                                                |  |  |  |  |
|                                                                                       | $-11$                    | "2# Fan prepared" %10.5                            |         | <b>Bool</b>                      | <b>TRUE</b>                                     | $\blacktriangledown$ | <b>TRUE</b>                            | ☑<br>٨                                                |  |  |  |  |
|                                                                                       | $\blacksquare$           | "High liquid level %10.1                           |         | Bool                             | <b>TRUE</b>                                     | ☑                    | <b>TRUE</b>                            | ☑<br>٨                                                |  |  |  |  |
|                                                                                       | $\leftarrow$             | "Low liquid level  %10.2                           |         | <b>Bool</b>                      | <b>TRUE</b>                                     | ☑                    | <b>TRUE</b>                            | ☑<br>n                                                |  |  |  |  |
|                                                                                       | $\blacksquare$           | "2# Fan fault"                                     | %10.6   | <b>Bool</b>                      | <b>FALSE</b>                                    |                      | <b>TRUE</b>                            | ☑<br>٨                                                |  |  |  |  |
|                                                                                       | $-11$                    | "Sludge pump of %11.4                              |         | <b>Bool</b>                      | <b>FALSE</b>                                    |                      | <b>TRUE</b>                            | ☑<br>٨                                                |  |  |  |  |
|                                                                                       | $-11$                    | "1# Fan fault"                                     | %10.4   | Bool                             | <b>FALSE</b>                                    |                      | <b>TRUE</b>                            | $\blacksquare$<br>٨                                   |  |  |  |  |
|                                                                                       | $-1$                     | "1# Sewage pum %11.0                               |         | Bool                             | <b>FALSE</b>                                    |                      | <b>TRUE</b>                            | $\blacksquare$<br>٨                                   |  |  |  |  |
|                                                                                       | $-1$                     | "2# Sewage pum %11.2                               |         | <b>Bool</b>                      | <b>FALSE</b><br><b>FALSE</b>                    |                      | <b>TRUE</b><br><b>TRUE</b>             | ☑<br>٨<br>☑                                           |  |  |  |  |
|                                                                                       | $-10$                    | "Sludge pump of %11.5                              |         | <b>Bool</b>                      |                                                 |                      |                                        | ٨<br>╒                                                |  |  |  |  |
|                                                                                       |                          |                                                    |         |                                  |                                                 |                      |                                        |                                                       |  |  |  |  |
|                                                                                       |                          |                                                    |         |                                  |                                                 |                      |                                        |                                                       |  |  |  |  |
| Table SIM 1                                                                           |                          |                                                    |         |                                  |                                                 |                      | Connecté à PLC 1, adresse IP = 192.168 | <b>HIIII</b>                                          |  |  |  |  |

Figure IV.39 : tableau de simulation pour le réseau 11

![](_page_83_Figure_6.jpeg)

Figure IV.40 : Vue réseau 11

![](_page_84_Picture_59.jpeg)

|      |                      | 멚 Siemens - F: Auto 2019\Mémoire\simulation\traitement\traitement                                           |         |             |                                                                                                 |                      |                                        | $\blacksquare$ $\blacksquare$ $\blacksquare$          |
|------|----------------------|----------------------------------------------------------------------------------------------------|---------|-------------|-------------------------------------------------------------------------------------------------|----------------------|----------------------------------------|-------------------------------------------------------|
|      |                      | Projet Edition Exécuter Outils Accessoires Fenêtre<br><sup>キ</sup> ・ 『 日 Enregistrer le projet 》 追 道 ×  【 】 |         |             | Aide<br>$\blacksquare$ $\blacksquare$ $\blacksquare$ $\blacksquare$ $\blacksquare$ Adresse IP : |                      |                                        | <b>Totally Integrated Automation</b><br>S7-PLCSIM V13 |
|      | Table SIM 1          |                                                                                                    |         |             |                                                                                                 |                      |                                        | 二间盲义                                                  |
|      |                      |                                                                                                    |         |             |                                                                                                 |                      |                                        |                                                       |
|      | ⋑<br>ਵੱ              | 夕马目卧                                                                                                    |         |             |                                                                                                 |                      |                                        | E                                                     |
|      |                      | Nom                                                                                                    | Adresse |             | Format d'affichage Valeur visualisée/de forçage                                                 | <b>Bits</b>          | Forcage par lot                        | $\boldsymbol{\beta}$<br>Commentaire                   |
|      | $\blacksquare$       | "PCS Remopte St %I0.0                                                                                       |         | Bool        | <b>TRUE</b>                                                                                     | $\blacktriangledown$ | <b>TRUE</b>                            | ☑<br>Ð                                                |
|      | $-1$                 | "1# Fan runni   1 % 2.0                                                                                     |         | ÷<br>Bool   | <b>TRUE</b>                                                                                     | ▼                    | <b>TRUE</b>                            | ☑<br>ħ                                                |
| Déma | $\blacksquare$       | "2# Fan running" %12.1                                                                                      |         | <b>Bool</b> | <b>FALSE</b>                                                                                    |                      | <b>TRUE</b>                            | ☑<br>٨                                                |
|      | $\blacksquare$       | *1# Sewage pum %12.2                                                                                        |         | <b>Bool</b> | <b>FALSE</b>                                                                                    |                      | <b>TRUE</b>                            | ☑<br>٨                                                |
|      | $\blacksquare$       | "2# Sewage pum., %I2.3                                                                                      |         | Bool        | <b>FALSE</b>                                                                                    |                      | <b>TRUE</b>                            | ☑<br>٨                                                |
|      | $\blacksquare$       | "Sludge pump of %12.4                                                                                       |         | <b>Bool</b> | <b>FALSE</b>                                                                                    | E                    | <b>TRUE</b>                            | ☑<br>ħ                                                |
|      | $-10$                | "1# Fan prepared" %10.3                                                                                     |         | Bool        | <b>FALSE</b>                                                                                    |                      | <b>TRUE</b>                            | ☑<br>۵                                                |
|      | $-10$                | *1# Sewage pum., %10.7                                                                                      |         | <b>Bool</b> | <b>FALSE</b>                                                                                    |                      | <b>TRUE</b>                            | ☑<br>٨                                                |
|      | $\frac{1}{2}$        | "Sludge pump of %11.3                                                                                       |         | <b>Bool</b> | <b>FALSE</b>                                                                                    |                      | <b>TRUE</b>                            | ☑<br>ħ                                                |
|      | $\blacksquare$       | "2# Sewage pum %I1.1                                                                                        |         | Bool        | <b>TRUE</b>                                                                                     | ☑                    | <b>TRUE</b>                            | ☑<br>ħ                                                |
|      | $\blacksquare$       | "2# Fan prepared" %10.5                                                                                     |         | Bool        | <b>FALSE</b>                                                                                    |                      | <b>TRUE</b>                            | ☑<br>٨                                                |
|      | $\frac{1}{2}$        | "High liquid level %10.1                                                                                    |         | <b>Bool</b> | <b>TRUE</b>                                                                                     | ☑                    | <b>TRUE</b>                            | ☑<br>٨                                                |
|      | $\frac{1}{2}$        | "Low liquid level  %10.2                                                                                    |         | Bool        | <b>TRUE</b>                                                                                     | ☑                    | <b>TRUE</b>                            | ☑<br>ħ                                                |
|      | $\blacksquare$       | "2# Fan fault"                                                                                              | %10.6   | <b>Bool</b> | <b>FALSE</b>                                                                                    |                      | <b>TRUF</b>                            | ☑<br>٨                                                |
|      | $\frac{1}{2}$        | "Sludge pump of %11.4                                                                                       |         | <b>Bool</b> | <b>FALSE</b>                                                                                    |                      | <b>TRUE</b>                            | ☑<br>٨                                                |
|      | $\blacksquare$       | "1# Fan fault"                                                                                              | %10.4   | <b>Bool</b> | <b>FALSE</b>                                                                                    |                      | <b>TRUE</b>                            | ☑<br>ь                                                |
|      | $\blacksquare$       | *1# Sewage pum., %11.0                                                                                      |         | Bool        | <b>FALSE</b>                                                                                    |                      | <b>TRUE</b>                            | ☑<br>٨                                                |
|      | $\blacksquare$       | "2# Sewage pum %11.2                                                                                        |         | Bool        | <b>FALSE</b>                                                                                    |                      | <b>TRUE</b>                            | ☑<br>٨                                                |
|      | $\frac{1}{2}$        | "Sludge pump of %11.5                                                                                       |         | <b>Bool</b> | <b>FALSE</b>                                                                                    | ⊏                    | <b>TRUE</b>                            | ☑<br>Δ                                                |
|      |                      |                                                                                                    |         |             |                                                                                                 |                      |                                        | □                                                     |
|      |                      |                                                                                                    |         |             |                                                                                                 |                      |                                        |                                                       |
|      | <b>B</b> Table SIM_1 |                                                                                                    |         |             |                                                                                                 |                      | Connecté à PLC 1, adresse IP = 192.168 | TITIN                                                 |

Figure IV.41 : tableau de simulation pour le réseau 12

 Nous sélectionnons parmi les unités d'entrée pompe à eaux usées 2 prête, les ordinateurs distants démarrent / arrêtent en mode 1 et en mode 0 nous choisissons erreur de pompe à eaux usées 2, pompe à eaux usées 1 prête à partir du tableau de simulation PLC sim pour entraînement de pompe à eaux usées 2.

| l –             | Réseau 12 :                                                                             |                   |                                    |                                    |                                            |                                                                                                    |                                                                                                    | $\hat{}$     |
|-----------------|-----------------------------------------------------------------------------------------|-------------------|------------------------------------|------------------------------------|--------------------------------------------|----------------------------------------------------------------------------------------------------|----------------------------------------------------------------------------------------------------|--------------|
|                 | Commentaire                                                                             |                   |                                    |                                    |                                            |                                                                                                    |                                                                                                    |              |
|                 | %M10.2<br>$Tag_30"$<br>! !------                                                        | %MO.1<br>"Tag_20" | 591.1<br>"2# Sewage<br>pump ready" | 521.2<br>"2# Sewage<br>pump fault" | <b>520.0</b><br>"PCS Remopte<br>Star/Stop" | %00.3<br>"2# Sewage<br>pump drive"                                                                                                    |                                                                                                    |              |
|                 | 50.7<br>*1# Sewage<br>pump ready"<br>ᇇ<br>%I1.O<br>*1# Sewage<br>pump fault"<br>لتستستط |                   |                                    |                                    | m<br>п                                     | <b>U.S. traitement</b><br>B: B. B<br>PLC_1 [CPU 1214C AC/DC/Rly]<br><b>RUN / STOP</b><br>ERROR<br><b>MAINT</b><br>Séquence_1<br>$\overline{\phantom{a}}$ | $\blacksquare$ $\blacksquare$ $\blacksquare$ $\blacksquare$<br>n<br><b>RUN</b><br><b>STOP</b><br><b>MRES</b><br>$\mathbb{R}[\mathbb{P}]\mathbb{P}$ | $\equiv$     |
| ∣▼              | Réseau 15 :                                                                             |                   |                                    |                                    |                                            | Adresse IP:<br>192.168.0.1                                                                                                    | ы                                                                                                    | $\checkmark$ |
| $\vert \langle$ |                                                                                         |                   | $\mathbf{H}$                       |                                    | $\rightarrow$<br>100%                      |                                                                                                    | ۰<br>Y                                                                                                    |              |

Figure IV.42 : Vue réseau 14

#### **III.5.2 Conception d'une interface Homme /Machine**

 Les paramètres de liaison créés par le système lors de l'intégration : A l'ouverture de WINCC, on enregistre le projet, puis on l'intègre au projet de programmation conçu dans 'TIA portail' afin d'introduire les variables manipulées. Par la suite, on définit la liaison entre le pupitre et l'automate. La communication entre l'automate S7-1214C et l'écran de supervision « KTP700 Comfort » se fait via PROFINET [9].

![](_page_85_Picture_80.jpeg)

Figure IV.43: Les paramètres de liaison d'une Interface Homme-Machine

#### **III.5.3 Les boutons d'interface**

• *Les éléments*

![](_page_85_Picture_8.jpeg)

Matériels constitutifs de l'installation (vanne, moteur, pompe, ……)

Chaque élément peut avoir quatre états :

Un élément actif est représenté en vert

Un élément passif est représenté en gris

Un élément en défaut est représenté en rouge

Lors de la perte de la communication entre l'automate et le PC de conduite l'ensemble des éléments sont affichés en rose

• *Les cadres d'affichage :*

Les cadres simples : Permet de visualiser une valeur physique (Niveau, débit, pression), ainsi que la référence de l'élément associé

![](_page_86_Figure_5.jpeg)

Les cadres de régulation :

Permet de visualiser la valeur physique, la consigne demandée et le pourcentage de sortie du régulateur PID

![](_page_86_Figure_8.jpeg)

#### **III.5.4 Les vues**

 Chaque vue représente de manière synoptique animé le schéma de principe de l'installation

• *Vue Générale* : Cette vue reprend l'ensemble des fonctions principales de l'installation et permet de visualiser l'état de l'ensemble de l'installation

![](_page_87_Figure_3.jpeg)

Figure IV.44: Vue Générale

## Vue « EAU FILTREE »

![](_page_87_Figure_6.jpeg)

Figure IV.45 : Vue Eau filtrée

## Vue « EAU TRAITEE »

| <b>EAU TRAITEE</b>                                                                                                    | $\Sigma$                                                                                                    |
|----------------------------------------------------------------------------------------------------|----------------------------------------------------------------------------------------------------|
| <b>IMPRIMER</b><br>VAIZ<br><b>VAIL</b><br>Egoût <sup>1</sup><br><b>le</b> ssi<br><b>YAIZ</b><br><b>CUVE</b><br>VAIL)<br><b>EAU</b><br><b>Process</b><br><b>TRAITEE</b><br>FВ<br><b>Dibit PUITTF11</b><br>Egoût <sup>1</sup><br>,<br>m3/h<br>Niveau TN16YL11<br>2<br>m3<br>sourie<br>ı<br>ьÄ<br><b>REGLER LES VANNES</b><br>VAIL)<br>WT12VN17/18. WT13VN17/18 ET<br>VЛ.<br>PUTINT IS<br>WT14VN17/18 POUR UN<br>Egoût <sup>1</sup><br><b>Dorage Souds</b><br><b>RENDEMENT OSMOSEUR DE</b><br>$(9^{163})$<br>75%<br>o | Eau Filtrée-<br>Présence<br>Lisison<br><b>Défauts</b><br><b>LOCATION</b><br>Dibit WT12YF11<br>Ð<br>mJh<br>—<br>—<br><u> La Caraccio de la Caracción de la Caracción de la c</u><br><b>SOUS TENSION</b><br>Dibit WT12YF12<br><b>VAIO</b><br>۰<br>m3/h<br>Pression WT12YP11<br>Conduct. WT12YX11<br>פ<br>bar<br>$\overline{2}$<br>μS.<br><b>Preccion WT12YP12</b><br>Osmoseur 1 - WT12<br>о<br>bar.<br><b>S461</b><br>Dibit VTISYFII<br>,<br>m3/h<br>$\sim$ $\sim$<br>Dibit WT13YF12<br><b>YAM</b><br>в<br>m3/h<br>Pression WT13YP11<br>Condect. WT13YX11<br>$\overline{\phantom{a}}$<br>bar<br>$\overline{z}$<br><b>u\$</b><br><b>Pression WT13YP12</b><br>Osmoseur 2 - WT13<br>bar<br><b>S461</b><br><br><b>Dibit WTHYF11</b><br>Dorsey A2461<br>,<br>m3/h<br>$(9^{5} - 3)$<br>Dibit WTHYFIZ<br><b>VA10</b><br>2<br>m3/h<br><b>Pression WT14YP11</b><br>Condect. WT14YX11<br>$\overline{z}$<br>bar<br>$\overline{\phantom{a}}$<br>$\n  p$<br>Osmoseur 3 - WT14<br>Pression WT14YP12<br>2<br>bar.<br><b>AS461</b><br>58<br>Conduct.THISYXII<br>2<br>uS.<br>Cons <sub>2</sub><br>us:<br>Sortie?<br>Sterillsateur<br>PUTTYARE |
| <b>CYCLE OSMOSEUR 1</b><br>$\odot$ Production<br>0 - Etape Initiale<br>0 - Etape Initiale<br>$\Theta$ Lavage<br>Hors Service<br><b>OLav.Chimique</b><br>0 - Etape Initiale<br><b>O</b> En Service<br>1 - Etape Initiale<br>C Rinçage<br><b>Lance Production</b>                                                                                                    | <b>Consigne Temps</b><br>Lance Lavage<br><b>Lance Chimique</b><br><b>Temps Ecoulé</b><br>Lance Rincage<br><b>Volume Produit</b><br><b>Validation Cycle</b><br>m3                                                                                                    |
| <b>CYCLE OSMOSEUR 2</b><br><b>O</b> Production<br>- Etape Initiale<br><b>MODE</b><br>$\Theta$ Lavage<br>- Etape Initiale<br><b>O</b> Hors Service<br>$\odot$ Lav.Chimique<br><b>Etape Initiale</b><br>$\odot$ En Service<br>$\odot$ Rincage<br>- Etape Initiale<br><b>Lance Production</b>                                                                                                    | <b>Consigne Temps</b><br>Lance Lavage<br><b>Lance Chimique</b><br><b>Temps Ecoulé</b><br><b>Lance Rincage</b><br><b>Volume Produit</b><br>Validation Cycle<br><b>GROUPE DE</b><br>m <sub>3</sub>                                                                                                    |
| <b>CYCLE OSMOSEUR 2</b><br>(a) Production<br>- Etapo Initiale<br>0 - Etape Initiale<br>$\odot$ Lavage<br><b>O</b> Hors Service<br>0 - Etape Initiale<br>$①$ Lav.Chimique<br><b>O</b> En Service<br>0 - Etape Initiale<br>$\odot$ Rinçage<br><b>Lance Production</b>                                                                                                    | LAVAGE<br><b>Consigne Temps</b><br>Lance Lavage<br>Lance Chimique<br>Temps Ecoulé<br><b>Bac de</b><br><b>EAU FILTREE</b><br>Lance Rincage<br><b>Volume Produit</b><br>Lavage<br><b>Validation Cycle</b><br>m <sub>3</sub><br><b>RETOUR</b>                                                                                                    |

Figure IV.46: Vue Eau traitée

#### Vue « MENU SYSTEME »

![](_page_88_Figure_7.jpeg)

Figure IV.47: Vue menu système

#### Vue paramètres « EAU BRUTE»

![](_page_89_Picture_57.jpeg)

Figure IV.48: Vue paramètres « EAU BRUTE »

 Nous retrouvons dans cette page, l'ensemble des paramètres de fonctionnement de la cuve eau brute, la gestion du groupe de pompage eau brute, la gestion des produits chimiques eau brute.

 Chaque paramètre est ajusté sur le site lors de la phase de mise en service en fonction des résultats d'analyses obtenus, afin d'optimiser l'ensemble du fonctionnement de l'installation.

#### **Vue paramètres « OSMOSEURS »**

 Nous allons retrouver dans cette page, l'ensemble des paramètres de fonctionnement des osmoseurs Chaque paramètre est ajusté sur le site lors de la phase de mise en service en fonction des résultats d'analyses obtenus, afin d'optimiser l'ensemble du fonctionnement de l'installation.

![](_page_90_Picture_27.jpeg)

Figure IV.49: Vue paramètre « OSMOSEURS »

**Vue paramètres « EAU TRAITEE »**

![](_page_90_Picture_28.jpeg)

Figure IV.50: Vue paramètres « EAU TRAITEE »

 Nous retrouvons dans cette page, l'ensemble des paramètres de fonctionnement de la cuve eau brute, la gestion du groupe de pompage eau brute, la gestion des produits chimiques eau brute.

 Chaque paramètre est ajusté sur le site lors de la phase de mise en service en fonction des résultats d'analyses obtenus, afin d'optimiser l'ensemble du fonctionnement de l'installation.

![](_page_91_Figure_5.jpeg)

#### **Vue « FORCAGES »**

Figure IV.51: Vue forçage

Cette vue permet de forcer les pompes en marche en cas de défaillance d'un capteur de pression

![](_page_92_Picture_3.jpeg)

Figure IV.52 **:** Fenêtre suivre la station de traitement d'eau usée de l'usine

## **IV.6 Conclusion**

 Dans ce chapitre, nous avons testé le système de traitement des eaux usées à l'aide de l'automate S7-1200 par simulation PLC Sim. Nous avons également introduit la procédure d'établissement et de contrôle des réseaux Station.

# **Conclusion générale**

#### **Conclusion Générale**

 Notre travail est porté sur l'automatisation d'une station de traitement d'eau usée pour d'usine Ciment de CILAS en utilisant l'automate programmable S7-1200 et le logiciel TIA PORTAL V13 qui est le dernier logiciel d'ingénierie de SIEMENS.

 Pour atteindre l'objectif de notre projet, nous avons commencé à nous présenté la description générale d'usine Ciment de CILAS.

 Afin d'automatiser la station, l'étude et l'élaboration de son analyse fonctionnelle ainsi que sa modélisation par un GRAFCET ont été effectuées.

 Cependant la réalisation d'un bon système de simulation, nécessite la connaissance de certaines notions intégrées dans des technologies nouvelles de l'informatique.

 Le passage en revue des automates programmables industriels de la gamme SIEMENS, leurs caractéristiques et leur domaine d'utilisation, ainsi que les langages de programmation utilisables ont été abordés.

 Dans notre travail nous avons réussis à écrire le cahier des charges du système traitement d'eau usée, la description de cahier des charges par grafcet et de faire la programmation de ce système en langage à contact. Le programme est vérifié par le simulateur PLCSIM et ensuite validé par la commande du système de traitement.

 Le déplacement sur site nous a nettement aidés à mieux assimiler l'envergure du projet et nous a permis d'avoir un avant-goût des responsabilités.

# **BIBLIOGRAPHIE**

**[1]** : <http://dspace.univ/tlemcen.dz/bitstream.PDF>

**[2]** : Contribution à l'étude de l'efficacité du traitement des eaux usées de la station d'épuration de corps gras de Bejaia (CO.G.B) Labelle après ensemencement.pdf

**[3]** : Document l'usine (1)

**[4]** : Document l'usine (2)

**[5]** : Doc. Technique LAFARGE BISKRA.pdf

**[6]** :<http://dspace.univ-msila.dz:8080/xmlui/handle/123456789/3395>

**[7]** : 01 1200 Initiation à la programme du SIMATIC S7-1200.pdf

[8] : [http://by-automatique.over-blog.com/article-les-automates-programmables-industriels](http://by-automatique.over-blog.com/article-les-automates-programmables-industriels-api.html)[api.html](http://by-automatique.over-blog.com/article-les-automates-programmables-industriels-api.html)

**[9]** : Automatisation et supervision de l'unité de traitement des eaux par osmose inverse du complexe CEVITAL via le logiciel TIA portal v13 de SIEMENS.pdf

**[10]** : Automatisation et supervision d'une station de Thermolaquage par un automate S7- 1200 complet.pdf

**[11]** :<http://www.univbejaia.dz/dspace/bitstream/handle/123456789/8866/Automatisation>

**[12]** : Commande\_d'un\_système\_pneumatique\_didactique\_par..pdf